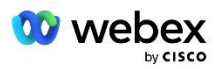

# Porta la tua soluzione PSTN per Webex per Cisco BroadWorks

Modificato: 10 gennaio 2024

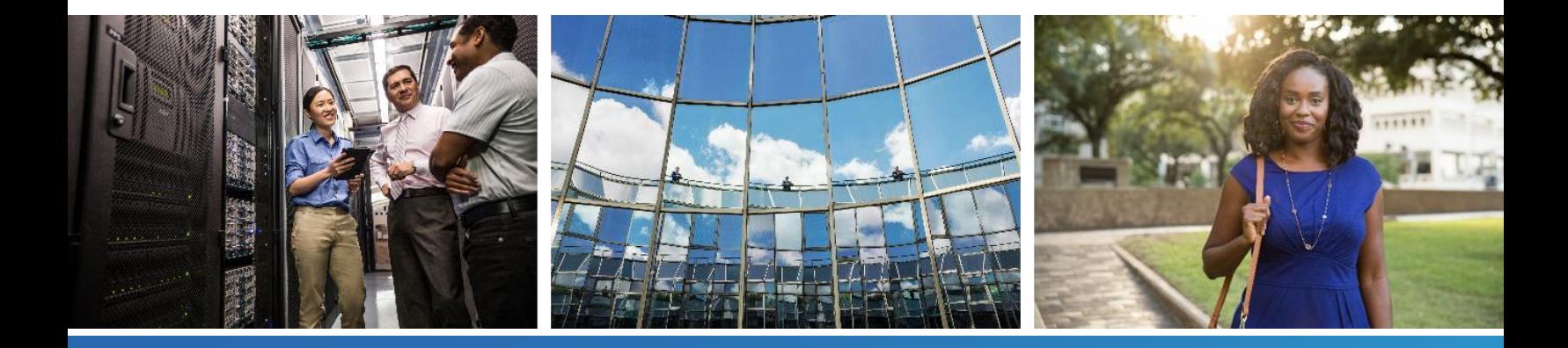

# <span id="page-1-0"></span>Cronologia delle modifiche

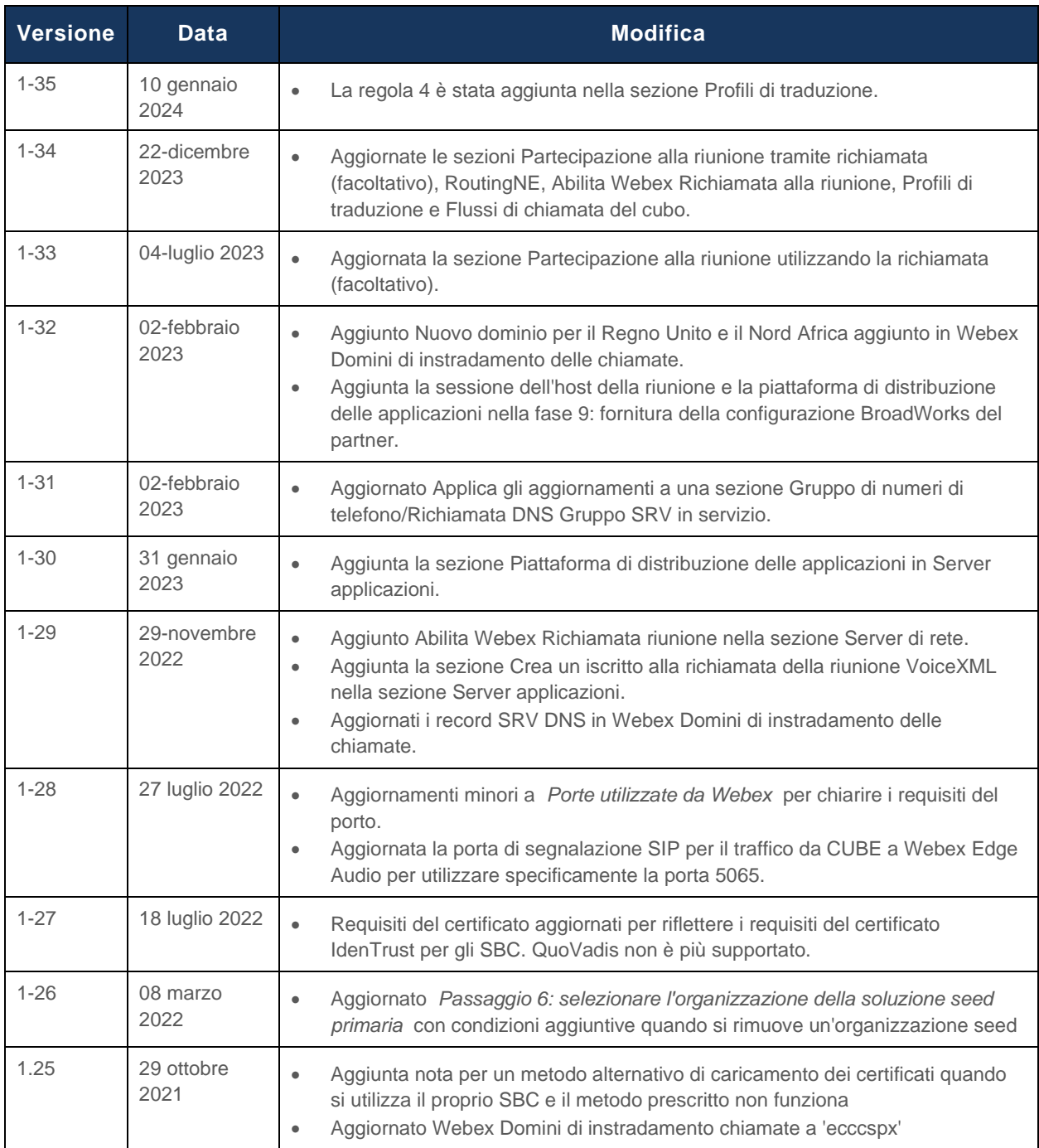

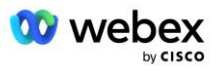

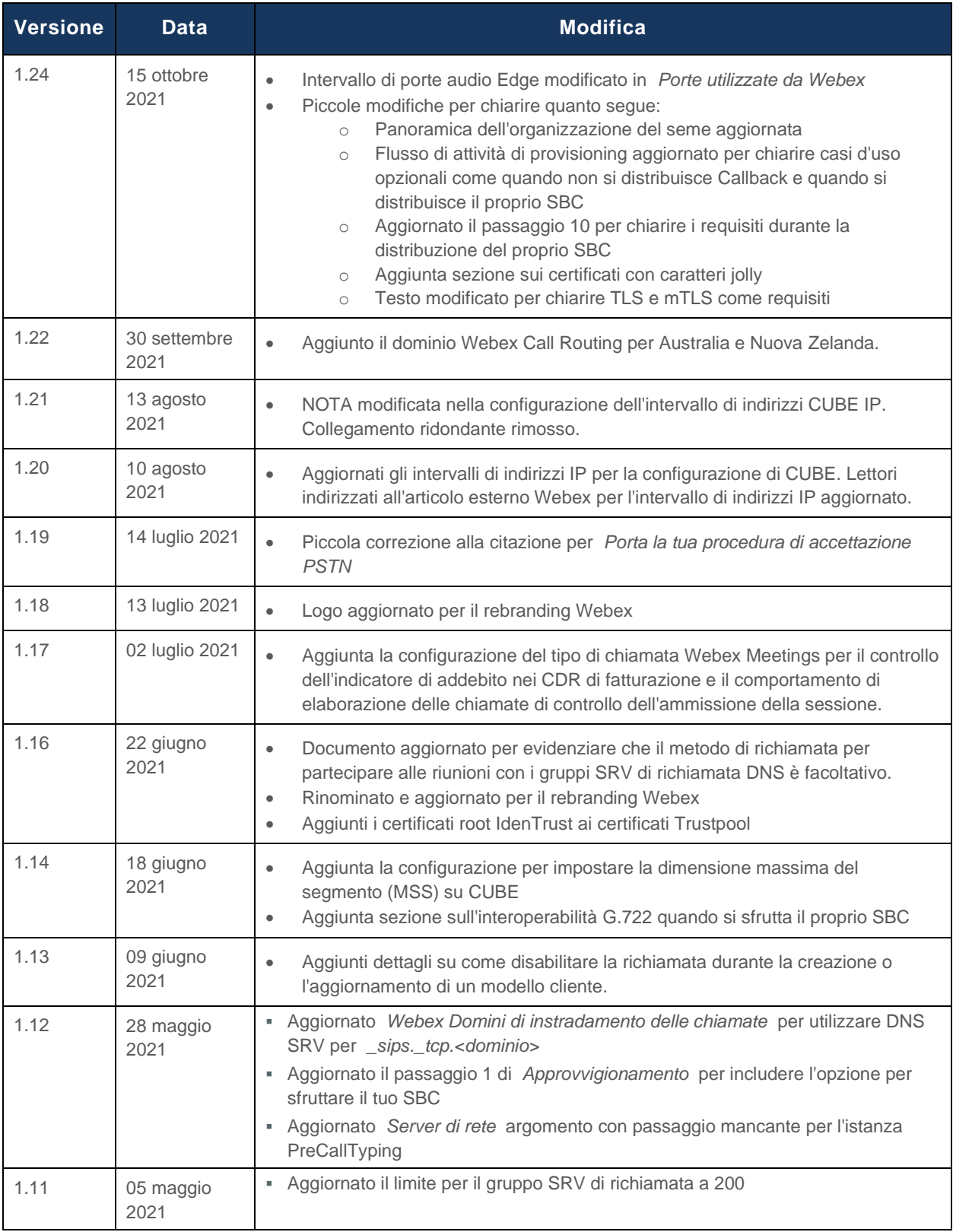

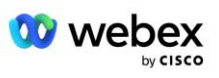

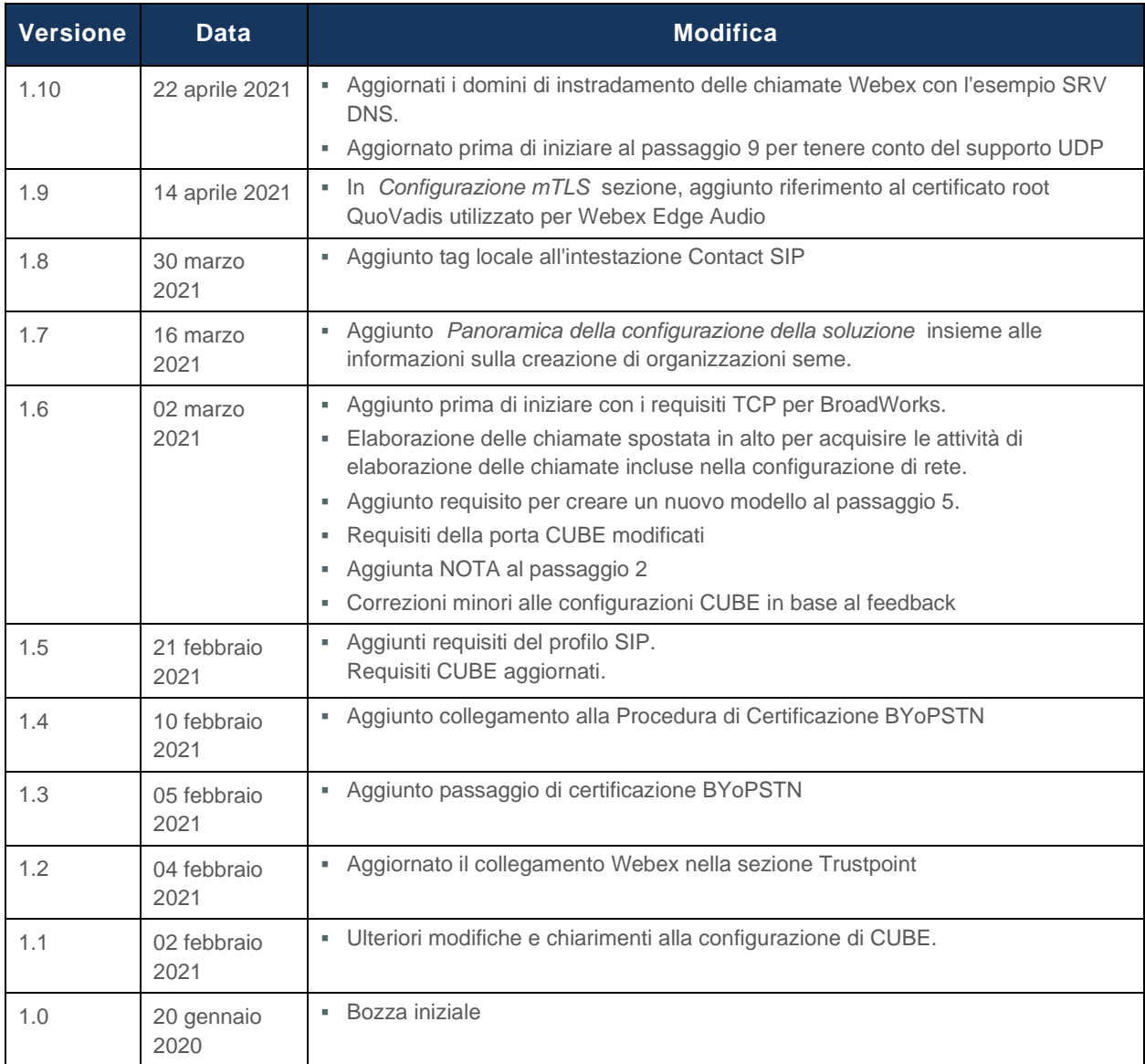

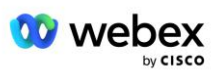

# <span id="page-4-0"></span>Sommario

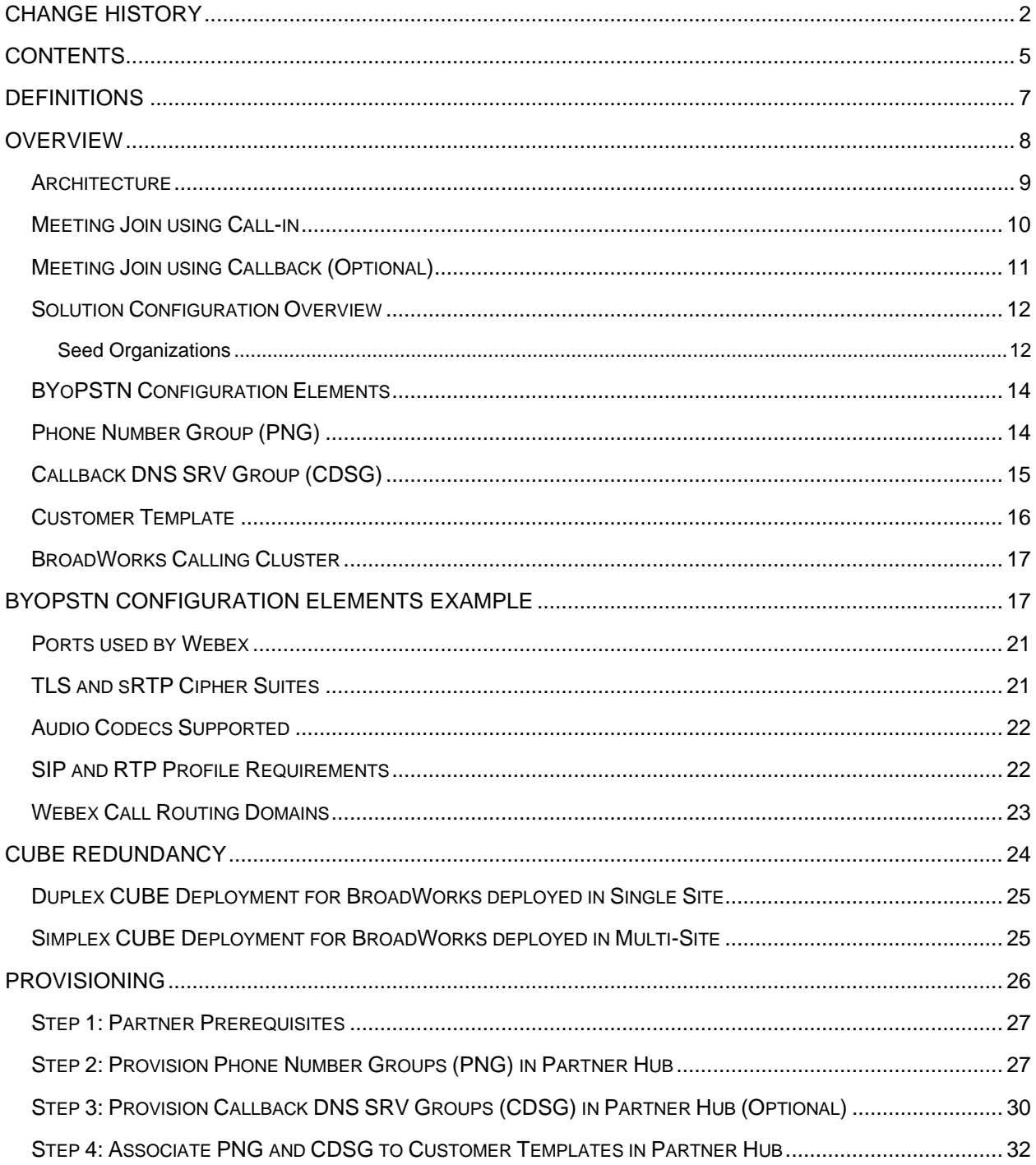

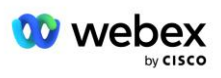

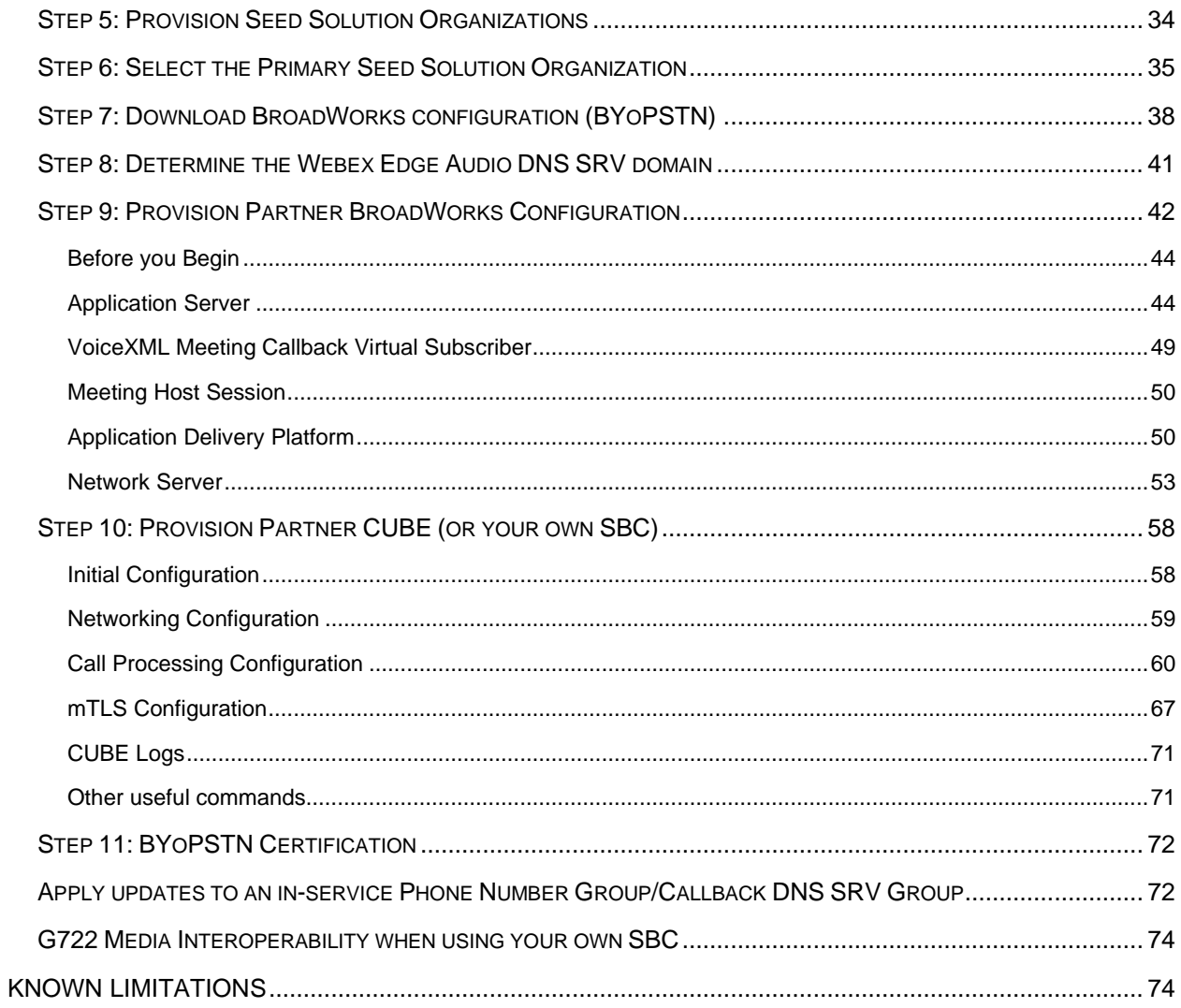

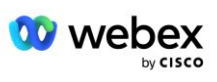

# <span id="page-6-0"></span>**Definizioni**

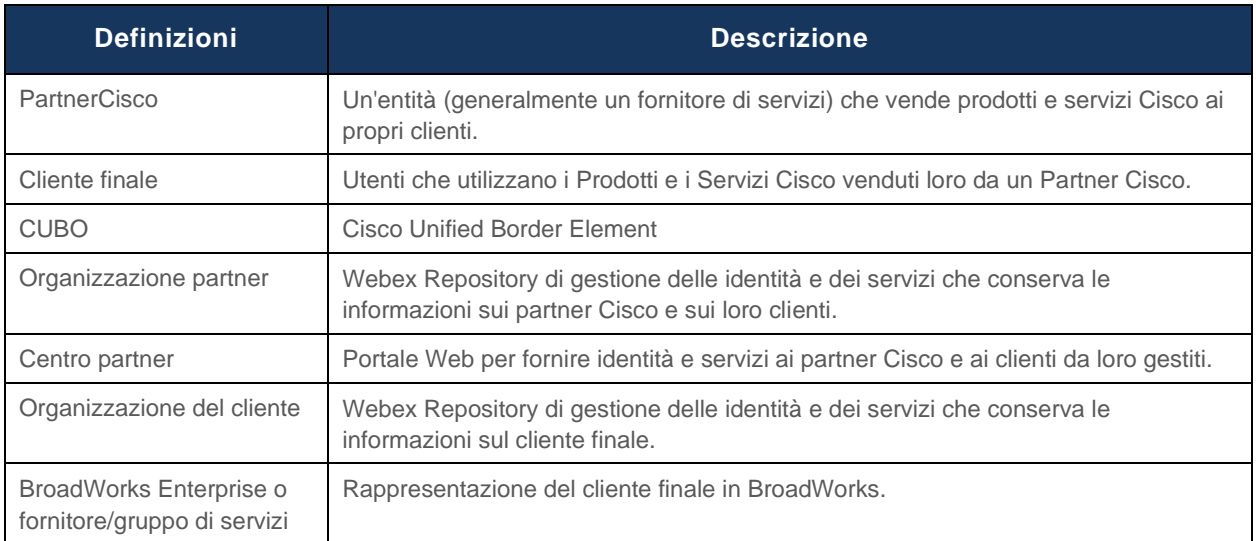

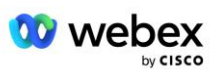

# <span id="page-7-0"></span>Panoramica

La soluzione Bring Your Own PSTN (BYoPSTN) consente a Webex per i provider di servizi Cisco BroadWorks di fornire i numeri di telefono di loro proprietà affinché gli utenti possano utilizzarli quando si uniscono a Webex Meetings. La soluzione consente ai partner di sfruttare le proprie reti PSTN e di avvalersi delle relazioni esistenti con i fornitori PSTN, anziché utilizzare i numeri forniti da Cisco.

L'architettura di riferimento in questo documento fornisce una progettazione end-to-end per l'opzione BYoPSTN. Questa architettura è convalidata da Cisco e utilizza Cisco Unified Border Element (CUBE) come Session Border Controller (SBC) per il traffico di chiamate tra BroadWorks e Webex Meetings.

#### **Scelta dell'opzione di partecipazione alla riunione**

Attualmente, Webex per Cisco BroadWorks supporta due opzioni per il provisioning dei numeri di telefono delle riunioni. I fornitori di servizi devono scegliere una di queste due opzioni: un mix non è supportato:

- Numeri di chiamata in ingresso Cisco (Cisco PSTN): Cisco fornisce i numeri di telefono che i partecipanti alla riunione possono utilizzare per partecipare alle riunioni
- Numeri di chiamata in ingresso forniti dai partner (BYoPSTN): i fornitori di servizi forniscono i propri numeri di telefono che i partecipanti alla riunione possono utilizzare quando partecipano alle riunioni

#### **Soluzione BYoPSTN**

I partner che scelgono l'opzione Numeri di chiamata in ingresso forniti dal partner (BYoPSTN) devono fornire i propri numeri di telefono PSTN e fornire l'infrastruttura di rete necessaria per instradare le chiamate da e verso Webex. La soluzione BYoPSTN facilita l'instradamento delle chiamate Over the Top (OTT) tramite la rete Internet pubblica da BroadWorks a Webex.

Quando si seleziona l'opzione BYoPSTN si applicano le seguenti condizioni:

- I partner Cisco possono utilizzare gli stessi numeri di telefono per più di un cliente finale. Questi numeri di telefono possono trovarsi in qualsiasi paese in cui opera il Partner.
- L'opzione BYoPSTN non richiede modifiche al processo generale di onboarding per Webex per i clienti Cisco BroadWorks.
- BYoPSTN richiede il provisioning a livello di partner Cisco e tutti i clienti finali che i partner attivano dopo che BYoPSTN è operativo, vengono abilitati automaticamente.
- Tutto il provisioning richiesto per i siti di riunione dei clienti è automatico, come con l'attuale soluzione generalmente disponibile.
- I Partner che attivano sia i pacchetti Standard che Premium hanno a disposizione due siti di Meeting: un sito per gli utenti Standard e un altro per gli utenti Premium. Entrambi i siti sono abilitati per BYoPSTN.
- I partecipanti alla riunione che partecipano alle riunioni possono scegliere di utilizzare la condivisione di video e contenuti tramite Internet.
- Si applica alle partecipazioni alle riunioni sia per le riunioni Space che per le riunioni PMR. Tieni presente che per le riunioni Space, lo spazio deve essere stato creato da un utente Standard o Premium con Webex funzionalità di host della riunione per ricevere un numero di accesso PSTN: gli spazi creati dagli utenti Basic non ricevono numeri di accesso PSTN.

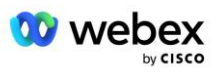

Questo documento fornisce una configurazione convalidata che utilizza CUBE come SBC. Tuttavia, se non desideri utilizzare CUBE, puoi distribuire il tuo SBC.

## <span id="page-8-0"></span>**Architettura**

La soluzione Webex per Cisco BroadWorks BYoPSTN si basa sul set di servizi Webex Edge, più specificamente, sul servizio audio Webex Edge disponibile per i clienti aziendali. L'architettura è adattata per integrare l'infrastruttura BroadWorks dei partner Cisco con Webex Edge Audio, consentendo così al partner Cisco di configurare centralmente set di numeri di telefono per l'utilizzo da parte dei propri clienti finali.

Gli elementi principali dell'architettura sono i seguenti:

- BroadWorks: infrastruttura BroadWorks dei partner Cisco
- Cisco Unified Border Element (CUBE): Session Border Controller (SBC) di riferimento per la soluzione distribuita nel data center dei partner Cisco. Il CUBO deve trovarsi all'interno di una DMZ. Tieni presente che se non desideri utilizzare CUBE, puoi distribuire il tuo SBC.
- Webex Edge Audio: servizio Webex, che disaccoppia la PSTN da Webex modificando l'instradamento delle chiamate per utilizzare l'infrastruttura fornita dai partner Cisco.

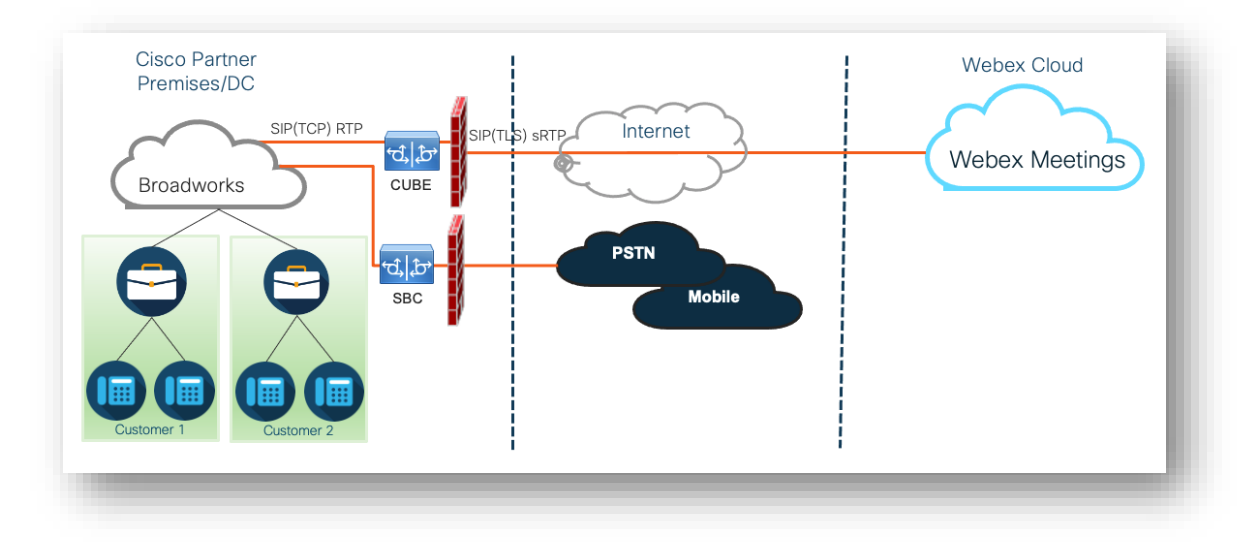

Le chiamate dei partecipanti a partecipare a una riunione passano attraverso BroadWorks fino a CUBE e da CUBE all'infrastruttura Webex nel cloud tramite Internet. Questo modello è applicabile a entrambi i seguenti scenari di partecipazione alla riunione:

- **Chiamare** —un partecipante compone il numero di telefono nell'invito alla riunione sul proprio telefono registrato BroadWorks, dispositivo mobile o sull'app Webex. La chiamata è avviata da BroadWorks.
- **Richiamata (facoltativo)**: un partecipante richiede che Webex chiami un numero di telefono fornito dal partecipante. La chiamata viene avviata da Webex.

Le chiamate instradate da BroadWorks a CUBE all'interno dell'infrastruttura del partner utilizzeranno SIP TCP per la segnalazione delle chiamate e RTP per i media. Da CUBE a Webex, le chiamate utilizzano SIP TLS per la segnalazione e sRTP per i media. L'instradamento delle chiamate da CUBE a WebEx avviene tramite Internet e non utilizza un trunk SIP.

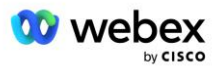

La configurazione tipica per gli scenari di chiamata in ingresso/richiamata è la seguente:

- Il partner Cisco dispone di un numero di telefono PSTN (ad esempio, 2403332200) e di un codice di accesso Webex associato (ad esempio, 88631321777971704941).
- Il partner Cisco fornisce un abbonato virtuale su BroadWorks che corrisponde al dispositivo CUBE. Il Partner associa il numero di telefono al codice di accesso e viceversa.
- Il codice di accesso, inviato a Webex nei messaggi SIP, identifica i luoghi di incontro associati al Partner Cisco.
- Il numero di telefono sopra indicato per accedere alla mappatura dei codici viene configurato una volta ed è comune a tutti i luoghi di incontro dei clienti finali.
- I partecipanti che si uniscono alla riunione devono inserire l'ID riunione corrispondente (ad esempio, 123456), che identifica la riunione specifica a cui partecipare.

Si consiglia ai partner di seguire il modello di ridondanza descritto di seguito.

### <span id="page-9-0"></span>Partecipa alla riunione utilizzando la chiamata in ingresso

L'immagine seguente illustra il processo di un utente che si unisce alla riunione tramite chiamata.

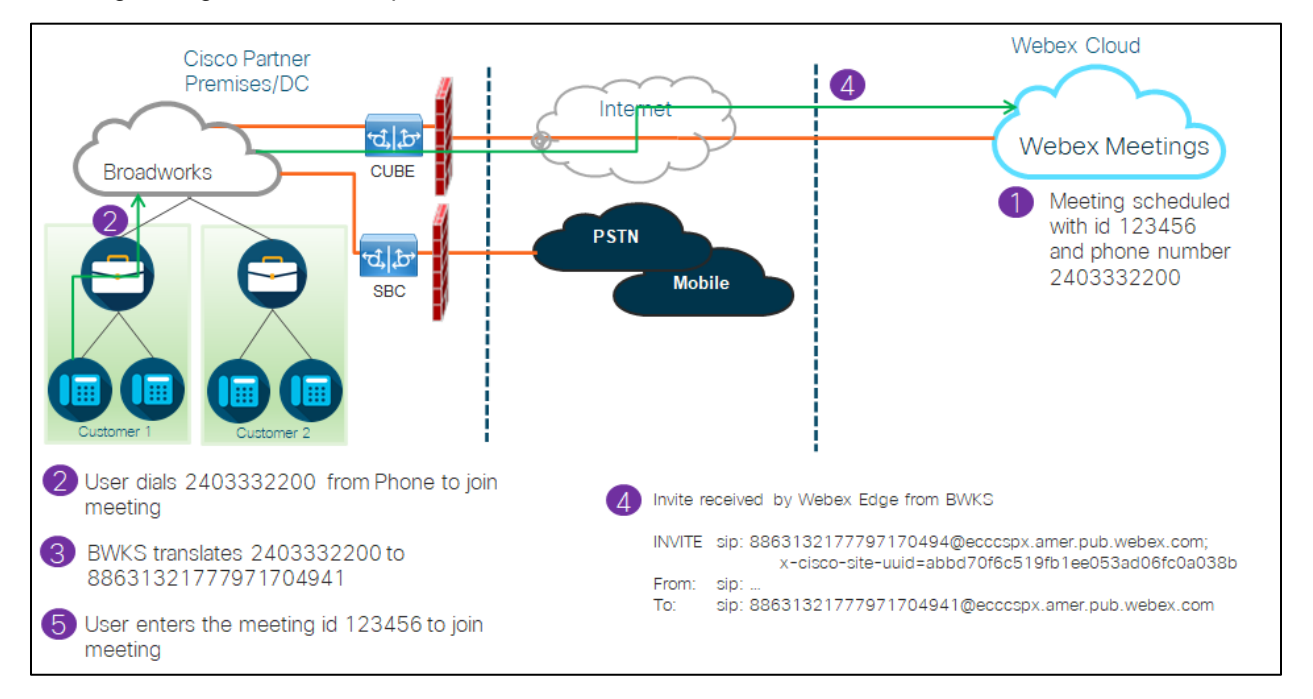

Di seguito sono riportati i passaggi necessari affinché il partecipante possa partecipare a una riunione tramite chiamata.

- 1. L'utente pianifica una riunione in Webex. Webex assegna un ID riunione (ad esempio, 123456).
- 2. L'utente compone il numero di telefono associato alla riunione (ad esempio, 2403332200). Il SIP INVITE porta come numero di telefono associato alla riunione la Richiesta URI.

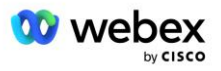

- 3. BroadWorks traduce il numero di telefono in un codice di accesso (ad esempio, 88631321777971704941) associato al sito della riunione e instrada la chiamata a CUBE con la richiesta URI come codice di accesso.
- 4. Webex riceve il SIP INVITE e risponde alla chiamata. La lingua degli annunci è determinata dalla lingua specificata per il numero di telefono quando viene fornito in Cisco Partner Hub e BroadWorks
- 5. L'utente inserisce l'ID della riunione (ad esempio, 123456) utilizzando DTMF. Webex verifica l'utente e quindi consente all'utente di partecipare alla riunione.

# <span id="page-10-0"></span>Partecipazione alla riunione utilizzando la richiamata (facoltativo)

L'immagine seguente mostra il processo di un utente che si unisce alla riunione tramite richiamata, l'utente richiede una chiamata da Webex per partecipare a una riunione.

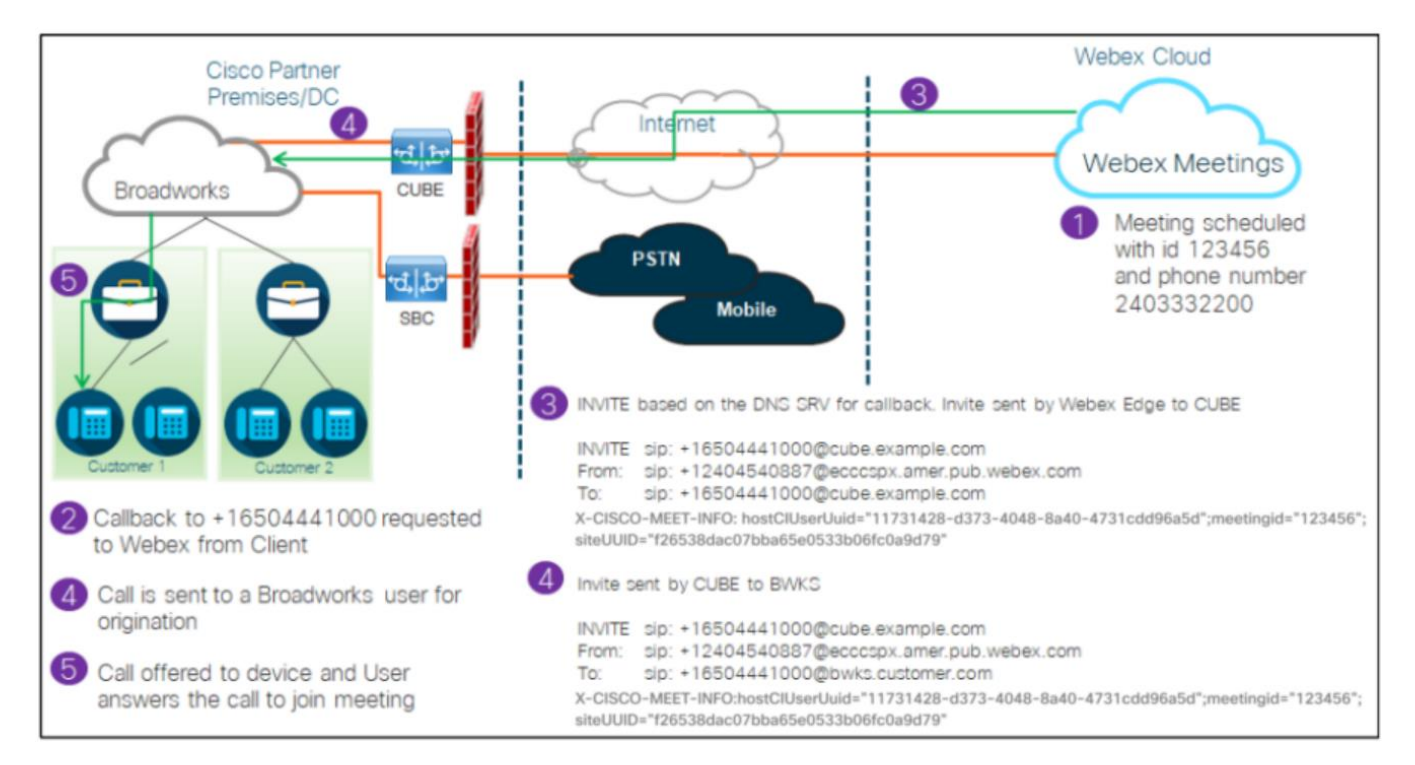

Ecco i passaggi necessari affinché il partecipante possa partecipare a una riunione tramite richiamata:

- 1. L'utente pianifica una riunione in Webex. Webex assegna un ID riunione (ad esempio, 123456).
- 2. L'utente richiede una chiamata da Webex al numero desiderato (ad esempio, +16504441000) per partecipare alla riunione utilizzando l'app Webex o il client Meetings.
- 3. Webex avvia un SIP INVITE to CUBE in base al gruppo SRV Callback DNS, fornito in Cisco Partner Hub e BroadWorks. La richiesta SIP INVITE URI contiene il numero di telefono che deve ricevere la chiamata, (ad esempio +16504441000@cube.example.com).
- 4. L'SBC CUBE invia la richiesta SIP INVITE a Broadworks NS. L'NS reindirizza la chiamata a Broadworks AS che ospita l'ospite della riunione. Broadworks AS riceve il SIP INVITE dal CUBE SBC. Broadworks AS identifica l'host della riunione utilizzando l'UUID CI nell'intestazione X-CISCO-MEET-INFO. Inoltre, Broadworks controlla se l'abbonato VoiceXML Webex per la richiamata della riunione è configurato sul sistema.

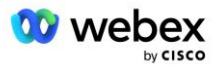

5. La chiamata viene offerta al numero di telefono richiesto dall'utente e l'utente risponde alla chiamata per partecipare alla riunione. Questo numero di telefono può essere un abbonato BroadWorks o un numero PSTN. Se il numero richiesto è un numero PSTN, BroadWorks utilizza il percorso fornito per instradare la chiamata alla PSTN.

Per l'opzione Richiamata è obbligatorio attivare le due funzionalità seguenti:

- 102746 Supporto BroadWorks per CI UUID
- 102074 Supporto per la fatturazione PSTN BYO per CallBack e CallIn

Ciò può essere confermato dalla CLI come di seguito:

AS\_CLI/System/ActivatableFeature> Ottenere

 Id Descrizione Attivato Timestamp dell'ultima modifica ============================================================================================= 102746 Supporto BroadWorks per CI UUID vero 102074 BYO PSTN Supporto fatturazione per CallBack e CallIn true

Per una descrizione dettagliata di queste funzionalità e dell'attivazione, consultare la sezione "Abbonato virtuale richiamata riunione VoiceXML" del presente documento.

NOTA: se si sceglie di non configurare l'opzione Partecipa alla riunione tramite richiamata, gli utenti possono comunque utilizzare l'opzione Chiamata in ingresso per partecipare alle riunioni oppure possono partecipare con l'audio del computer. In questo caso, non è necessario configurare i gruppi di richiamata SRV DNS.

### <span id="page-11-0"></span>Panoramica della configurazione della soluzione

La soluzione dispone di numerosi componenti diversi, ciascuno dei quali deve essere configurato correttamente affinché la soluzione funzioni correttamente. I componenti sono i seguenti:

- BroadWorks
- CUBE (o un SP Certified Session Border Controller (SBC) alternativo)
- Webex Edge Audio

Esistono interdipendenze tra la configurazione di questi diversi componenti e, in quanto tali, sono necessarie una o più organizzazioni seed della soluzione per completare la configurazione e la verifica della soluzione richieste.

### <span id="page-11-1"></span>Organizzazioni di semi

Un'organizzazione seed è un'organizzazione Webex configurata per generare e convalidare le impostazioni per la soluzione BYoPSTN. All'organizzazione seed deve essere assegnato almeno un utente a **Pacchetto standard,** e quel pacchetto Standard deve utilizzare il file **Numeri di chiamata in ingresso forniti dal partner (BYoPSTN)** opzione di partecipazione alla riunione. Si consiglia di associare l'organizzazione seed a un fornitore di servizi o azienda BroadWorks di prova.

Le organizzazioni seed della soluzione hanno due scopi:

1) **Configurazione del seme** : il provisioning delle organizzazioni seed genera il numero di telefono per

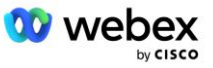

la mappatura dei codici di accesso alla riunione e un identificatore univoco universale del sito della riunione (UUID del sito) necessari per il funzionamento continuo della soluzione. Queste informazioni sono necessarie per configurare BroadWorks Virtual Subscribers (VSUB).

2) **Convalida della configurazione** : utilizza l'organizzazione seed per determinare se la tua soluzione BYoPSTN è configurata secondo le tue esigenze. Utilizzare l'organizzazione seed e testare gli utenti per convalidare i casi d'uso di chiamata in ingresso e richiamata della riunione utilizzando i numeri di chiamata in ingresso forniti dal partner e i record di richiamata SRV DNS (se la richiamata è abilitata).

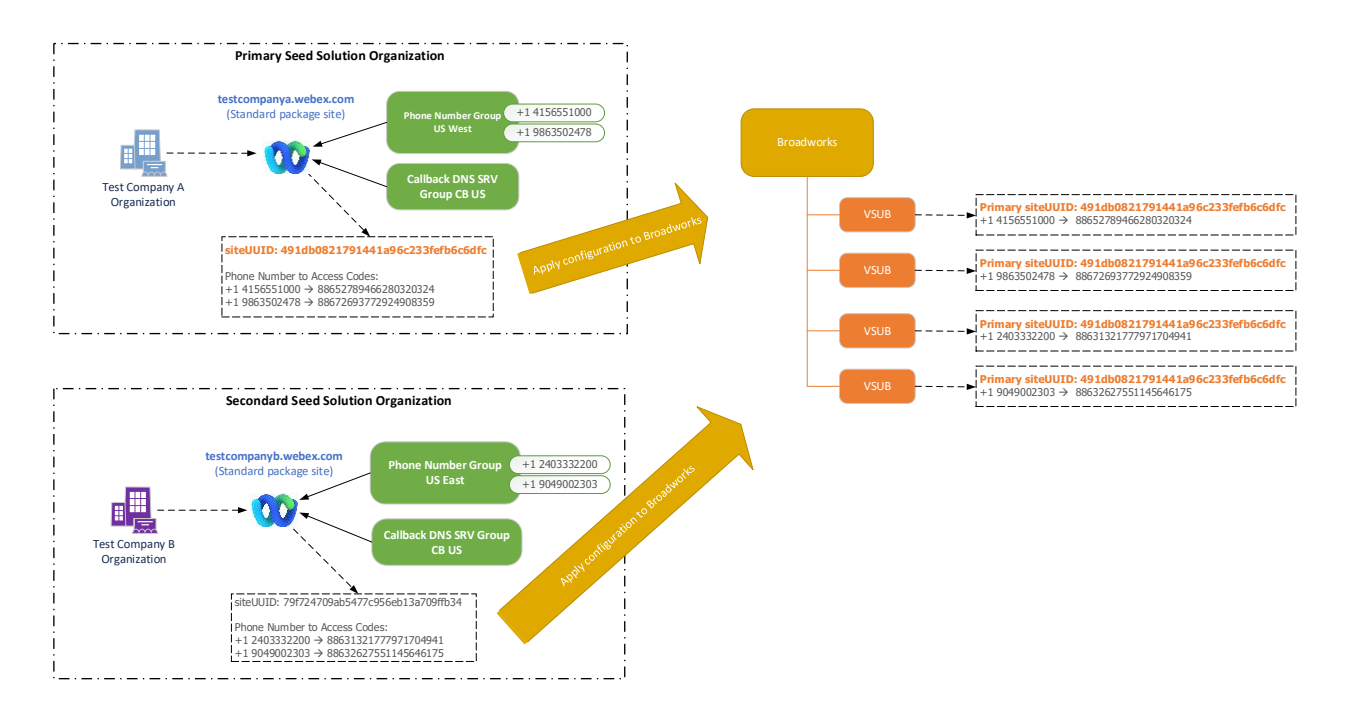

L'amministratore deve generare un'organizzazione della soluzione seed per ogni set univoco di numeri di telefono e record di richiamata SRV DNS. La generazione dell'organizzazione della soluzione seed in ciascun caso genera il numero di telefono richiesto per le mappature dei codici di accesso alla riunione e la capacità di verificare i casi d'uso di chiamata in ingresso e richiamata alla riunione associati per tali numeri di telefono e record SRV di richiamata DNS.

L'amministratore, utilizzando Cisco Partner Hub, deve selezionare un'organizzazione della soluzione seed come **organizzazione della soluzione di sementi primarie**. L'UUID del sito della riunione della riunione del pacchetto standard di questa organizzazione della soluzione seed primaria deve essere configurato su BroadWorks. È fondamentale che il provisioning di questo sito della riunione rimanga poiché l'UUID di questo sito viene inviato in ogni richiesta di partecipazione alla riunione con chiamata in ingresso come token di autenticazione. Questo UUID del singolo sito è condiviso da tutti i set di numeri di telefono e record SRV di richiamata DNS. Non sono richiesti valori UUID di più siti.

Se lo si desidera, è possibile eliminare l'organizzazione primaria e qualsiasi altra soluzione seed secondaria prima che il set di numeri di telefono e i record SRV di richiamata DNS vengano assegnati ai clienti non di prova. Quando l'insieme di numeri di telefono e record SRV di richiamata DNS viene assegnato a clienti non di prova, tali numeri di telefono e record di richiamata vengono associati ai siti di riunione per tali clienti e vengono utilizzati per partecipare alla riunione utilizzando la chiamata in ingresso e la richiamata. Qualsiasi modifica deve essere considerata come un impatto sul servizio.

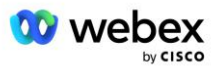

Le sezioni successive forniscono maggiori dettagli sui diversi elementi di configurazione.

# <span id="page-13-0"></span>Elementi di configurazione BYoPSTN

Un elemento chiave della soluzione è la configurazione dei numeri di telefono dei partner Cisco e dei record di richiamata SRV DNS. BYoPSTN utilizza i gruppi di numeri di telefono e i gruppi SRV di richiamata DNS come metodo per assegnare numeri di telefono basati su area geografica e instradamento delle chiamate ridondante per le riunioni Webex. Questi elementi vengono assegnati ai Clienti finali dal Modello Cliente.

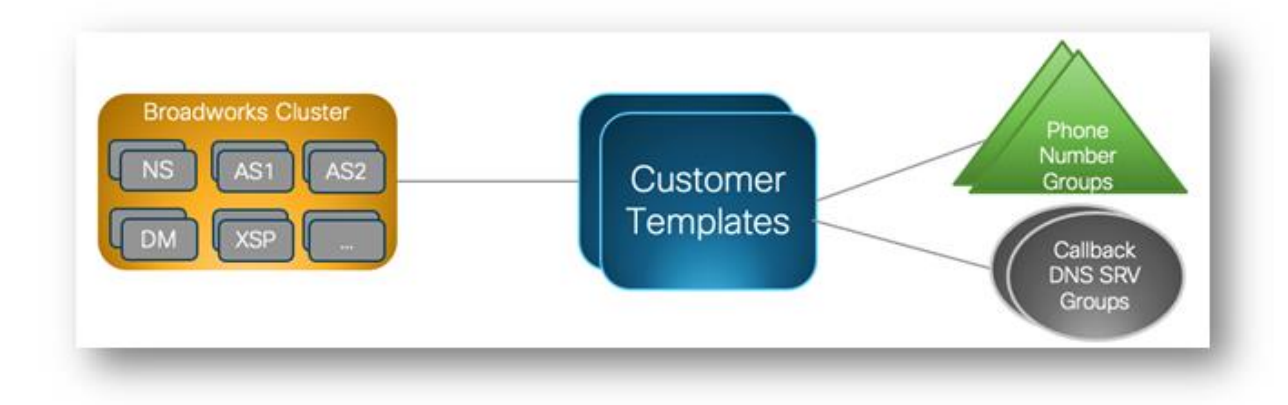

# <span id="page-13-1"></span>Gruppo di numeri di telefono (PNG)

I partner Cisco forniscono i numeri di telefono utilizzati dai partecipanti per partecipare alle riunioni in Cisco Partner Hub. Questi numeri di telefono sono organizzati insieme in un gruppo di numeri di telefono. L'elenco dei Numeri di telefono è associato ad un Sito di riunione. Tutte le sale riunioni personali (PMR) e le riunioni pianificate nel sito della riunione utilizzano i numeri di telefono associati. Di seguito è riportato un esempio di gruppo di numeri di telefono:

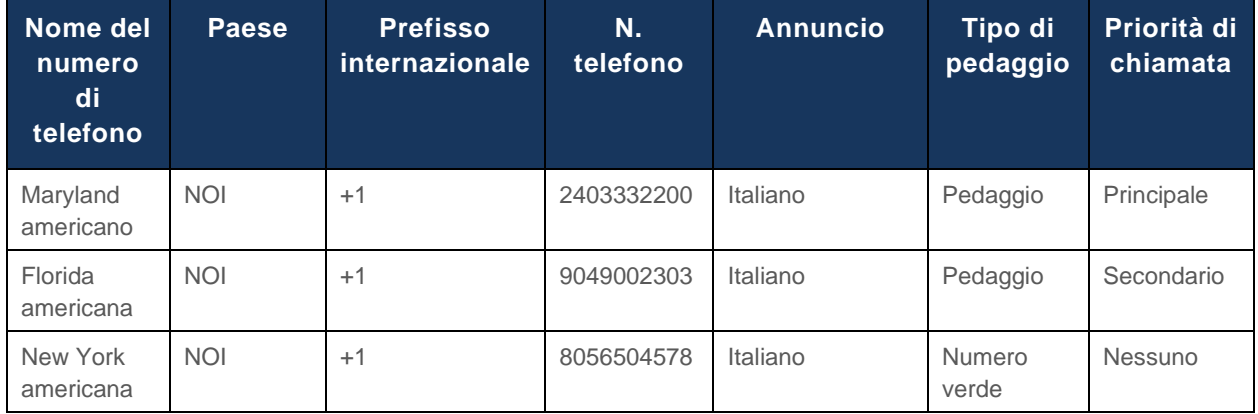

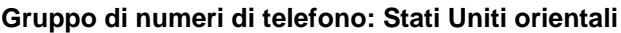

I numeri di telefono hanno i seguenti attributi:

- Nome del numero di telefono: nome per descrivere il numero di telefono
- Paese: paese a cui è assegnato il telefono

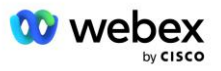

- Codice Paese: codice di chiamata nazionale o prefisso telefonico nazionale
- Numero di telefono: il numero di telefono da utilizzare per partecipare a una riunione senza prefisso internazionale
- Annuncio: lingua dell'annuncio da riprodurre quando un partecipante si unisce a una riunione
- Tipo di numero verde: il tipo di numero: a pagamento o gratuito
- Priorità di chiamata: la priorità assegnata ai numeri della riunione. La visualizzazione dei numeri di partecipazione alla riunione da parte dei partecipanti viene ordinata in base a questa priorità.

Numeri di telefono predefiniti: gli amministratori possono assegnare una priorità di chiamata in ingresso Primaria, Secondaria o Nessuna a un numero di telefono nel Gruppo di numeri di telefono. I numeri di telefono con priorità Primaria o Secondaria sono numeri di telefono predefiniti. I numeri di telefono predefiniti vengono inviati nelle e-mail di invito alla riunione e sono elencati nell'ordine di priorità che i partecipanti devono utilizzare per partecipare alle riunioni. Non è necessario che i numeri di telefono predefiniti si trovino nello stesso Paese. È necessario selezionare un numero di telefono principale, un numero di telefono secondario è facoltativo. Almeno uno dei numeri di telefono predefiniti deve essere di tipo Toll.

Gli utenti del cliente finale possono scegliere di specificare i propri numeri di telefono predefiniti utilizzando l'interfaccia web del sito della riunione. Questi numeri vengono visualizzati per quell'utente e per i suoi partecipanti quando sono l'ospite della riunione. Se l'utente partecipa a una riunione come partecipante, verrà visualizzato solo per lui.

Come nell'esempio precedente, l'amministratore del partner Cisco fornisce **Maryland statunitense** come principale e **Florida statunitense** come secondario, questi sono i numeri di telefono predefiniti. Un utente può scegliere di ignorare questa impostazione nelle proprie riunioni modificando la principale in **New York USA** e la secondaria in **Maryland statunitense**.

Il numero massimo di numeri di telefono per un determinato gruppo di numeri di telefono è 98.

NOTA: non è supportata la configurazione di un numero dedicato per una singola azienda.

# <span id="page-14-0"></span>Richiamata DNS Gruppo SRV (CDSG)

Per consentire ai partecipanti alla riunione di scegliere l'opzione di callback, è necessario un gruppo SRV Callback DNS che punti alle istanze CUBE all'interno della rete del partner Cisco. Webex utilizza questi record per instradare la richiamata tramite CUBE a BroadWorks, che può quindi effettuare la richiamata della riunione al numero di telefono del partecipante alla riunione.

Di seguito è riportato un esempio di gruppo SRV di richiamata DNS.

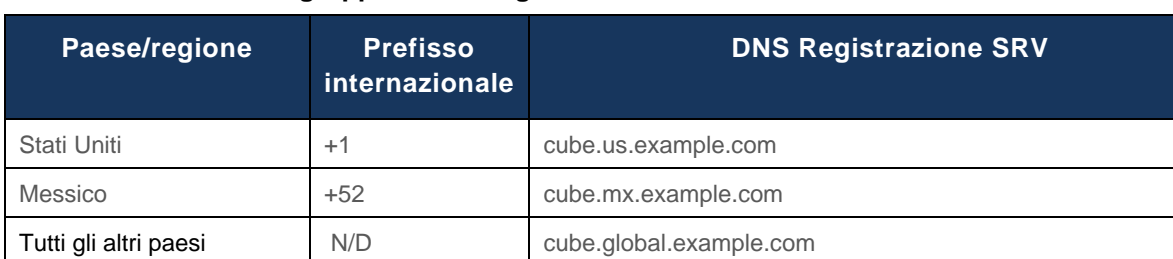

#### **Richiamata DNS Nome gruppo SRV: CB globale**

I record SRV callback DNS hanno i seguenti attributi:

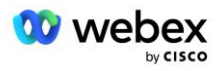

- Paese/regione: il paese o la regione per cui questo record SRV DNS deve essere utilizzato per inviare richieste di chiamata.
- Codice Paese: il codice Paese associato al Paese/Regione. Puoi avere un solo record SRV DNS per codice paese.
- DNS SRV Record: il record DNS SRV per le istanze Cisco Partner CUBE.

Quando il partecipante richiede una chiamata al numero di telefono specificato, Webex utilizza l'SRV Callback DNS associato al prefisso internazionale per il numero di telefono specificato per instradare la chiamata agli elementi appropriati nella rete dei partner Cisco.

L'utilizzo di un record SRV DNS in questo modo fornisce supporto per le istanze CUBE ridondanti per soddisfare le richieste di chiamata da Webex. Nell'esempio sopra, quando i partecipanti alla riunione negli Stati Uniti richiedono una richiamata da Webex al loro numero di telefono statunitense, Webex utilizza DNS SRV cube.us.example.com per instradare la chiamata alla rete del partner Cisco. Quando i partecipanti alla riunione in Messico richiedono una richiamata da Webex al loro numero di telefono in Messico, Webex utilizzerà DNS SRV cube.mx.example.com per instradare la chiamata alla rete del partner Cisco.

Per qualsiasi Paese/regione che non dispone di un record SRV di richiamata DNS specifico, tali richieste di chiamata vengono instradate al ' **Tutti gli altri paesi'** DNS Record SRV. L'amministratore deve configurare un record SRV "Tutti gli altri paesi" DNS.

Il numero massimo di record per un determinato gruppo SRV di richiamata DNS è 200.

### <span id="page-15-0"></span>Modello cliente

Il modello cliente è un concetto esistente per la soluzione Webex per BroadWorks. Il modello fornisce la configurazione predefinita utilizzata per effettuare il provisioning di un cliente finale. BYoPSTN fornisce attributi aggiuntivi al modello cliente:

- Tipo di partecipazione alla riunione: possono essere numeri di chiamata in ingresso Cisco o numeri di chiamata in ingresso forniti dal partner. Questo attributo indica i numeri di telefono configurati per i siti di riunione associati ai pacchetti Standard e Premium. I numeri di chiamata in ingresso forniti dal partner devono essere selezionati dall'amministratore.
- Gruppo di numeri di telefono: associato solo all'opzione Numeri di chiamata in ingresso forniti dal partner, questo attributo indica i numeri di telefono utilizzati dai clienti finali forniti per i pacchetti Standard e Premium quando partecipano alle riunioni.

Richiamata DNS Gruppo SRV: associato solo all'opzione Numeri di chiamata in ingresso forniti dal partner, questo attributo indica i record SRV DNS utilizzati da Webex quando richiama i clienti finali che dispongono di pacchetti Standard e Premium quando partecipano alle riunioni. Se non desideri abilitare la richiamata, puoi scegliere "Disabilita richiamata" durante la creazione o l'aggiornamento di un modello cliente. Quando viene effettuato il provisioning del primo abbonato per Standard o Premium per un cliente finale, viene effettuato il provisioning del sito della riunione del pacchetto associato. Il sito della riunione del pacchetto viene fornito in base al modello cliente di cui sopra. Qualsiasi abbonato successivamente predisposto per Standard o Premium viene aggiunto al sito della riunione già predisposto; la configurazione del sito della riunione non viene modificata.

Eventuali modifiche al modello cliente rispetto agli attributi di cui sopra si applicano solo ai siti di riunioni del pacchetto appena forniti. I siti di riunione esistenti, già predisposti, non sono interessati dalle modifiche al modello cliente.

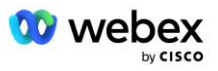

L'unica eccezione degna di nota è che se un cliente finale dispone già di un sito di riunione del pacchetto, il provisioning di qualsiasi nuovo sito di riunione del pacchetto viene effettuato utilizzando lo stesso tipo di partecipazione alla riunione del sito di riunione del pacchetto esistente. Ad esempio, se un cliente finale dispone di un sito per riunioni con pacchetto Standard che utilizza i numeri di chiamata in ingresso Cisco e il modello cliente viene aggiornato per utilizzare i numeri di chiamata in ingresso forniti dal partner, viene fornito un nuovo sito per riunioni con pacchetto Premium utilizzando i numeri di chiamata in ingresso Cisco, il L'impostazione del modello cliente non si applica. I siti di riunione Standard e Premium per un determinato Cliente finale dovranno sempre essere forniti in modo coerente.

# <span id="page-16-0"></span>Cluster di chiamate BroadWorks

La schermata Cisco Partner Hub - BroadWorks Calling Cluster fornisce l'accesso per visualizzare e/o scaricare il file

*Informazioni sulla configurazione BroadWorks (BYoPSTN)* . Le informazioni sulla configurazione BYoPSTN per un determinato cluster includono i seguenti dati:

- Dettagli dell'organizzazione della soluzione seed primaria, inclusi l'UUID del sito della riunione del pacchetto standard e l'URL del sito
- Dettagli del gruppo numero di telefono per tutti i gruppi configurati per questo cluster. Ciò include il numero di telefono per la mappatura dei codici di accesso alla riunione per ciascun gruppo. Tieni presente che i dettagli dovrebbero includere i gruppi associati a tutte le organizzazioni della soluzione seed secondaria.
- Callback DNS Dettagli del gruppo SRV per tutti i gruppi configurati per questo cluster. Tieni presente che i dettagli dovrebbero includere i gruppi associati a tutte le organizzazioni della soluzione seed secondaria.
- Dettagli del modello cliente per i modelli che utilizzano uno qualsiasi dei gruppi di numeri di telefono e dei gruppi SRV di richiamata DNS

Ciascun cluster di chiamata BroadWorks dispone delle proprie informazioni *configurazione BroadWorks (BYoPSTN)* in particolare ai gruppi di numeri di telefono assegnati e al gruppo SRV DNS di richiamata. Tuttavia, tieni presente che tutti i BroadWorks Calling Cluster condividono la stessa organizzazione della soluzione seed primaria e come tali includono tutti lo stesso UUID del sito di riunione del pacchetto standard e l'URL del sito.

Le informazioni sulla *configurazione BroadWorks (BYoPSTN)* sono disponibili per la visualizzazione/il download solo quando l'amministratore configura e seleziona l'organizzazione della soluzione seed primaria. L'organizzazione della soluzione seed primaria deve avere almeno un utente assegnato al pacchetto Standard e tale pacchetto Standard deve utilizzare l'opzione di partecipazione alla riunione con numeri di chiamata in ingresso forniti dal partner (BYoPSTN).

# <span id="page-16-1"></span>Esempio di elementi di configurazione BYoPSTN

L'immagine seguente mostra un esempio di distribuzione BroadWorks multi-cluster con modelli di clienti, numeri di telefono e routing basati su aree geografiche.

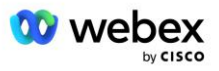

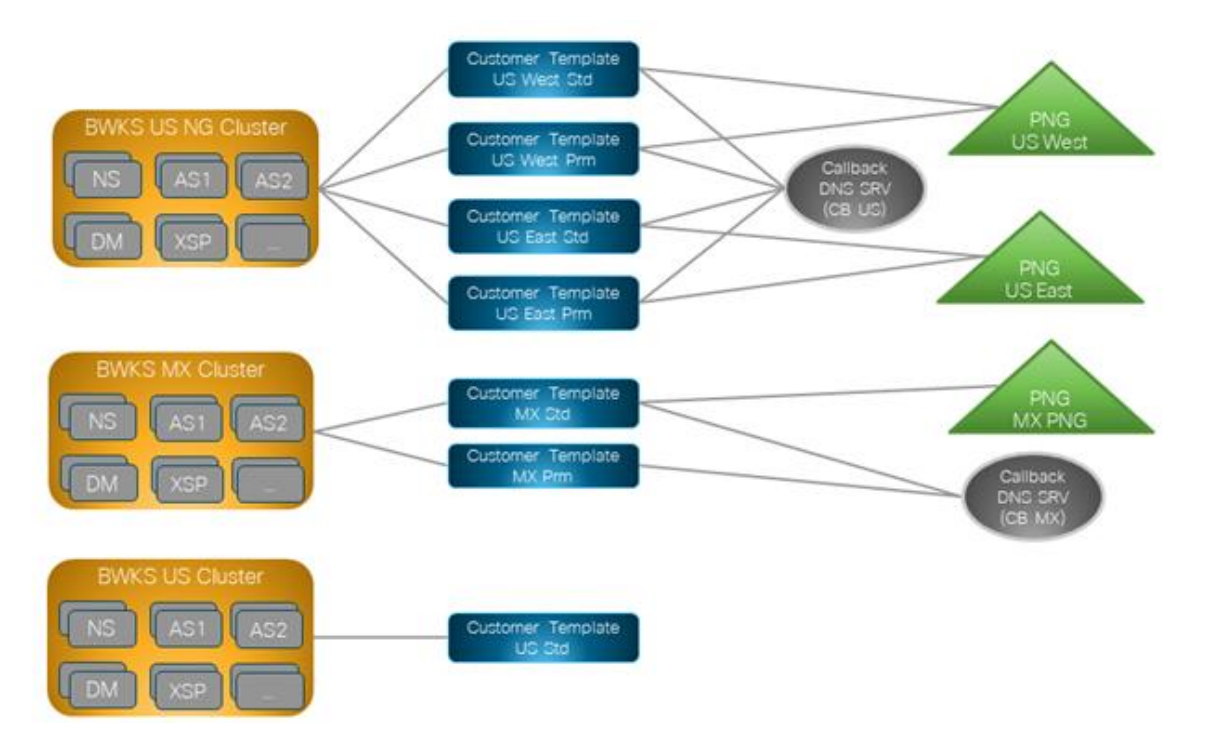

La prima tabella mostra una distribuzione BroadWorks multi-cluster con modelli cliente, gruppi di numeri di telefono e gruppi SRV di richiamata DNS basati su regione. Le tabelle successive espandono il gruppo di numeri di telefono e i gruppi SRV di richiamata DNS

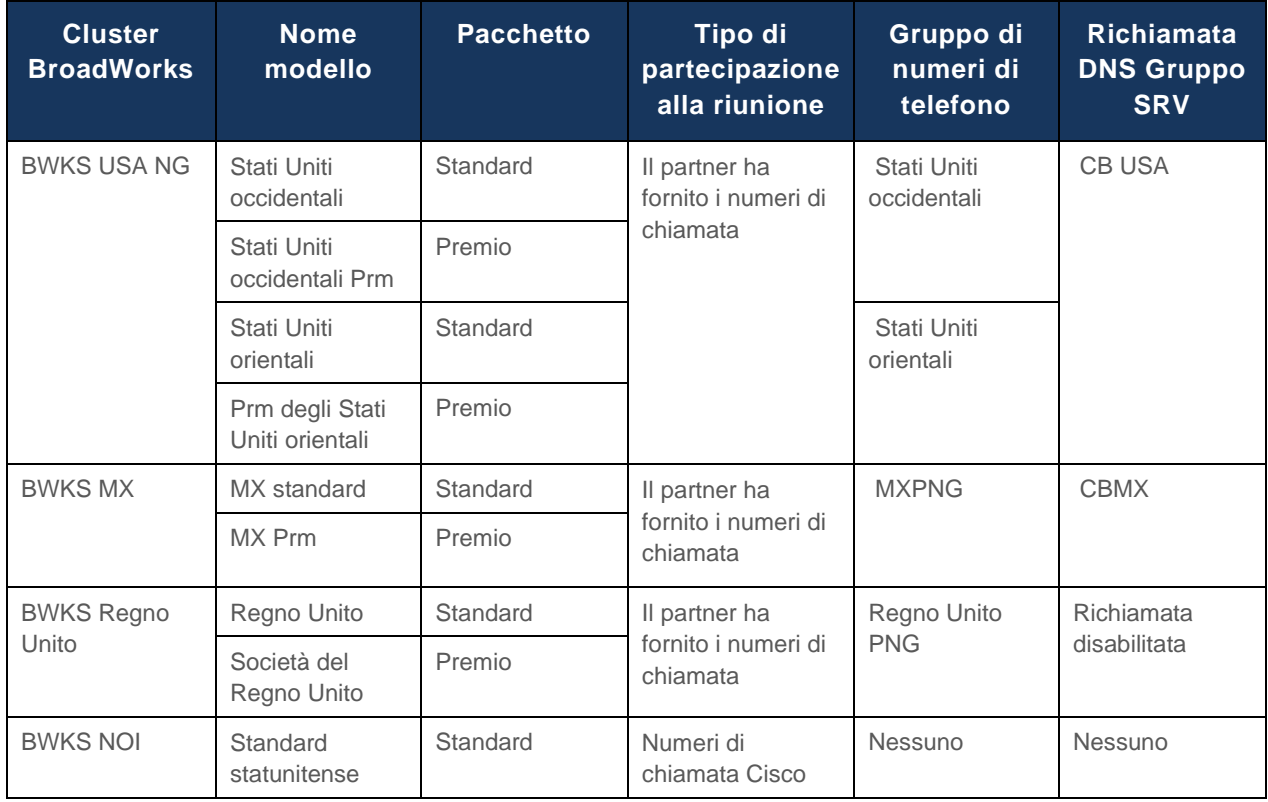

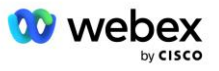

- Gli abbonati forniti utilizzando il modello US West Std o US West Prm utilizzano il numero di telefono US West quando partecipano alle riunioni. Gli abbonati che soddisfano le richieste di richiamata di partecipazione vengono inviati ai record SRV CB US DNS.
- Gli abbonati con provisioning utilizzando il modello US East Std o US East Prm utilizzano il numero di telefono US East quando partecipano alle riunioni. Gli abbonati che soddisfano le richieste di richiamata di partecipazione vengono inviati ai record SRV CB US DNS.
- Gli abbonati con provisioning utilizzando il modello MX Std o MX Prm utilizzano il numero di telefono MX PNG quando partecipano alle riunioni. Gli abbonati che soddisfano le richieste di richiamata di partecipazione vengono inviati ai record SRV CB MX DNS.
- Gli abbonati con provisioning utilizzando il modello UK Std o UK Prm utilizzano i numeri di telefono UK PNG quando partecipano alle riunioni. A questi abbonati non verrà offerta la partecipazione alla riunione tramite richiamata poiché la richiamata è disabilitata.
- Gli abbonati che utilizzano lo standard statunitense utilizzano i numeri di chiamata in ingresso Cisco e pertanto non hanno alcun gruppo di numeri di telefono o gruppo SRV di richiamata DNS assegnato. Questi abbonati utilizzano i numeri di telefono forniti da Cisco per le partecipazioni alle riunioni e i record SRV DNS Cisco per le partecipazioni alle riunioni tramite richiamata.

I dettagli dei gruppi di numeri di telefono di esempio sono i seguenti:

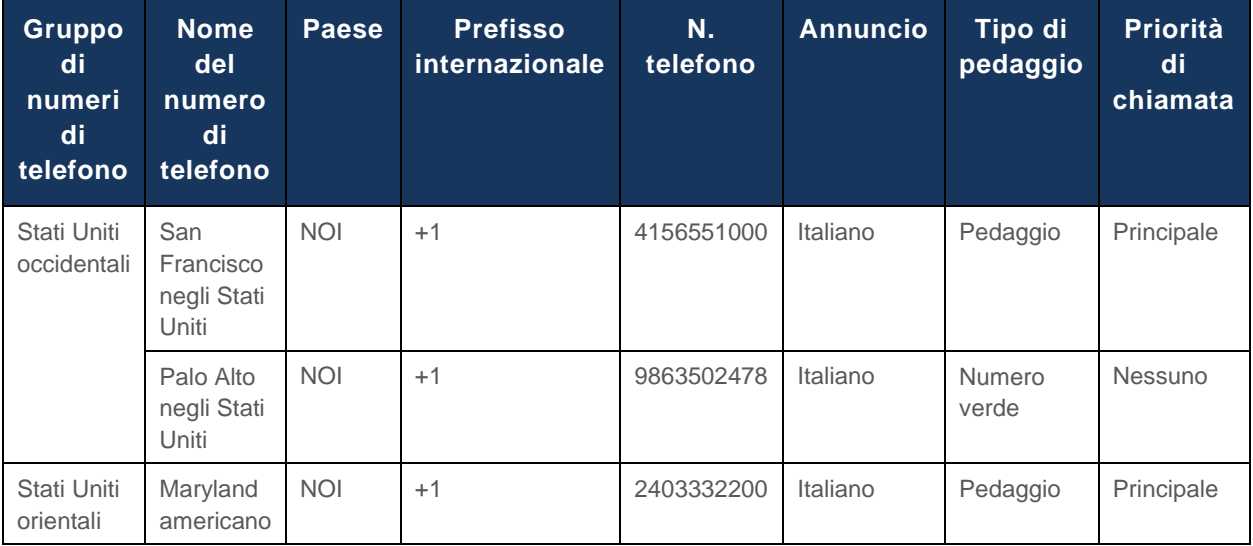

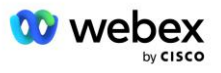

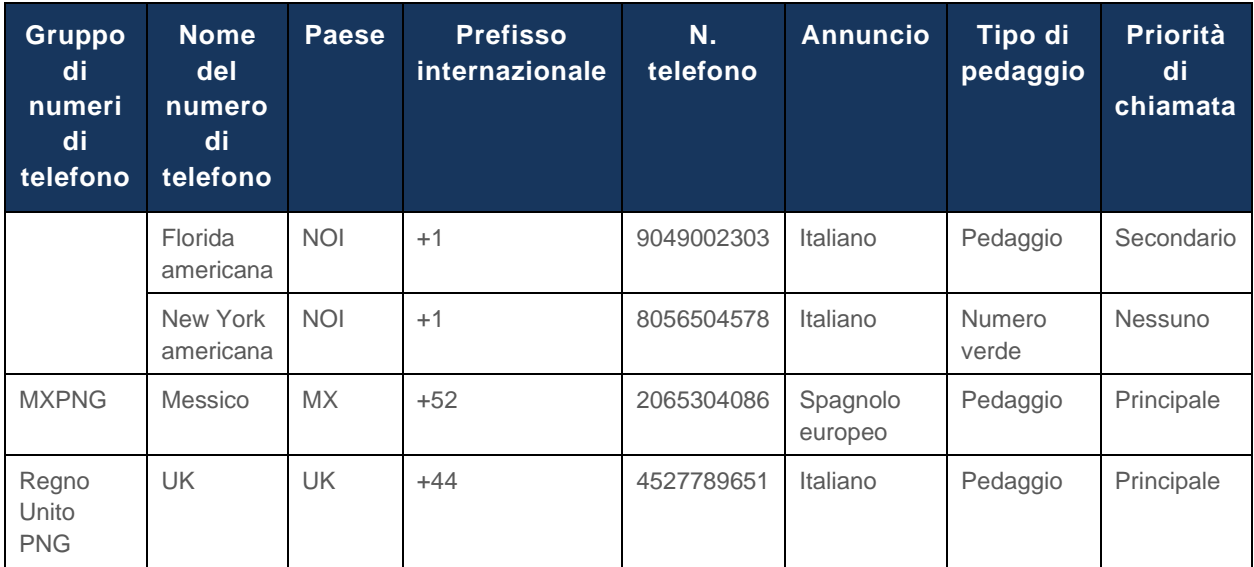

I dettagli dell'esempio di Callback DNS SRV Groups sono i seguenti:

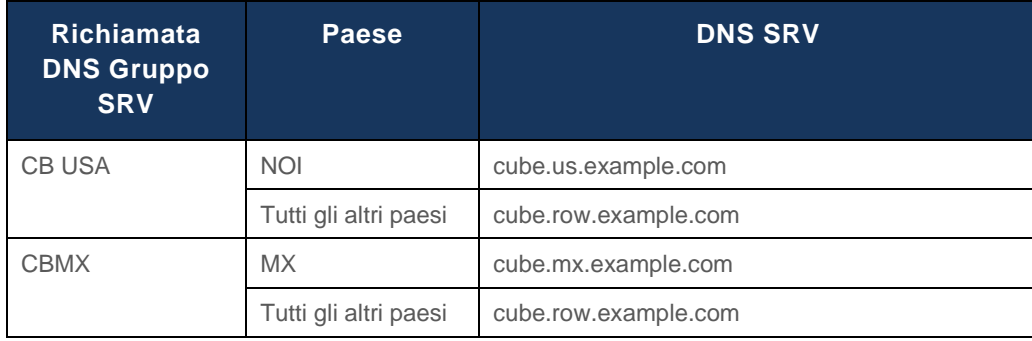

La configurazione per il record SRV DNS statunitense, cube.us.example.com può essere come nell'esempio:

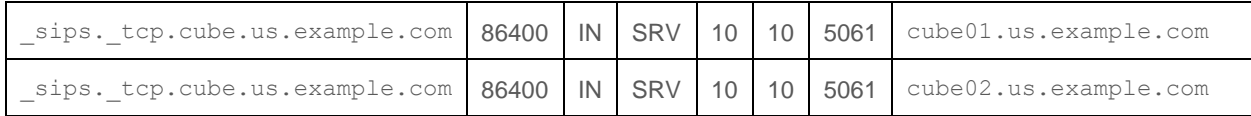

#### Questo record SRV DNS può risolversi nel seguente record DNS A:

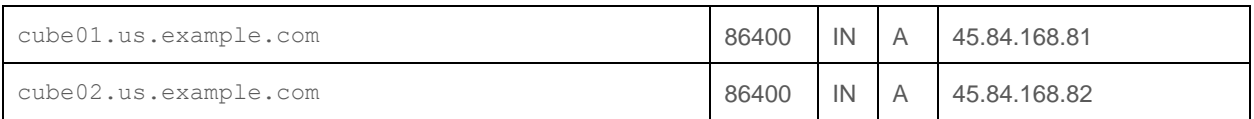

NOTA: i record SRV DNS si risolvono per proteggere le chiamate SIP da Webex a CUBE.

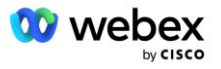

# <span id="page-20-0"></span>Porte utilizzate da Webex

Le porte nella tabella seguente devono essere aperte sul firewall della DMZ in cui risiede il CUBE e le altre porte possono essere chiuse. Per ulteriori informazioni sulle porte e sui requisiti di rete, fare riferimento al seguente articolo:

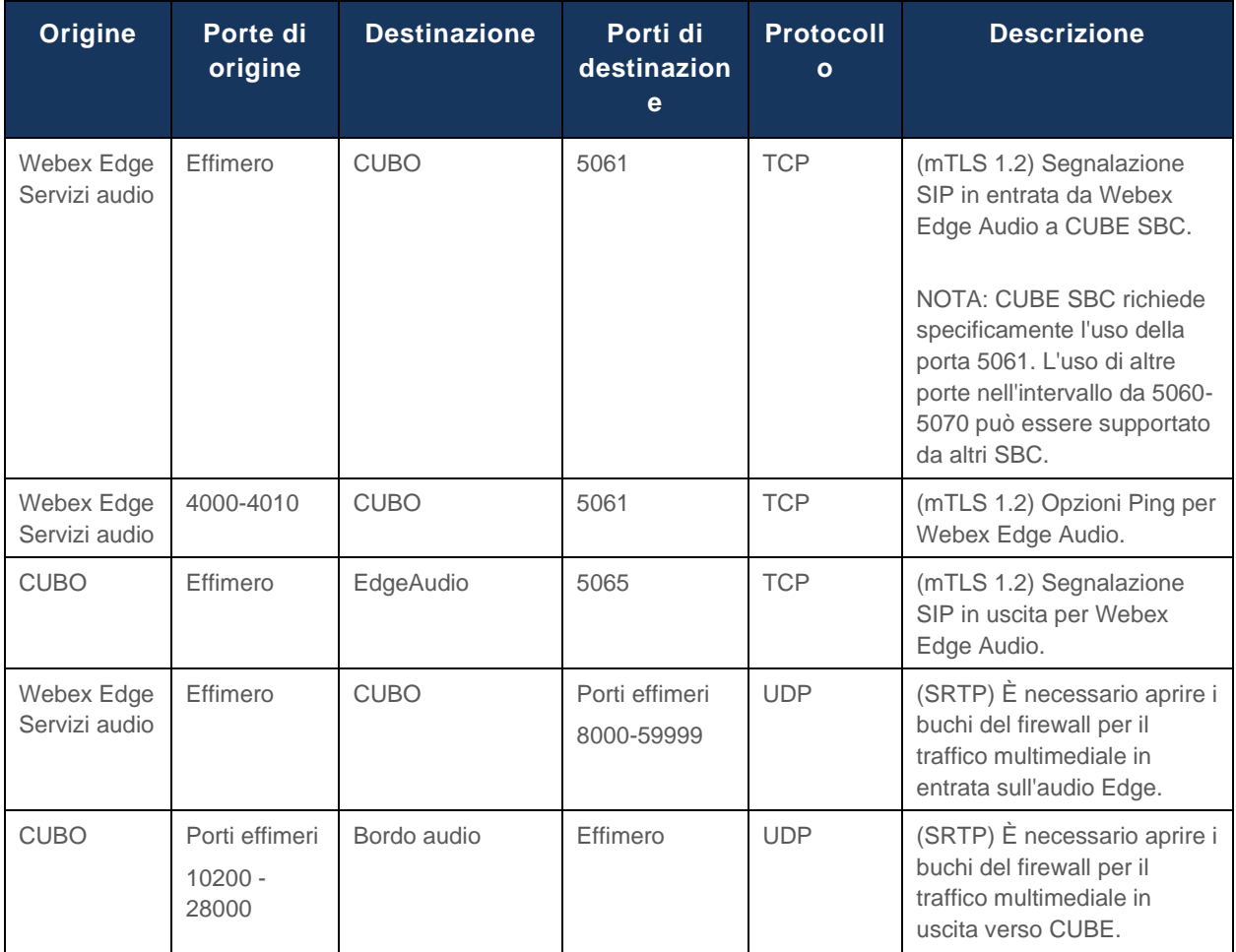

https://collaborationhelp.cisco.com/article/WBX264

# <span id="page-20-1"></span>TLS e suite di crittografia sRTP

TLS v1.2 o versione successiva viene utilizzato per l'handshake mTLS e i seguenti codici sono supportati da Webex Edge Audio (durante la richiamata, Webex Edge Audio li offre nel client Hello di TLS Handshake):

- TLS\_ECDHE\_ECDSA\_WITH\_AES\_256\_GCM\_SHA384
- TLS\_ECDHE\_ECDSA\_WITH\_AES\_128\_GCM\_SHA256
- TLS\_ECDHE\_ECDSA\_WITH\_AES\_256\_CBC\_SHA384
- TLS\_ECDHE\_ECDSA\_WITH\_AES\_128\_CBC\_SHA256
- TLS\_ECDHE\_RSA\_WITH\_AES\_256\_GCM\_SHA384
- TLS\_ECDHE\_RSA\_WITH\_AES\_128\_GCM\_SHA256

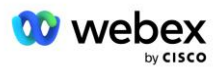

- TLS\_ECDHE\_RSA\_WITH\_AES\_256\_CBC\_SHA384
- TLS\_ECDHE\_RSA\_WITH\_AES\_128\_CBC\_SHA256
- TLS\_RSA\_WITH\_AES\_256\_GCM\_SHA384
- TLS\_RSA\_WITH\_AES\_256\_CBC\_SHA256
- TLS\_RSA\_WITH\_AES\_128\_GCM\_SHA256
- TLS\_RSA\_WITH\_AES\_128\_CBC\_SHA256
- TLS\_DHE\_DSS\_WITH\_AES\_256\_GCM\_SHA384
- TLS\_DHE\_DSS\_WITH\_AES\_256\_CBC\_SHA256
- TLS\_DHE\_DSS\_WITH\_AES\_128\_GCM\_SHA256
- TLS\_DHE\_DSS\_WITH\_AES\_128\_CBC\_SHA256

Per sRTP vengono utilizzati i seguenti codici:

- AEAD\_AES\_256\_GCM.
- AEAD\_AES\_128\_GCM
- AES\_CM\_128\_HMAC\_SHA1\_80
- AES\_CM\_128\_HMAC\_SHA1\_32

### <span id="page-21-0"></span>Codec audio supportati

- G722
- $G711u$
- G711a

### <span id="page-21-1"></span>Requisiti del profilo SIP e RTP

La soluzione richiede che tra CUBE (o il tuo SBC) e Webex venga distribuito SIP TLS per la segnalazione e sRTP per i media.

I profili SIP e RTP come parte di questa comunicazione devono essere conformi ai seguenti requisiti:

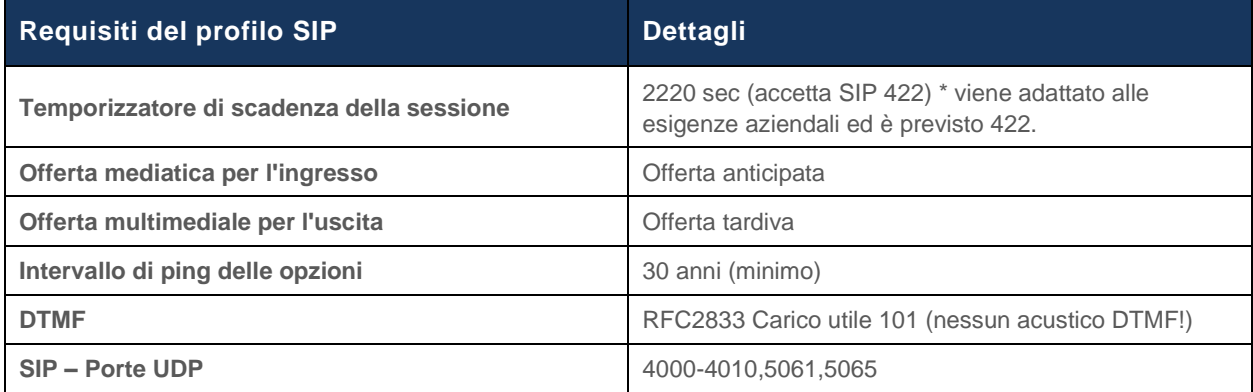

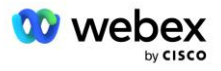

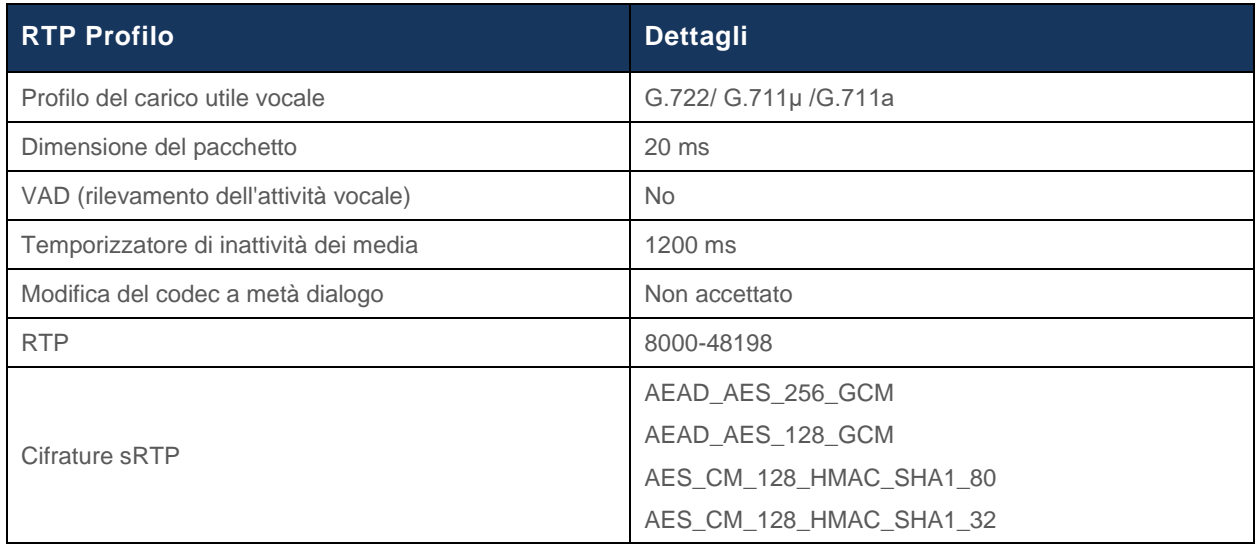

Nota: il codec G.729 non è supportato. Se si desidera utilizzare G.729, è necessario utilizzare i transcodificatori.

### <span id="page-22-0"></span>Webex Domini di instradamento delle chiamate

Il DNS SRV *\_sips.\_tcp.<dominio>* viene utilizzato per raggiungere Webex Edge Audio. Esistono quattro domini a seconda della regione:

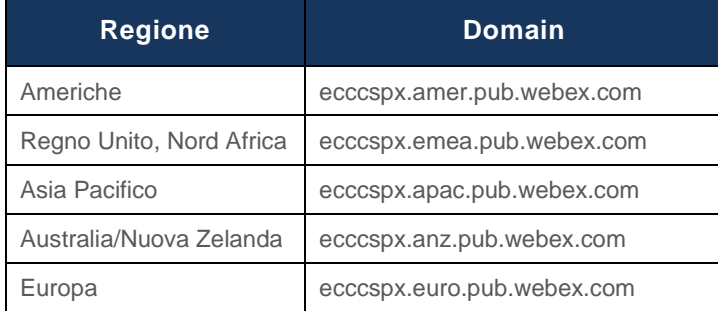

L'SRV DNS si risolve in diversi record A che puntano al sito primario e secondario. La tabella seguente fornisce un esempio per la regione AMER ed è soggetta a modifiche in futuro.

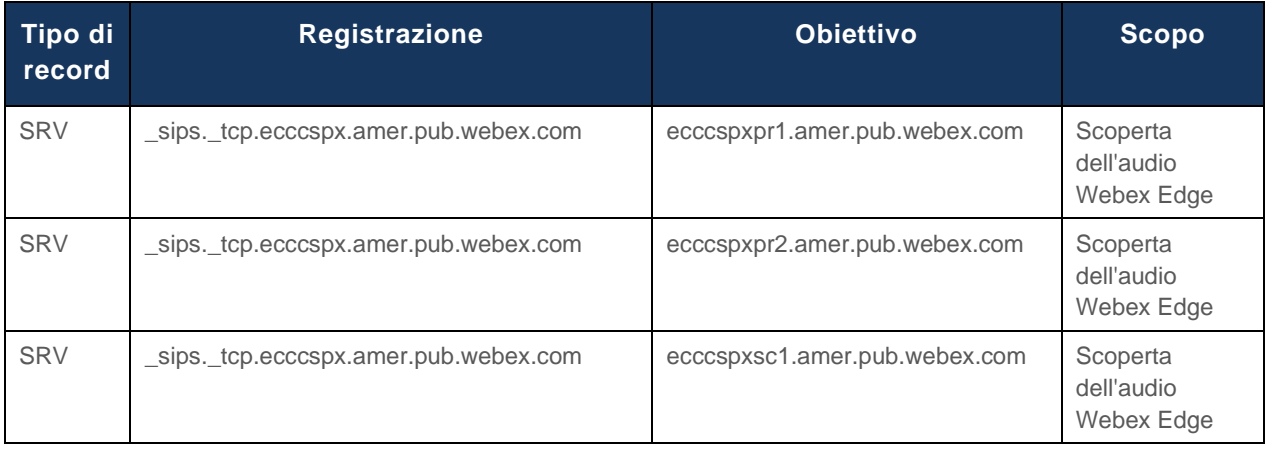

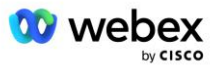

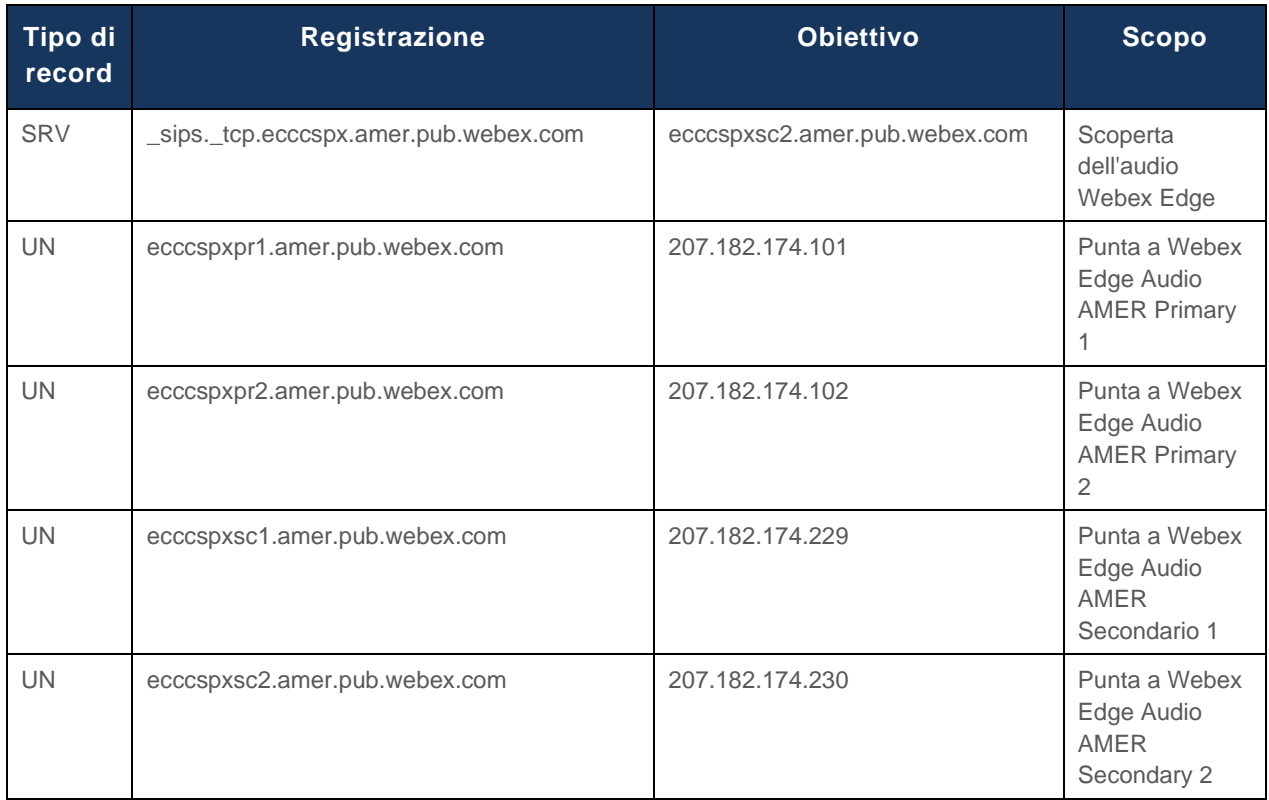

# <span id="page-23-0"></span>Ridondanza CUBE

Cisco Unified Border Element (CUBE) abilita la funzionalità Session Border Control in una rete che gestisce le connessioni SIP tra entità esterne e rete interna. Ulteriori informazioni su CUBE sono disponibili nella sezione Prerequisiti di seguito.

I modelli di ridondanza supportati sono definiti con lo scopo di fornire elevata disponibilità ed eliminare il single-point-of-failure per il partner Cisco. Di seguito vengono descritti tre diversi modelli. I partner Cisco dovrebbero adottare qualsiasi modello applicabile al loro ambiente.

Durante il processo di onboarding il partner deve disabilitare i filtri ICMP.

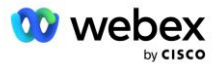

# <span id="page-24-0"></span>Distribuzione Duplex CUBE per BroadWorks distribuito in un unico sito

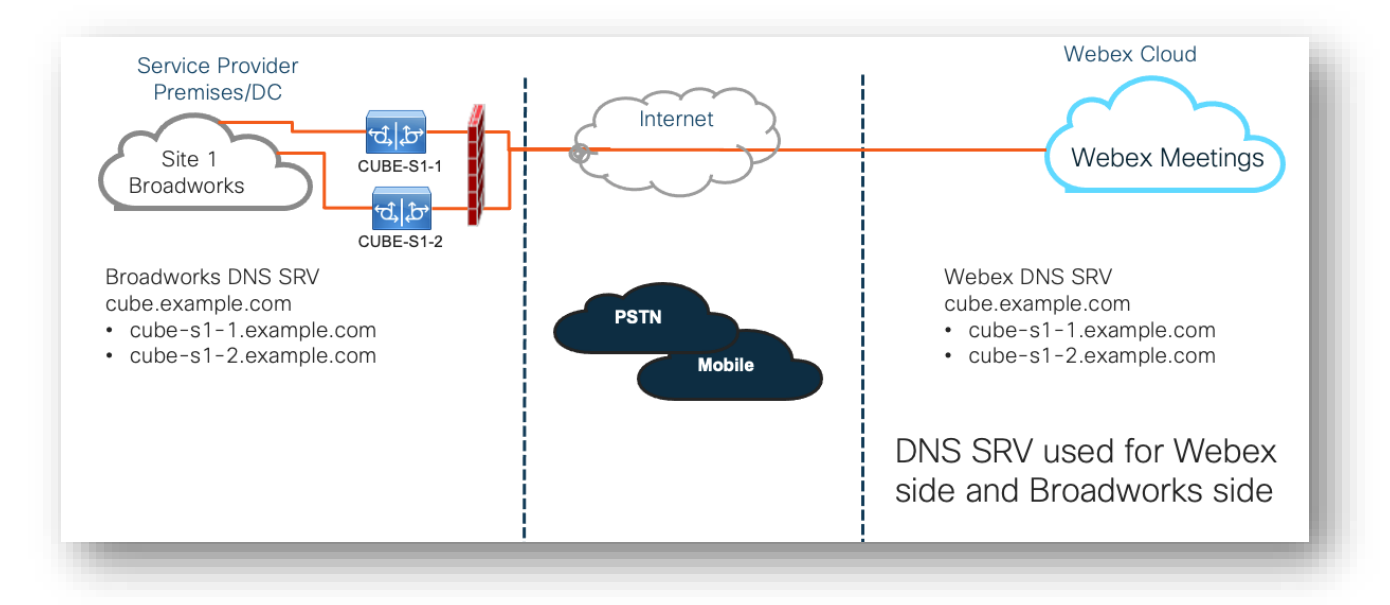

### <span id="page-24-1"></span>Distribuzione Simplex CUBE per BroadWorks distribuito in multisito

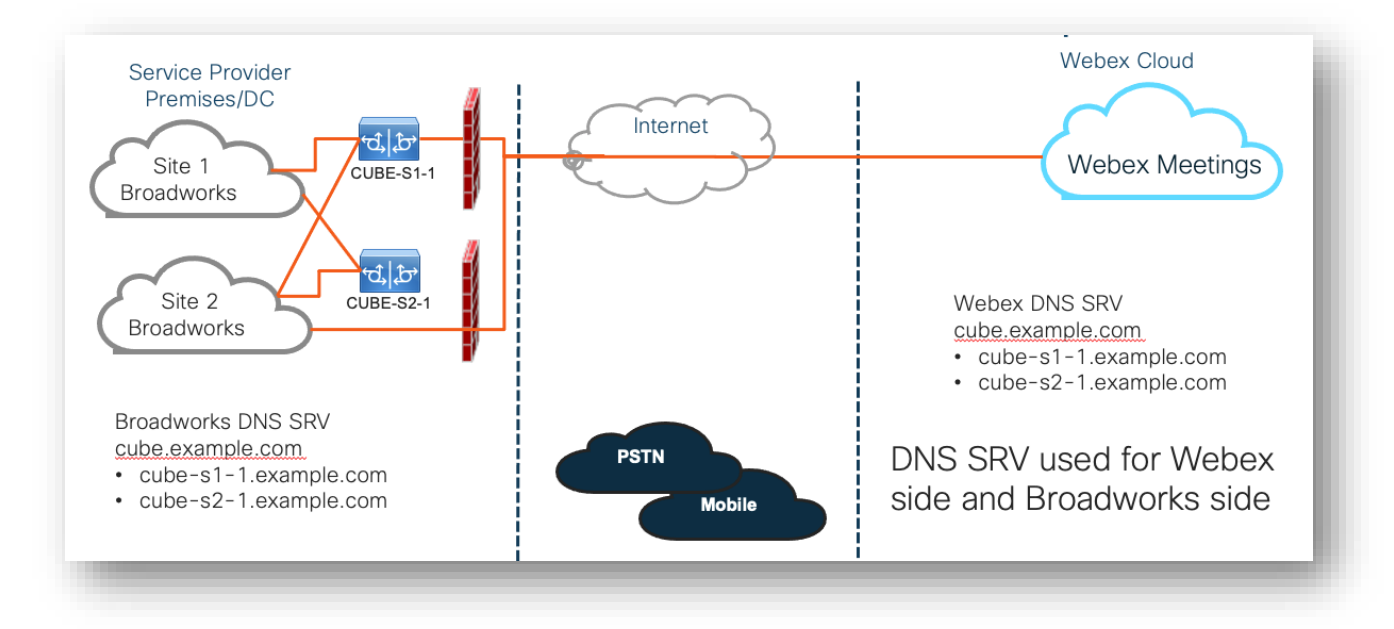

È possibile un ulteriore modello di ridondanza in cui CUBE viene distribuito in modalità duplex in ogni sito. Questo modello non è necessario considerando che BroadWorks viene distribuito con ridondanza geografica.

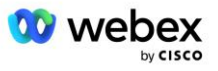

# <span id="page-25-0"></span>Provisioning

I partner Cisco sono tenuti a distribuire e gestire l'infrastruttura necessaria sopra menzionata per abilitare BYoPSTN nella propria rete. I seguenti passaggi sono necessari per effettuare il provisioning e abilitare BYoPSTN per un partner Cisco.

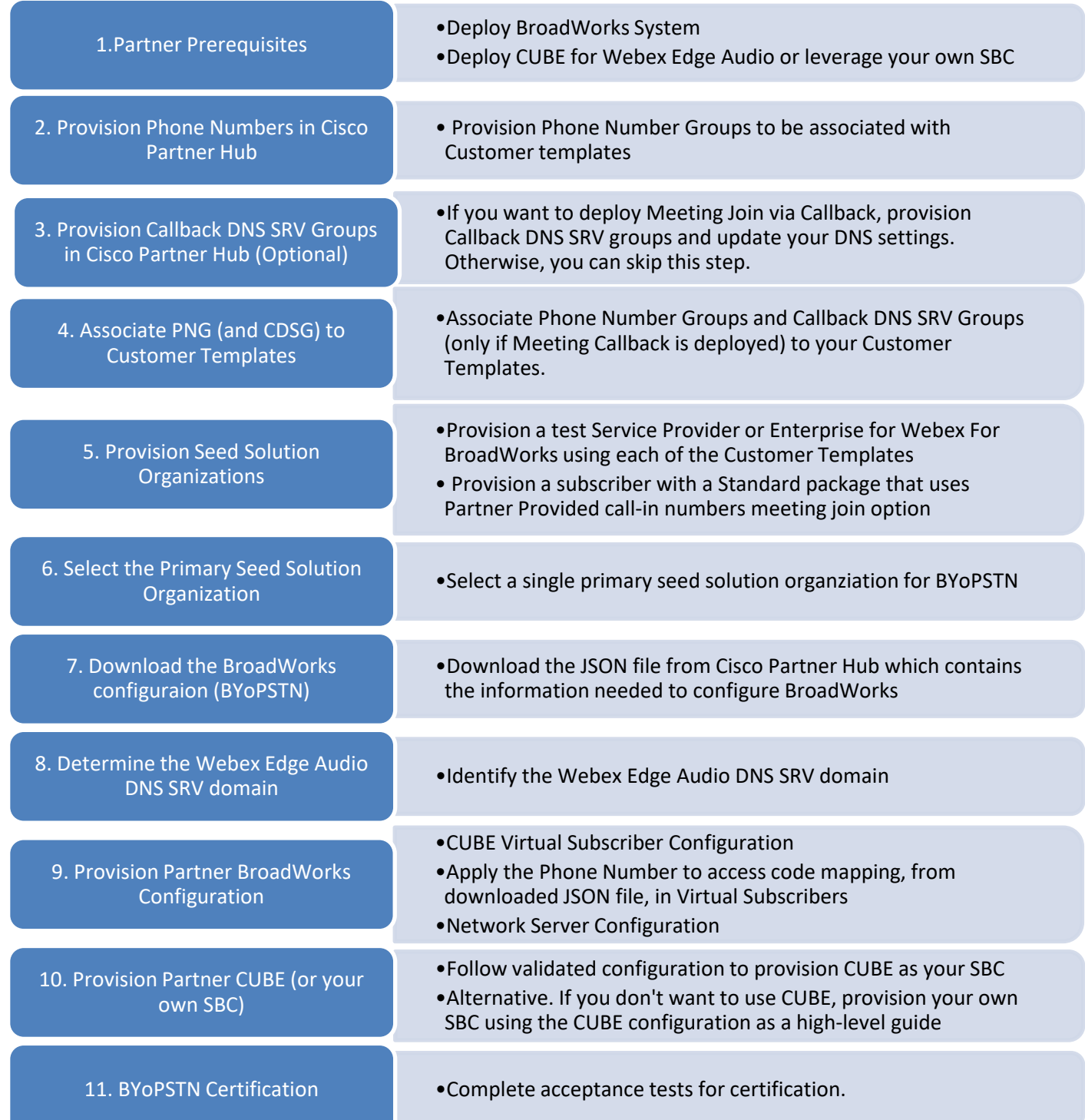

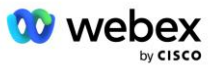

# <span id="page-26-0"></span>Passaggio 1: prerequisiti del partner

Per il provisioning di BYoPSTN è necessario completare i seguenti prerequisiti. I prerequisiti indicati di seguito presuppongono che il partner disponga di un Webex funzionante per la distribuzione Cisco BroadWorks che include:

- Funzionamento del sistema BroadWorks come documentato nel *Webex per la Guida alla soluzione Cisco BroadWorks*
- Licenza BroadWorks AS con servizio "VoiceXML" in quantità sufficiente (1 per numero PSTN)
- Sono necessarie patch BroadWorks:
	- Per R22:
		- o AP.xsp.22.0.1123.ap376935
		- o AP.as.22.0.1123.ap376935
	- Per R23:
		- o AP.xsp.23.0.1075.ap376935
		- o AP.as.23.0.1075.ap376935
	- $-$  Per R24:
		- o AP.as.24.0.944.ap376935
- SistemaCisco CUBE distribuito (versione IOS 16.12.2 o successiva): <https://www.cisco.com/c/en/us/td/docs/ios-xml/ios/voice/cube/configuration/cube-book.html>

Sono supportati sia il CUBE basato su hardware che quello virtuale. CUBE basato su hardware è consigliato per la scalabilità e la gestione di un numero maggiore di chiamate.

▪ Webex Organizzazione partner – come delineato nel *Webex per la Guida alla soluzione Cisco BroadWorks*

Se il partner sta eseguendo una nuova distribuzione, tutti i prerequisiti nella guida Webex per la soluzione Cisco BroadWorks devono essere completati prima di iniziare quanto segue.

### <span id="page-26-1"></span>Passaggio 2: provisioning dei gruppi di numeri di telefono (PNG) nell'hub partner

La procedura utilizzata dal partner Cisco per aggiungere i numeri di telefono per le chiamate in ingresso alla riunione Webex è la seguente:

- 1. Accedi a Cisco Partner Hub.
- 2. Vai a **Impostazioni**.
- 3. Scorri fino a **Chiamate BroadWorks**.
- 4. Sotto **Configurazione partecipazione alla riunione (BYoPSTN)**, Selezionare **Crea gruppo numeri di telefono per chiamate in entrata** P.
- 5. Inserisci il **Gruppo di numeri di telefono** nominare e selezionare **Prossimo**.
- 6. Inserisci il **Numero di telefono** dettagli e seleziona **Prossimo**.

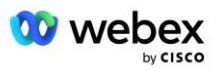

7. Esaminare il riepilogo dei dettagli del gruppo di numeri di telefono e selezionare **Salva**.

8. Ripetere questa procedura per ciascun gruppo di numeri di telefono da aggiungere Gli screenshot sottostanti illustrano la procedura.

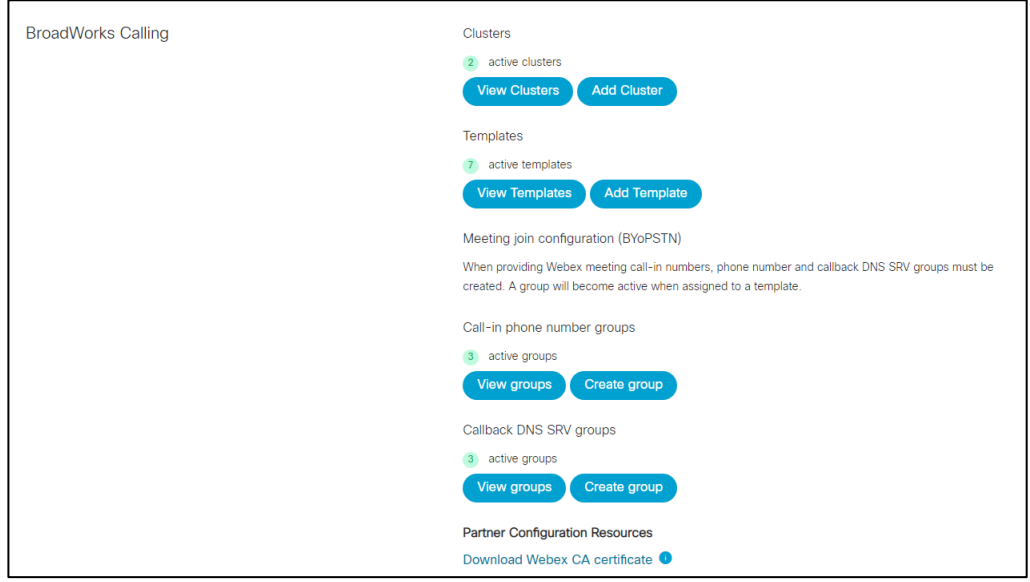

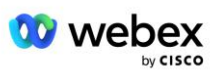

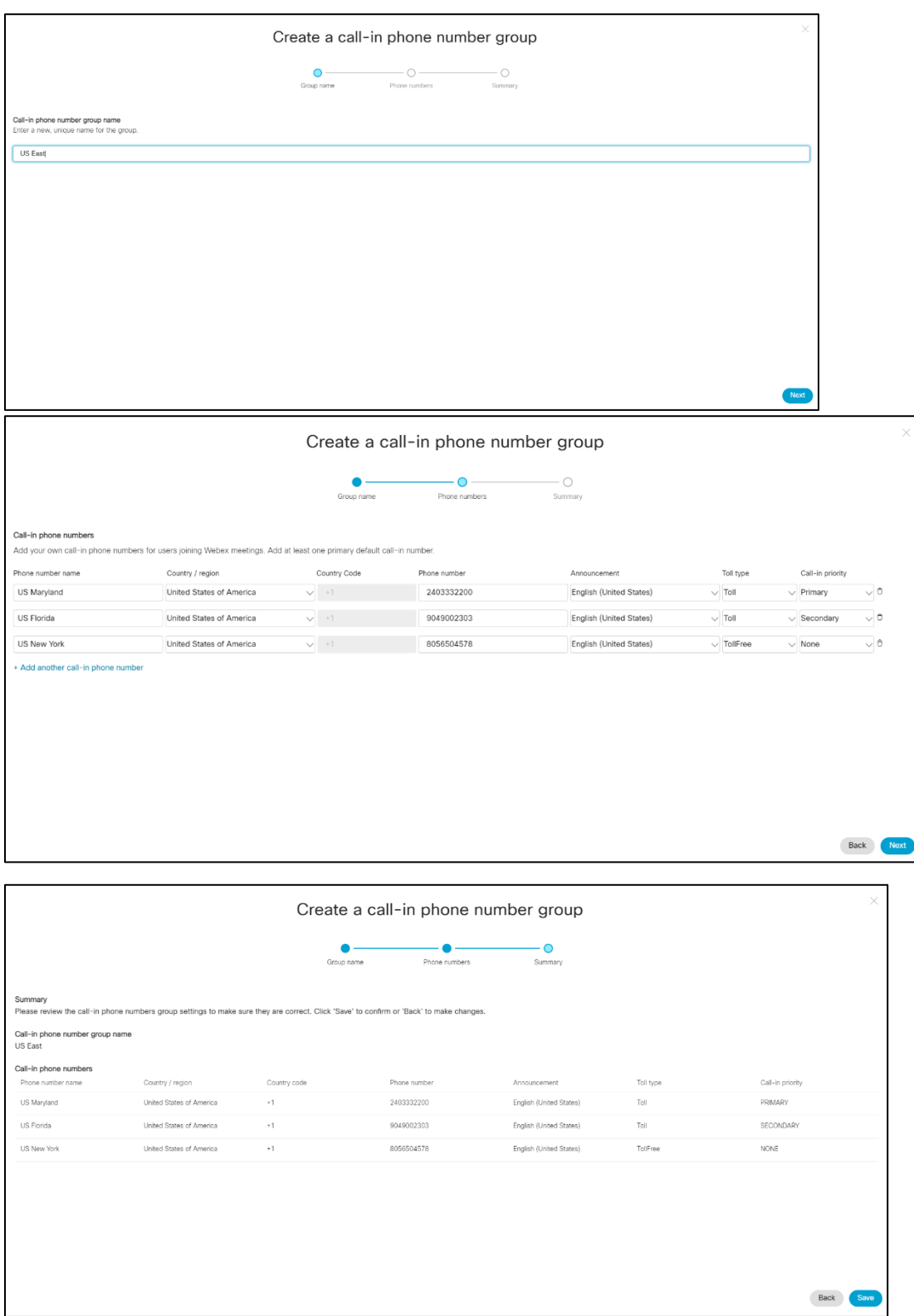

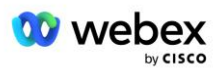

## <span id="page-29-0"></span>Passaggio 3: provisioning dei gruppi SRV di callback DNS (CDSG) nell'hub partner (Opzionale)

NOTA: questo passaggio deve essere completato solo se si desidera implementare l'opzione Partecipa alla riunione tramite richiamata. Altrimenti puoi saltare questo passaggio.

NOTA: se non si configura questa opzione, gli utenti possono utilizzare l'opzione Chiamata in ingresso per partecipare alle riunioni oppure possono partecipare con l'audio del computer.

Quando si utilizza l'opzione Richiamata riunione, è necessario un gruppo SRV di richiamata DNS per instradare le chiamate da Webex a CUBE. La procedura utilizzata dal partner Cisco per aggiungere i record SRV CUBE DNS a Webex è la seguente:

- 1. Accedi a Cisco Partner Hub.
- 2. Vai a **Impostazioni**.
- 3. Scorri fino a **Chiamate BroadWorks**.
- 4. In **Configurazione partecipazione riunione (BYoPSTN)**, seleziona **Crea richiamata DNS gruppo SRV**.
- 5. Immettere il nome del gruppo di richiamata DNS SRV .
- 6. Seleziona **Avanti**
- 7. Inserisci i dettagli SRV della richiamata DNS.
- 8. Selezionare **Avanti**.
- 9. Esamina il riepilogo dei dettagli SRV della richiamata DNS.
- 10. Selezionare **Salva**.
- 11. Fornire eventuali aggiornamenti a DNS per riflettere i nuovi record nel gruppo SRV DNS
- 12. Ripetere questa procedura per ciascun gruppo SRV di richiamata DNS da aggiungere

Gli screenshot sottostanti illustrano la procedura.

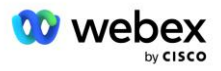

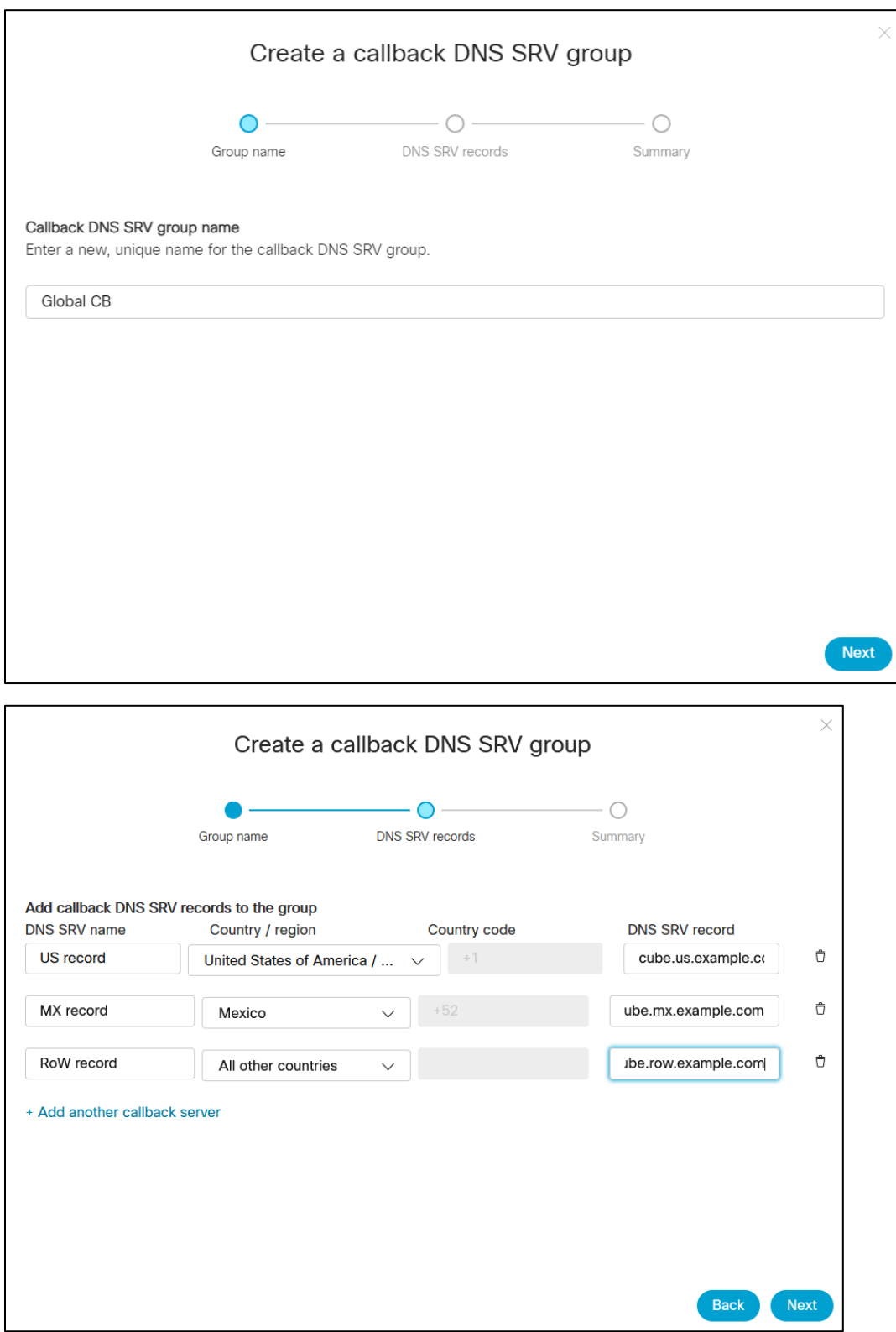

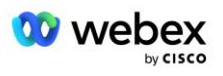

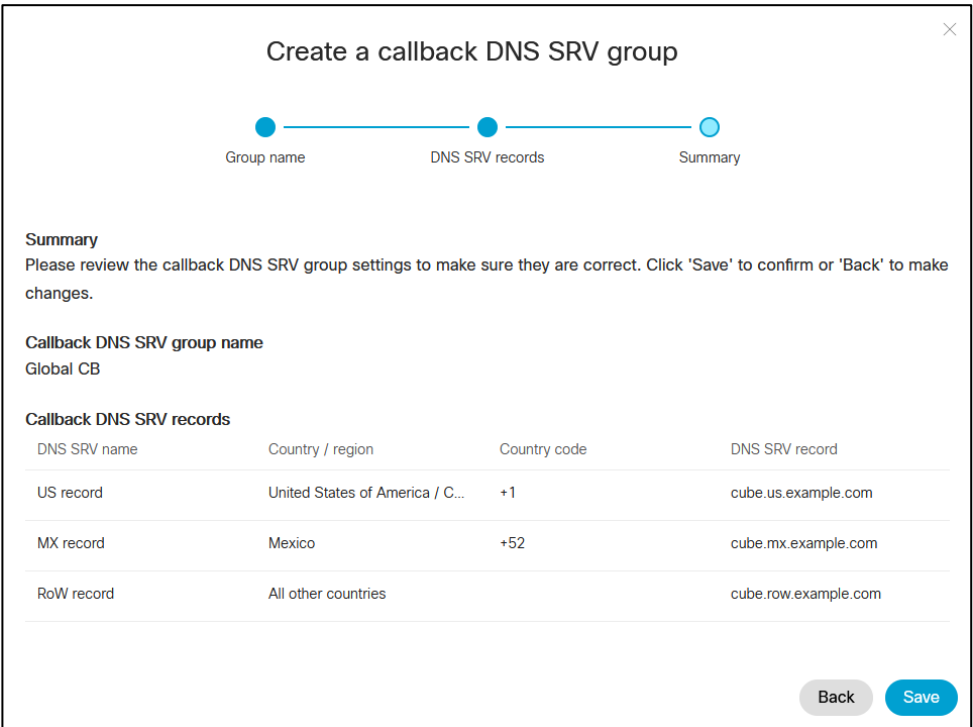

# <span id="page-31-0"></span>Passaggio 4: associa PNG e CDSG ai modelli cliente nell'hub partner

La configurazione iniziale e la verifica della soluzione BYoPSTN richiedono un'organizzazione seed per ciascuna combinazione univoca di **Gruppo di numeri di telefono** e **Gruppo SRV di richiamata DNS (se richiamata è obbligatorio)**. Pertanto, si consiglia ai partner Cisco di creare in modo simile un nuovo **modello cliente** per ogni combinazione univoca di gruppo di numeri di telefono e gruppo SRV di richiamata DNS. Ciascun modello cliente deve essere utilizzato per generare un'organizzazione seed corrispondente.

Una volta avviata e verificata la configurazione BYoPSTN utilizzando le organizzazioni seed, i gruppi di numeri di telefono e i gruppi SRV di richiamata DNS possono essere applicati ai modelli cliente esistenti come richiesto.

Tieni presente che i modelli cliente appena creati non sono utilizzati dai clienti esistenti non di prova e pertanto possono essere utilizzati in sicurezza per la verifica manuale della configurazione BYoPSTN.

NOTA: se non si distribuisce la partecipazione alla riunione tramite richiamata, non è necessario associare i gruppi SRV di richiamata DNS al modello cliente. Tuttavia, è necessario selezionare **Disabilita richiamata**.

Per aggiungere un nuovo modello cliente, procedi come segue:

- 1. Accedi a Cisco Partner Hub.
- 2. Vai a **Impostazioni**.
- 3. Scorri fino a **Chiamate BroadWorks**.
- 4. In **Modelli**, seleziona **Aggiungi modello**.

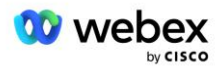

- 5. Inserisci i dettagli del modello. Nella fase **Tipo di pacchetto** :
	- Seleziona **Tipo di pacchetto** come **Standard**.
	- Selezionare **Configurazione partecipazione riunione** come **Numeri di chiamata in ingresso forniti dal partner (BYoPSTN)**.
	- Seleziona un **gruppo di numeri di telefono** predisposto.
	- Per il gruppo SRV **Richiamata DNS,** se si desidera abilitare l'opzione Richiamata riunione, selezionare un gruppo SRV di richiamata DNS predisposto. Altrimenti, seleziona **Disabilita richiamata.**
- 6. Selezionare **Avanti**.
- 7. Inserisci i restanti dettagli del modello.
- 8. Esamina il riepilogo dei dettagli del modello.
- 9. Selezionare **Salva**.
- 10. Ripetere questa procedura per ciascun modello cliente da aggiungere

Lo screenshot qui sotto illustra la procedura.

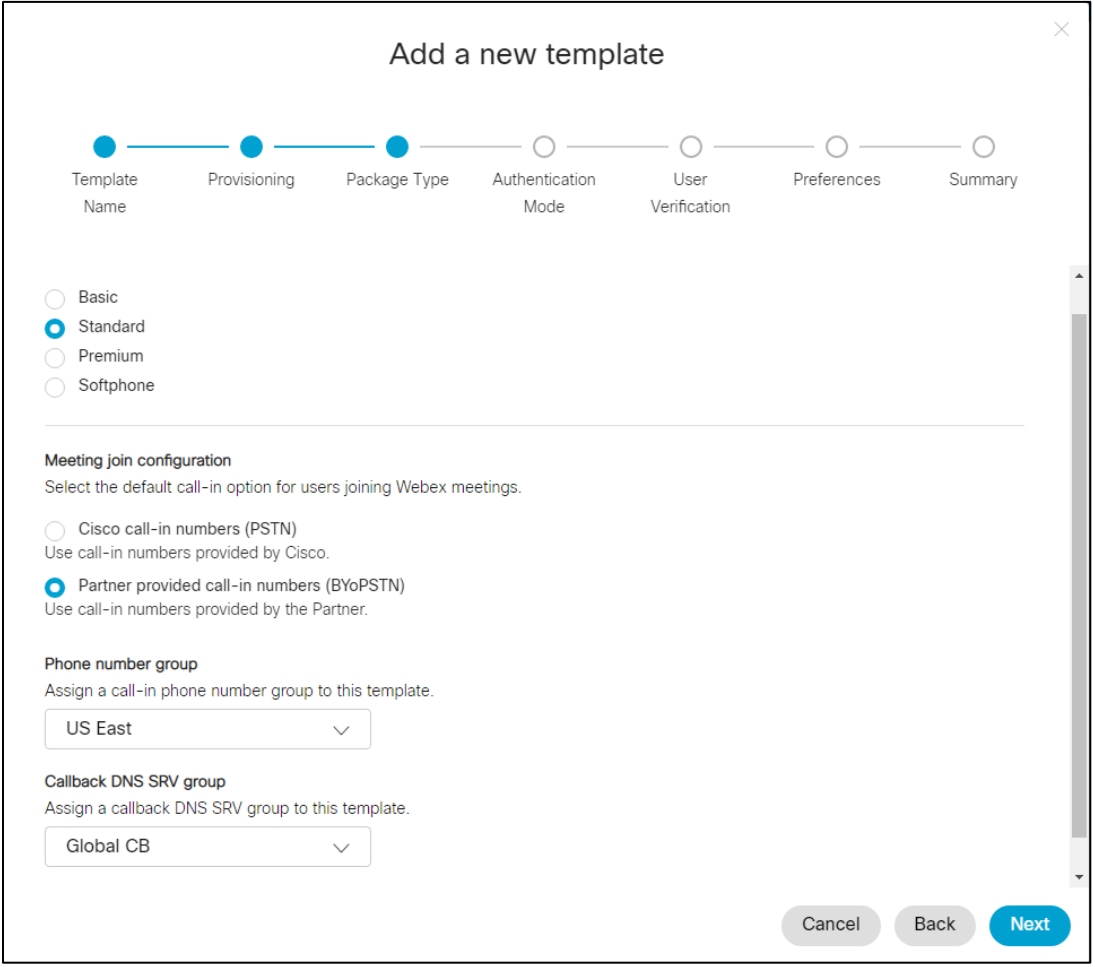

Per aggiornare un modello cliente esistente, procedere come segue:

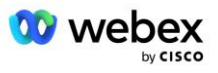

- 1. Accedi a Cisco Partner Hub.
- 2. Vai a **Impostazioni.**
- 3. Scorri fino alla sezione **Chiamate BroadWorks** .
- 4. In **Modelli**, seleziona **Visualizza modello**.
- 5. Seleziona il Modello da aggiornare.
- 6. Scorri fino alla sezione **Configurazione partecipazione alla riunione** :
	- Seleziona **Numeri di chiamata in entrata forniti dal partner (BYoPSTN)**
	- Seleziona un gruppo di numeri di telefono **configurato in precedenza**
	- **Per il gruppo Richiamata DNS SRV**, se si desidera abilitare l'opzione Richiamata riunione, selezionare un gruppo SRV di richiamata DNS predisposto. Altrimenti, seleziona **Disabilita richiamata**.
- 7. Selezionare **Salva**.

Lo screenshot qui sotto illustra la procedura.

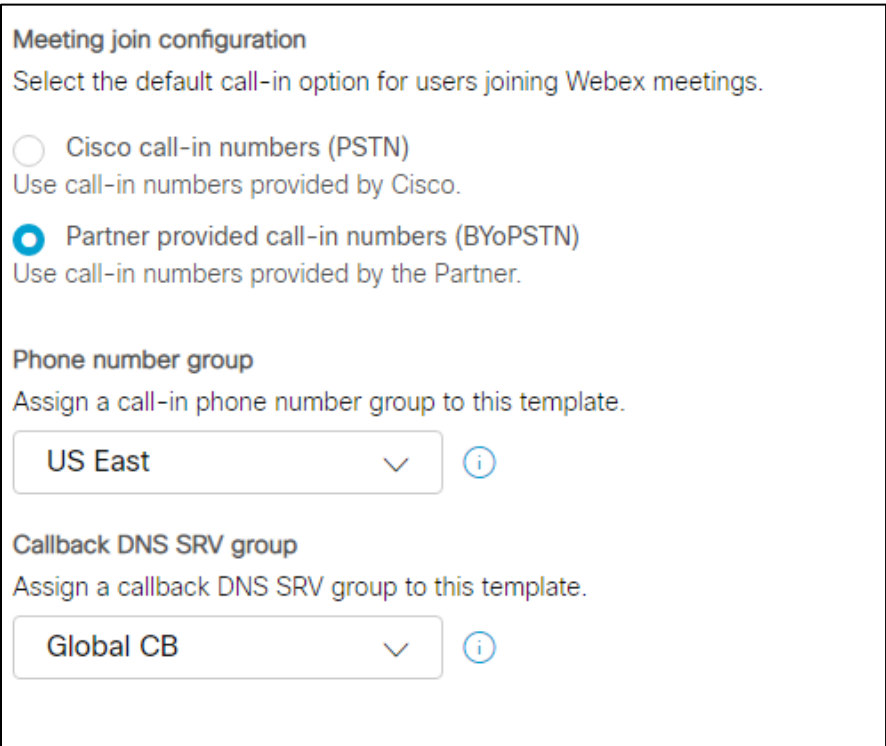

### <span id="page-33-0"></span>Fase 5: Fornire organizzazioni di soluzioni seed

La soluzione BYoPSTN dispone di numerosi componenti diversi, ciascuno dei quali deve essere configurato correttamente affinché la soluzione funzioni correttamente. Uno dei due scopi delle organizzazioni della soluzione seed è generare il numero di telefono per la mappatura dei codici di accesso alla riunione e un identificatore univoco universale del sito della riunione (UUID del sito) necessari per il funzionamento continuo della soluzione. L'altro scopo è la verifica della configurazione.

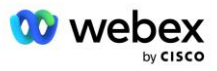

Per ciascuna combinazione univoca di gruppo di numeri di telefono e gruppo SRV di richiamata DNS da utilizzare, è necessario creare in precedenza un modello cliente corrispondente. Per ciascuno di questi modelli cliente, è necessario fornire un'organizzazione della soluzione seed. Il provisioning di queste organizzazioni seed genera il numero di telefono per la mappatura dei codici di accesso alla riunione e un UUID del sito della riunione necessari per configurare BroadWorks.

Utilizzando ciascuno dei modelli cliente precedentemente configurati, fornisci un abbonato per un nuovo fornitore di servizi BroadWorks di prova o un nuovo BroadWorks Enterprise con un utente **pacchetto Standard** . Il sito di riunione risultante **Pacchetto standard** dovrebbe utilizzare l'opzione di partecipazione alla riunione con numeri di chiamata in ingresso del fornitore partner. Per eseguire il provisioning dell'abbonato è possibile utilizzare uno dei seguenti metodi:

- 1. Effettua il provisioning dell'abbonato di prova utilizzando le API BroadWorks Subscribers come documentato su developer.webex.com.
- 2. Abilita l'abbonato di prova per il servizio IM&P su un BroadWorks configurato per utilizzare il modello cliente. Assicurati che il modello cliente utilizzi il pacchetto Standard come predefinito per garantire che all'abbonato di prova venga assegnato un pacchetto Standard. In alternativa l'abbonato di prova dovrà essere successivamente aggiornato per avere il pacchetto Standard.

Tieni presente che è consigliabile che le organizzazioni della soluzione seed siano associate a un fornitore di servizi BroadWorks di prova o a BroadWorks Enterprise di prova.

# <span id="page-34-0"></span>Passaggio 6: selezionare l'organizzazione della soluzione seed primaria

Una delle organizzazioni della soluzione seed deve essere selezionata come **organizzazione della soluzione di sementi primarie**. L'UUID del sito della riunione della riunione del pacchetto standard di questa organizzazione della soluzione seed primaria deve essere configurato su BroadWorks. Questo UUID del singolo sito è condiviso da tutti i set di numeri di telefono e record SRV di richiamata DNS. Non è necessario configurare più valori UUID di siti in BroadWorks.

È fondamentale che il provisioning di questo sito della riunione rimanga poiché l'UUID di questo sito viene inviato in ogni richiesta di partecipazione alla riunione con chiamata in ingresso come token di autenticazione. Non eliminare l'organizzazione seed poiché verrà eliminato anche il sito della riunione associato. Se l'organizzazione seed viene rimossa, dovrai fornirne una nuova e riconfigurare Broadworks con il nuovo UUID del sito.

Se lo si desidera, è possibile eliminare l'organizzazione primaria e qualsiasi altra soluzione seed secondaria prima che l'insieme di numeri di telefono e i record SRV di richiamata DNS vengano assegnati ai clienti non di prova. Quando l'insieme di numeri di telefono e record SRV di richiamata DNS viene assegnato a clienti non di prova, tali numeri di telefono e record di richiamata vengono associati ai siti di riunione per tali clienti e vengono utilizzati per partecipare alla riunione utilizzando la chiamata in ingresso e la richiamata. Qualsiasi modifica deve essere considerata come un impatto sul servizio.

Per selezionare l'organizzazione della soluzione seed primaria, procedere come segue:

- 1. Accedi a Cisco Partner Hub.
- 2. Vai a **Impostazioni.**
- 3. Scorri fino alla sezione **Chiamate BroadWorks** .

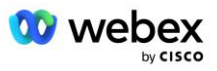

- 4. Nella sezione **Convalida configurazione (BYoPSTN)** , seleziona **Assegna**
- 5. Nella schermata **Assegna organizzazione** , cerca e seleziona una delle organizzazioni seed precedentemente configurate

#### 6. Seleziona **Assegna**

L'organizzazione seed selezionata è l'organizzazione seed primaria.

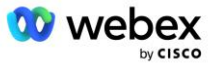
Gli screenshot sottostanti illustrano la procedura.

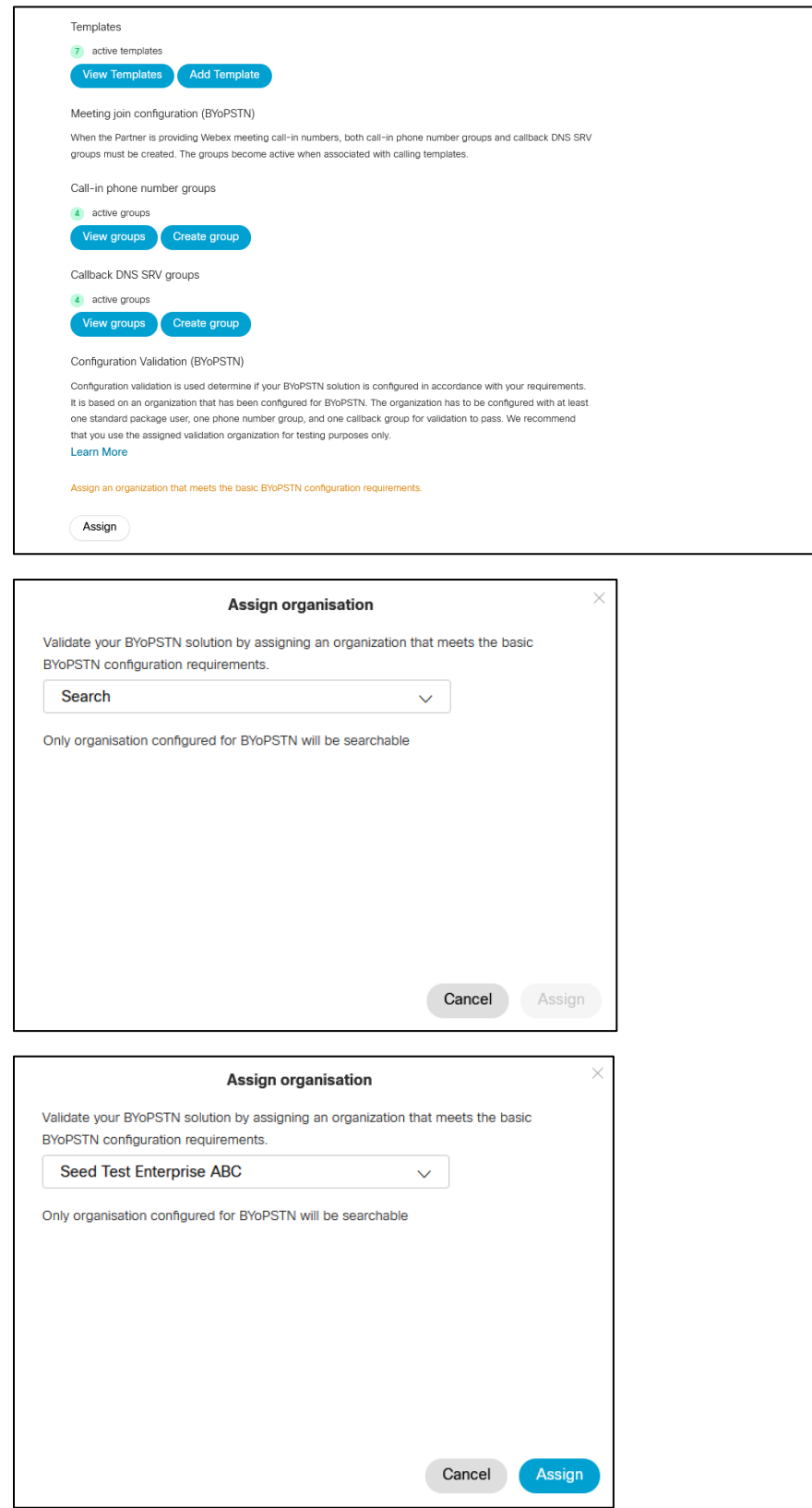

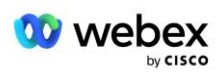

#### Configuration Validation (BYoPSTN)

Configuration validation is used determine if your BYoPSTN solution is configured in accordance with your requirements. It is based on an organization that has been configured for BYoPSTN. The organization has to be configured with at least one standard package user, one phone number group, and one callback group for validation to pass. We recommend that you use the assigned validation organization for testing purposes only.

**Learn More** 

Organization name Seed Test Enterprise ABC  $\hat{0}$ 

Organization ID d927ac4d-3d73-4d7f-8506-a1bc0a221934

# Passaggio 7: scaricare la configurazione BroadWorks (BYoPSTN)

I dettagli dell'organizzazione della soluzione seed primaria, dei gruppi di numeri di telefono e del gruppo SRV di richiamata DNS per un determinato cluster BroadWorks sono disponibili in un'unica posizione, il file JSON di configurazione BroadWorks (BYoPSTN). Queste informazioni sono necessarie per configurare BroadWorks per BYoPSTN.

Tieni presente che il file di configurazione JSON è disponibile per la visualizzazione/il download solo dopo aver selezionato l'organizzazione della soluzione seed primaria.

La procedura per visualizzare/scaricare il file di configurazione JSON è la seguente:

- 1. Accedi a Cisco Partner Hub
- 2. Vai a **Impostazioni**
- 3. Scorri fino a **Chiamate BroadWorks**.
- 4. In **Cluster**, seleziona **Visualizza cluster**.
- 5. Seleziona il cluster associato ai modelli cliente configurati per BYoPSTN.
- 6. Scorri fino alla sezione **Configurazione BroadWorks per BYoPSTN**
- 7. Fai clic su **Scarica file di configurazione JSON**.
- 8. Ripeti questa procedura per tutti gli altri cluster BroadWorks.

Gli screenshot sottostanti illustrano la procedura.

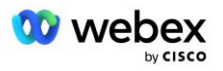

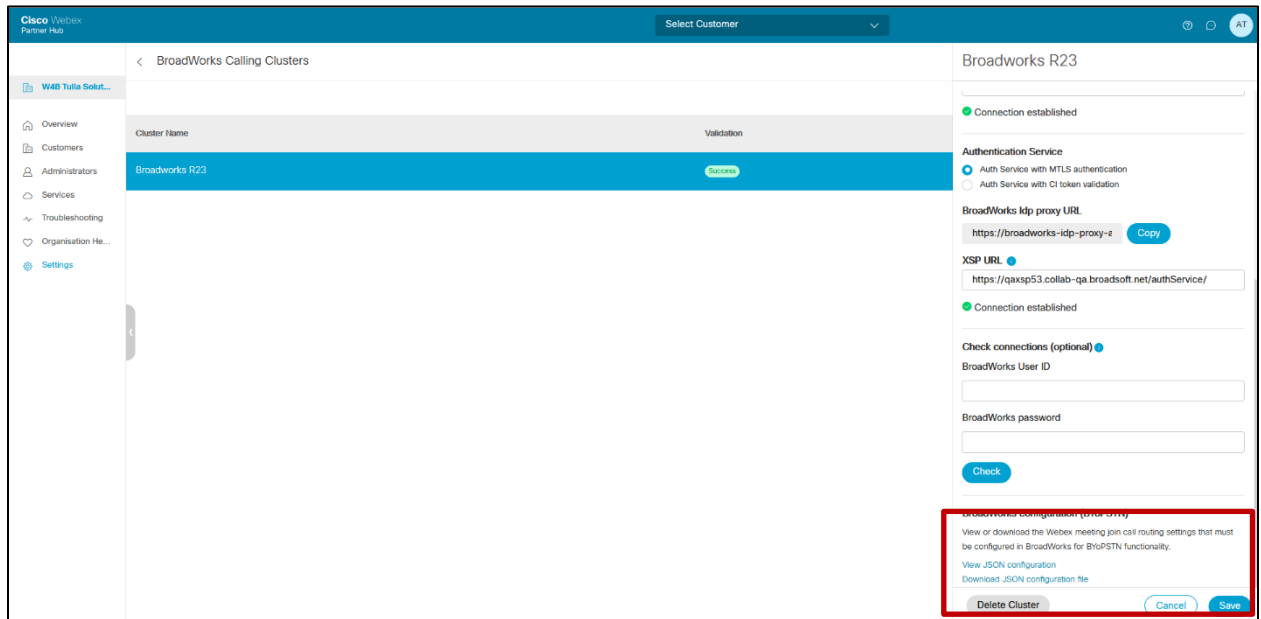

Consulta il file di configurazione JSON di esempio riportato di seguito. Il file contiene informazioni supplementari su ciascun gruppo di numeri di telefono, gruppo SRV di richiamata DNS, i seguenti elementi di configurazione chiave che devono essere immessi su BroadWorks sono contrassegnati in grassetto.

- siteUUID: BroadWorks deve inviare questo valore nei messaggi SIP, è un token che Webex Edge Audio utilizza per confermare l'identità di BroadWorks del partner Cisco e il suo accesso ai siti di riunione gestiti da questo partner Cisco.
- Mappatura dei numeri di telefono e dei codici di accesso: i numeri di telefono e i codici di accesso Webex associati devono essere configurati su BroadWorks.
	- Numero di telefono
	- Codice d'accesso

{

- localeTag: la lingua dell'annuncio desiderata associata al numero di telefono deve essere configurata su BroadWorks.
- dnsSrv: Il Callback DNS SRV deve essere configurato nel DNS e fare riferimento alle istanze CUBE desiderate.

```
"siteUUID": "491db0821791441a96c233fefb6c6dfc",
"siteURL": " seedtestenterpriseabc.webex.com ",
"partnerOrgId": "1da175de-3651-4467-b26b-b0d85a2cb3ad",
"solutionValidationOrgId": "d927ac4d-3d73-4d7f-8506-a1bc0a221934",
"clientiTemplates": [
       {
              "nome": "Stati Uniti occidentali",
              "id": "27fe1337-ab1d-44b0-8b5e-ff1d32f6e3f8",
              "phoneNumberGroupId": "1bcb05bd-b919-45fd-b30e-71d2abb59e26",
              "callbackDnsSrvGroupId": "25392686-a390-49b9-bad5-cb47159c3e992"
       },
```
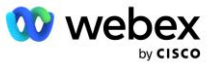

```
{
               "nome": "Stati Uniti Est",
               "id": "070d6682-b64f-46ea-bc4b-b2e1218ba4bb",
               "phoneNumberGroupId": "12bc0b8f-ea1d-457f-8fe2-069ccf78907e",
               "callbackDnsSrvGroupId": "25392686-a390-49b9-bad5-cb47159c3e992"
       }
],
"phoneNumberGroups": [
       {
               "nome": "Stati Uniti occidentali",
               "id": "1bcb05bd-b919-45fd-b30e-71d2abb59e26",
               "numeri di telefono": [
                      {
                              "id": "617c5faa-1721-45c7-bc70-e6d7c20ccc29",
                              "nome": "Stati Uniti Palo Alto",
                              "countryCode": "Stati Uniti",
                              "localeTag": "en_US",
                              "tollType": "Numero verde",
                              "defaultPhoneNumberType": "NESSUNO",
                              "phoneNumber": "9863502478",
                              "codiceaccesso": "88672693772924908359"
                      },
                      {
                             "id": "48fa7c50-9da0-4c8b-9b2f-307ff435c7c7",
                              "nome": "Pedaggio USA San Francisco",
                              "countryCode": "Stati Uniti",
                             "localeTag": "en_US",
                              "tollType": "Pedaggio",
                              "defaultPhoneNumberType": "PRIMARY",
                              "phoneNumber": "4156551000",
                              "codiceaccesso": "88652789466280320324"
                      }
              ]
       },
       {
               "nome": "Stati Uniti orientali",
               "id": "12bc0b8f-ea1d-457f-8fe2-069ccf78907e",
               "numeri di telefono": [
                      {
                              "id": "ca0c622a-8621-4477-91e0-b3e214833568",
                              "nome": "Maryland USA",
                              "countryCode": "Stati Uniti",
                              "localeTag": "en_US",
                              "tollType": "Pedaggio",
                              "defaultPhoneNumberType": "PRIMARY",
                              "phoneNumber": "2403332200",
                              "codiceaccesso": "88631321777971704941"
                      },
                      {
                             "id": "00875574-9a46-4447-a967-350b6176755a",
                              "nome": "Florida USA",
                              "countryCode": "Stati Uniti",
                              "localeTag": "en_US",
                              "tollType": "Pedaggio",
                              "defaultPhoneNumberType": "SECONDARIO",
                              "phoneNumber": "9049002303",
                              "codiceaccesso": "88632627551145646175"
                      },
                      {
                             "id": "a2c10316-9266-4423-a669-d67949f99d33",
```
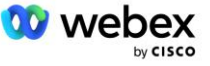

```
"nome": "Stati Uniti New York",
                              "countryCode": "Stati Uniti",
                              "localeTag": "en_US",
                              "tollType": "Numero verde",
                              "defaultPhoneNumberType": "NESSUNO",
                              "numerotelefono": "8056504578",
                              "codiceaccesso": "88649679020033567943"
                      }
               ]
       }
],
"callbackDnsSrvGroups": [
       {
               "nome": "CB USA",
               "callbackDnsSrvs": [
                      {
                              "name": "Richiama negli Stati Uniti",
                              "countryCode": "Stati Uniti",
                              "dnsSrv": "cube.us.example.com",
                              "id": "c5209d17-7c2f-45b3-95a6-65d7f5f53c7e"
                      }
               ],
               "id": "25392686-a390-49b9-bad5-cb47159c3e992"
       },
       {
               "nome": "CB MX",
               "callbackDnsSrvs": [
                      {
                              "nome": "Richiamata MX",
                              "countryCode": "MX",
                              "dnsSrv": "cube.mx.example.com",
                              "id": "cca0e4c3-5cff-412c-a854-bfb719f603a2"
                      }
               ],
               "id": "36403797-b401-50c0-cbe5-dc58260d4f003"
       }
]
```
# Passaggio 8: determinare il dominio SRV Webex Edge Audio **DNS**

Il dominio SRV Webex Edge Audio DNS deve essere configurato su BroadWorks. Utilizzare la procedura seguente per determinare il valore.

- 1. Accedi a Cisco Partner Hub.
- 2. Vai a **Clienti**.

}

- 3. Selezionare l'impresa di convalida BYoPSTN.
- 4. Selezionare **Visualizza cliente.**
- 5. Vai a **Servizi/Incontri**.
- 6. Seleziona il sito della riunione del pacchetto Standard.
- 7. Scorri fino alla fine del pannello laterale, seleziona **Configura sito**.
- 8. Selezionare **Impostazioni comuni/Impostazioni audio**.

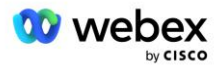

- 9. Sotto il **Numeri di chiamata in ingresso globali personalizzati Edge Audio** sezione, selezionare **Genera script Lua**.
- 10. Nella finestra pop-up cerca il valore "-- Aggiorna all'intestazione con URL CCAX"

```
 -- Aggiorna l'intestazione con l'URL CCAX
  Local oldTo1 = msg:getHeader("A")
 Local newTo1 = string.gsub(oldTo1, "<sip:(.+)@(.*))", "<sip:%1@ecccspx.amer.webex.com >")
  msg:modifyHeader("A", newTo1)
```
11. Estrai il valore in grassetto, ad esempio, ecccspx.amer.webex.com.

Questo è il dominio SRV Webex Edge Audio DNS che deve essere configurato su BroadWorks.

# Passaggio 9: fornitura della configurazione BroadWorks del partner

Questa sezione descrive la configurazione BroadWorks necessaria per implementare gli scenari di chiamata in ingresso e richiamata alla riunione mostrati nei diagrammi seguenti. Gli esempi di configurazione si basano sui dati nel file JSON mostrato nella sezione precedente. Si prevede che numeri, domini, denominazione di aziende/gruppi, tipo di dispositivi, policy, profili, ecc. varino in base al partner.

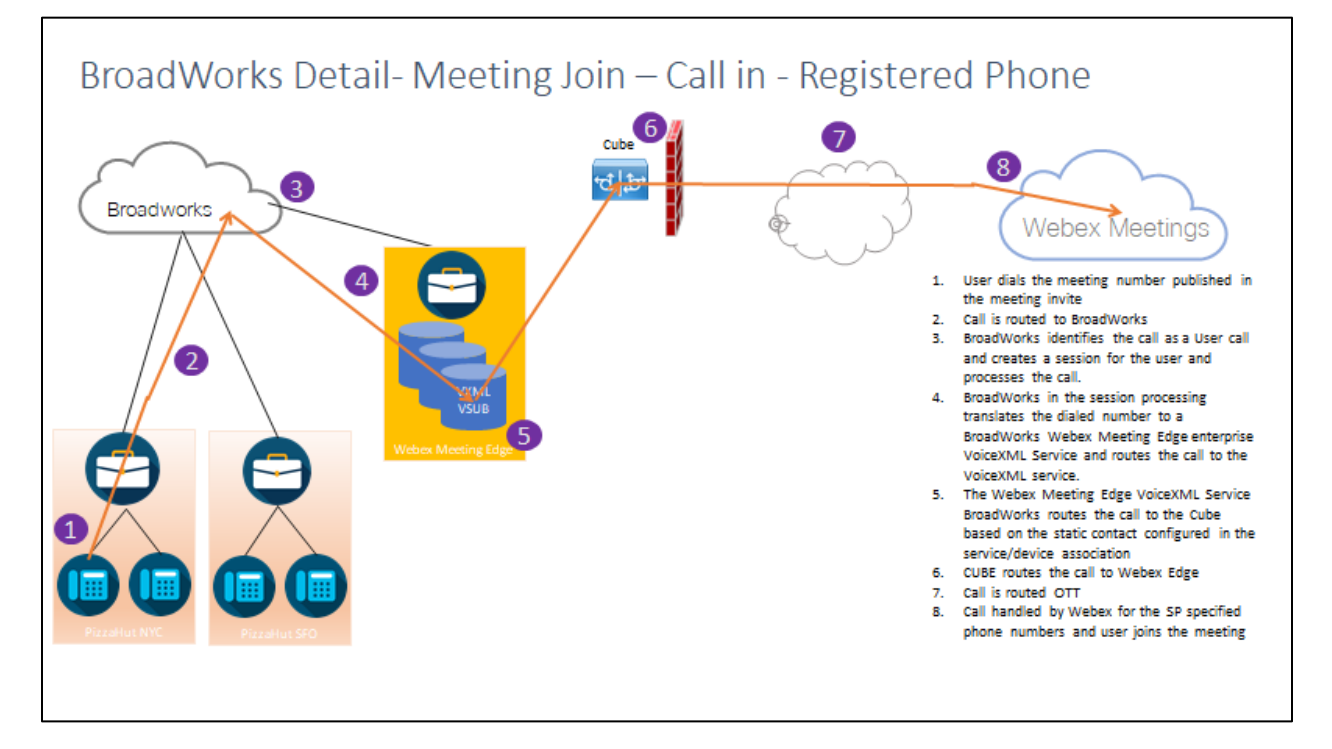

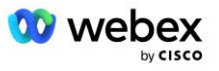

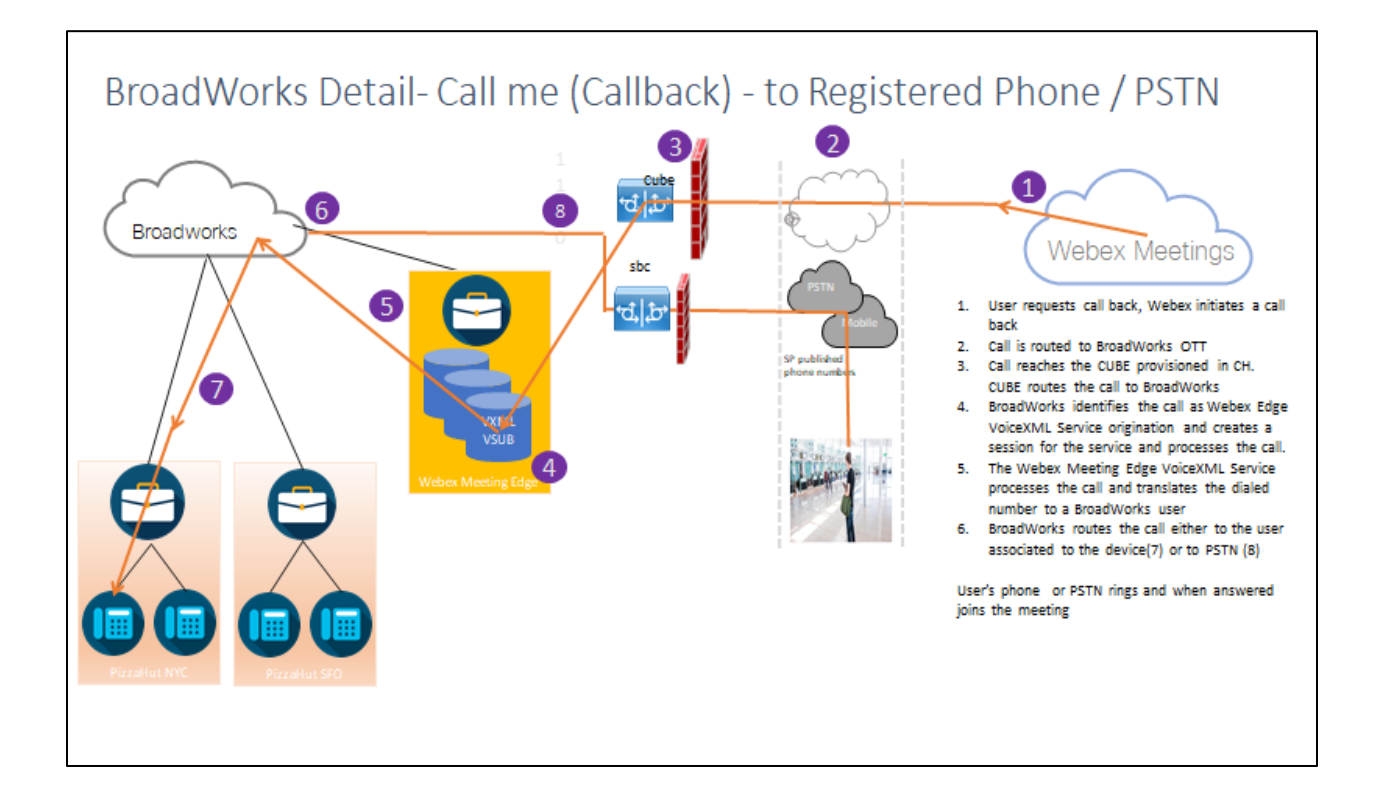

Dettagli BroadWorks: chiamami (richiamata utilizzando l'intestazione SIP X-Cisco-Meet-Info) – al telefono registrato/PSTN

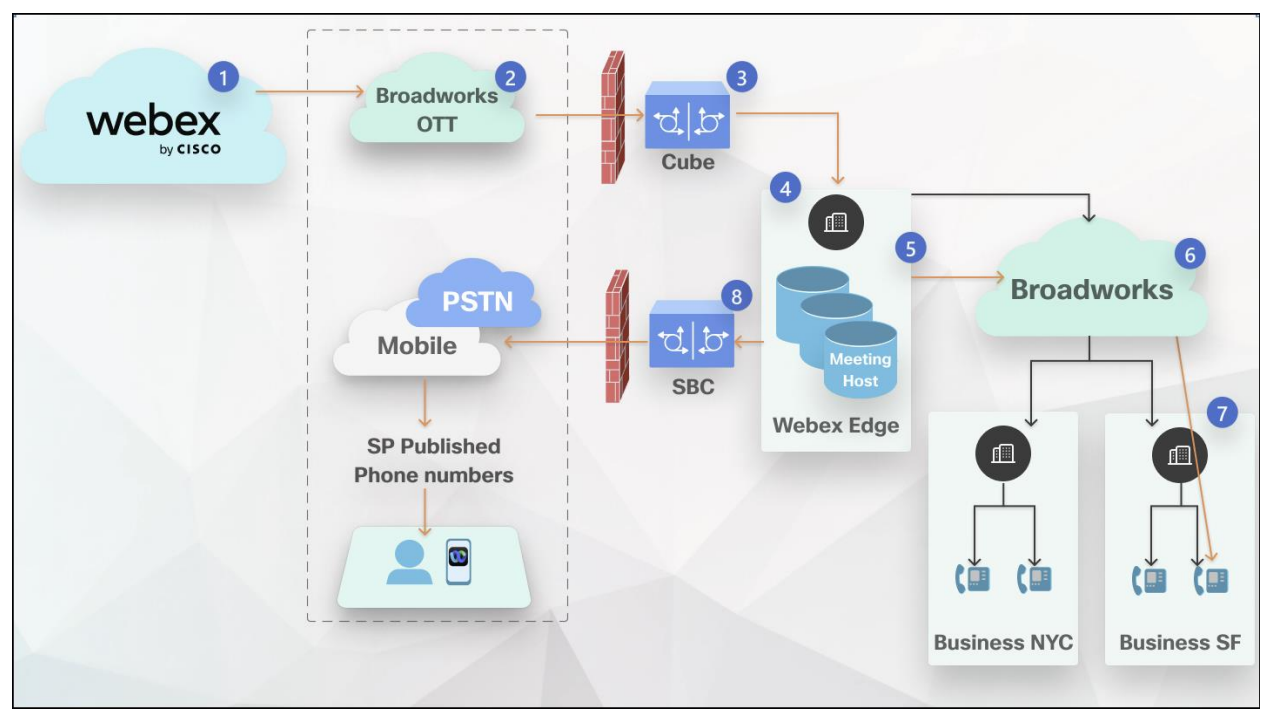

Flusso delle chiamate:

- 1. L'utente richiede una richiamata, Webex avvia una richiamata.
- 2. La chiamata viene instradata a BroadWorks OTT.

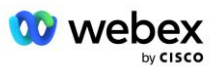

- 3. La chiamata raggiunge il CUBO predisposto in CH. CUBE instrada la chiamata a BroadWorks.
- 4. BroadWorks identifica la chiamata come origine dell'ospite della riunione e crea una sessione per l'utente ospitante della riunione ed elabora la chiamata.
- 5. La sessione utente ospitante della riunione elabora la chiamata e traduce il numero composto. Inoltre, viene generato un record di fatturazione per conto dell'utente ospitante della riunione.
- 6. BroadWorks instrada la chiamata all'utente associato al dispositivo (7) o alla PSTN (8).

Il telefono o la PSTN dell'utente squilla e, quando riceve risposta, si unisce alla riunione.

# Prima di iniziare

La comunicazione SIP tra BroadWorks e CUBE può avvenire tramite UDP o TCP a seconda dei requisiti di rete. Ad esempio, se alcuni dispositivi di rete o di accesso (ad esempio gateway o endpoint) nei flussi di chiamata in ingresso o di richiamata BYoPSTN non supportano TCP, è necessario utilizzare invece UDP.

La configurazione e gli esempi mostrati in questa guida utilizzano TCP come protocollo di trasporto. Per utilizzare TCP, assicurati che BroadWorks Application Server e Network Server siano entrambi configurati per TCP:

```
_CLI/Interfaccia/SIP> ottieni
    networkProxyTransport = non specificato
    accessProxyTransport = non specificato
    supportDnsSrv = vero
    supportTcp = vero
```
# Server delle applicazioni

# **Identificare/Tipo di profilo del dispositivo**

È necessario creare un nuovo tipo di profilo identità/dispositivo per rappresentare il CUBO. Assicurati di impostare le seguenti proprietà di seguito, mentre le altre possono essere lasciate ai valori predefiniti:

- **Tipo di indirizzo di segnalazione—** Impostato **Indirizzamento proxy intelligente**
- **Autenticazione** -Impostato **Abilitato**
- Supporta l'identità in UPDATE e Re-INVITE -Controllato
- **Possibilità di registrazione statica**  Impostato **Abilitato**
- **Capacità video**  Impostato **Disabilitato**

Nell'esempio seguente, viene creato il nuovo tipo di profilo identità/dispositivo "VXML\_profile" per rappresentare il CUBO.

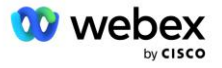

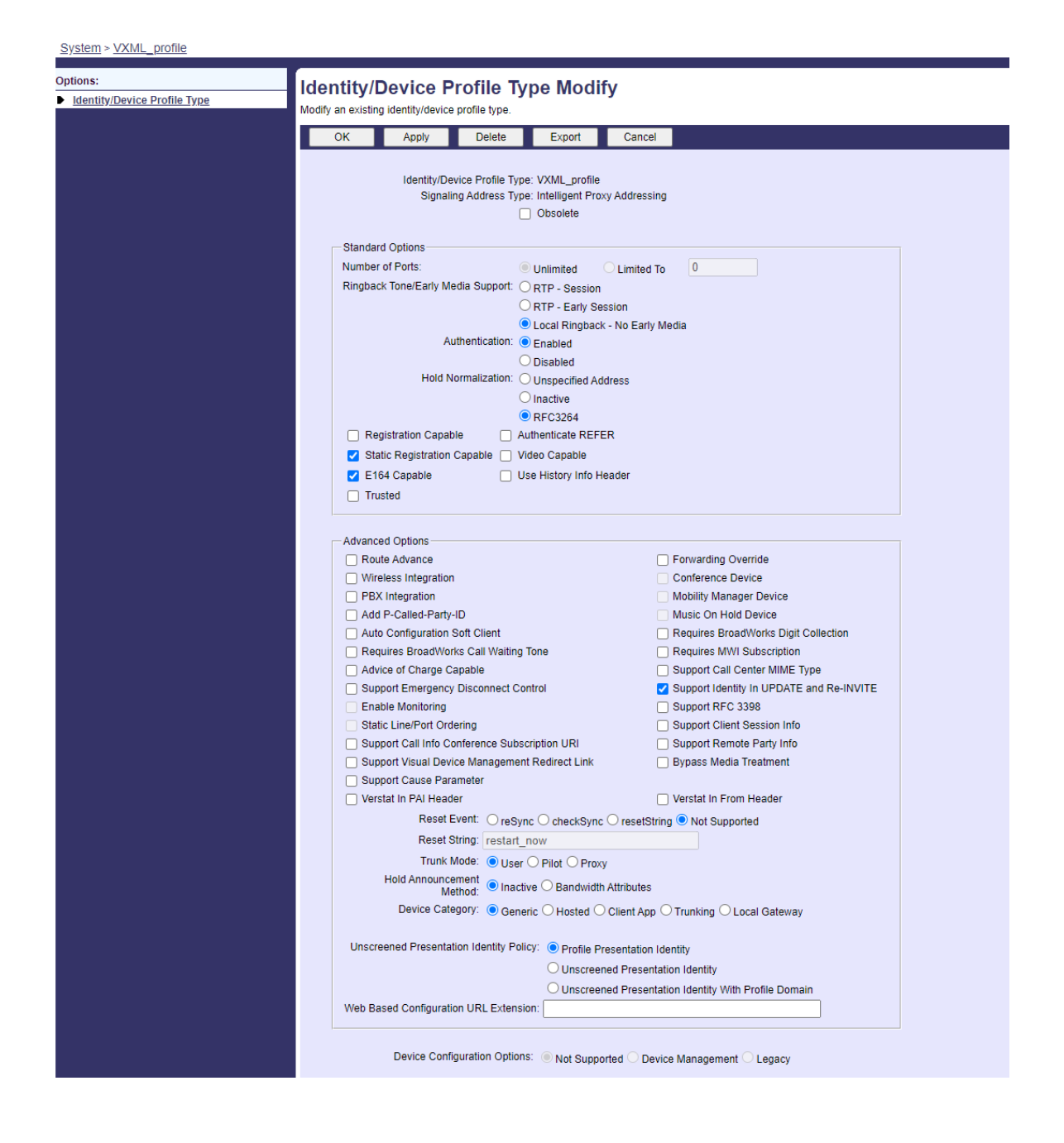

# **Abbonato virtuale VoiceXML**

## **Crea un'istanza VoiceXML**

Ogni numero PSTN Webex Meetings è rappresentato da un abbonato virtuale in BroadWorks ed è possibile utilizzare la funzionalità di abbonato virtuale VoiceXML. Si consiglia di utilizzare un'azienda e un gruppo dedicati per tutti gli abbonati virtuali VoiceXML. Tieni presente che in realtà non stiamo sfruttando alcuna funzionalità VoiceXML, ma questo tipo di utente virtuale è adatto per interagire con il CUBE.

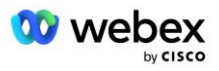

Per utilizzare il servizio VoiceXML, assicurarsi che la licenza contenga quantità sufficienti di "VoiceXML" e che il servizio sia autorizzato a livello aziendale e di gruppo e che il servizio VoiceXML sia assegnato al gruppo come mostrato nell'immagine di esempio seguente.

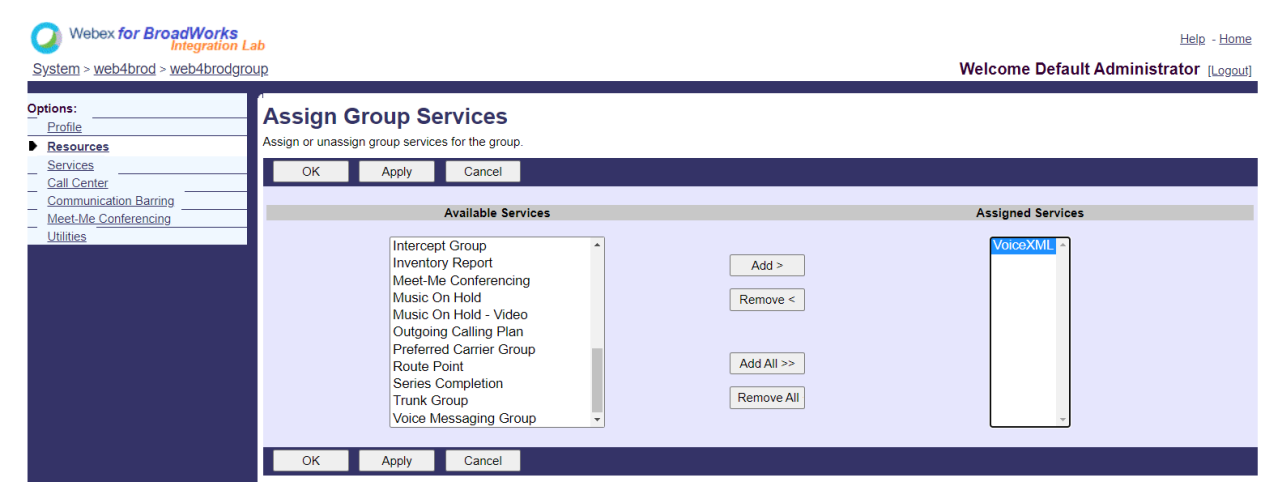

Sotto **Gruppo -> Servizi**, Selezionare **VoiceXML** e creare un'istanza per ciascun numero PSTN.

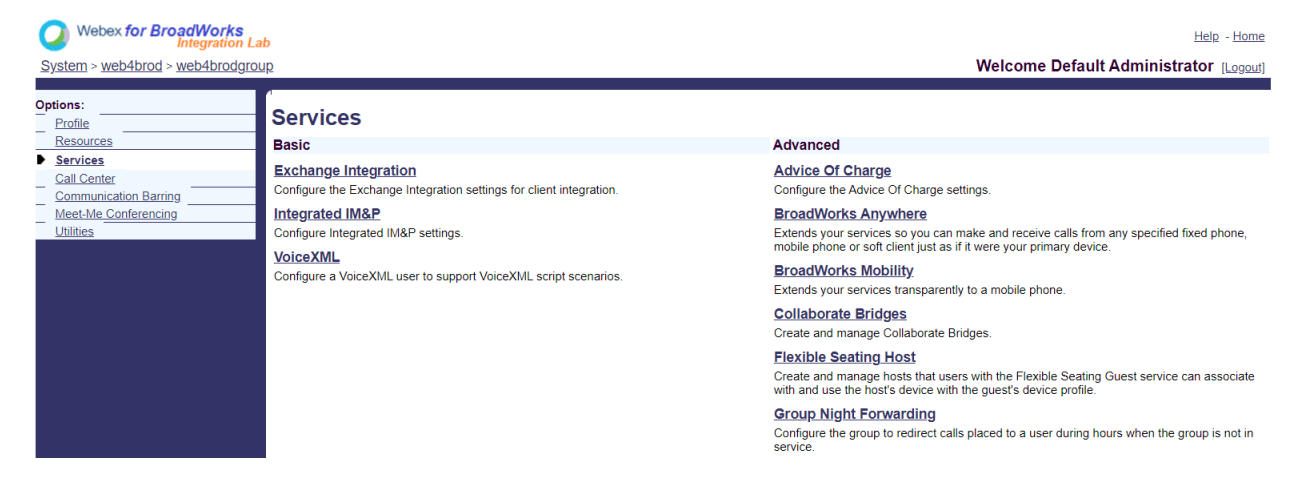

## **Configura indirizzi VoiceXML**

Per ogni istanza VoiceXML, fornisci quanto segue negli indirizzi VoiceXML:

- **Numero di telefono** —Immettere il numero di accesso per il sito Webex Meetings (ad esempio, 2403332200).
- **Interno**
- **Profilo identità/dispositivo** —Crea un'istanza (ad esempio, VXML\_deviceProf) in base al tipo di dispositivo creato nella sezione precedente (VXML\_profile nell'esempio) e inserisci la seguente configurazione:
- Linea/porto —Inserire nel formato <numero di accesso>@<dominio>, dove
	- <numero di accesso>è il numero del codice di accesso per il sito Webex Meetings (disponibile dal file JSON) (ad esempio, 88631321777971704941)

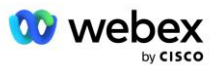

- <dominio>è il dominio dell'audio Webex Edge per questo sito di riunione (ad esempio, ecccspx.amer.pub.webex.com)
- **Contatta sorso** —Per le chiamate con chiamata in ingresso al meeting al numero di accesso, l'INVITO verrà inviato con una richiesta URI impostata sul valore di questo campo. Immettere il contatto SIP in questo formato <contatto SIP>;<Impostazioni internazionali>;<UUID sito riunioni>;<Trasporto SIP>, dove:
	- <contatto SIP>è il <numero> dal campo linea/porta ma con il dominio come SRV che si risolve nell'indirizzo del CUBE (ad esempio, [88631321777971704941@cube.internal.local\)](mailto:88631321777971704941@cube.internal.local)
	- <Locale>rappresenta l'impostazione della lingua in base alle impostazioni locali dell'utente (ad esempio, locale=en\_US)
	- < UUID sito riunioni>è l'UUID del sito dal file JSON (ad esempio, x-cisco-siteuuid=abbd70f6c519fb1ee053ad06fc0a038b)
	- <Trasporto SIP>dovrebbe essere transport=tcp affinché l'AS utilizzi TCP per inviare messaggi al CUBE.

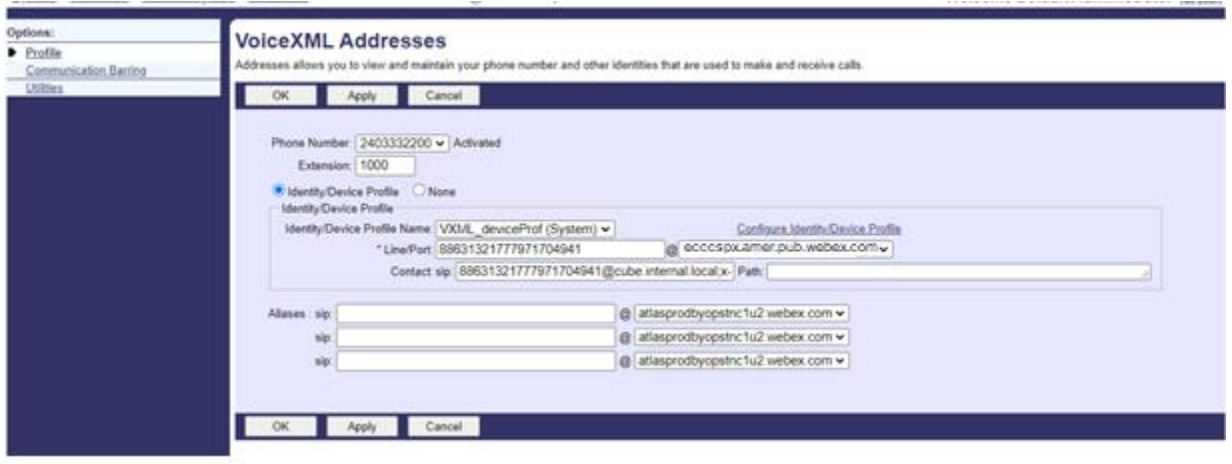

Di seguito è riportato un esempio di impostazioni degli indirizzi VoiceXML.

NOTA: per ogni ulteriore numero di accesso al meeting da utilizzare, è necessario creare un ulteriore abbonato virtuale VoiceXML analogo a quello sopra. È possibile utilizzare lo stesso profilo del dispositivo, ma i campi Porta linea e Contatto devono essere costruiti dalle informazioni sul numero di accesso come mostrato sopra.

NOTA: assicurarsi di verificare che i limiti dei criteri di elaborazione delle chiamate configurati sull'abbonato virtuale BroadWorks siano sufficienti per gestire le chiamate BYoPSTN aggiuntive nei gruppi di numeri di telefono.

## **Assegna l'autenticazione SIP all'istanza VoiceXML**

Assegnare il servizio di autenticazione all'abbonato virtuale VoiceXML. Questo verrà utilizzato per autenticare i messaggi SIP INVITE dal CUBE nello scenario di richiamata. Impedisce inoltre all'abbonato virtuale VoiceXML di accettare chiamate da soggetti diversi dal CUBE.

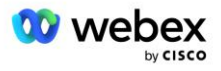

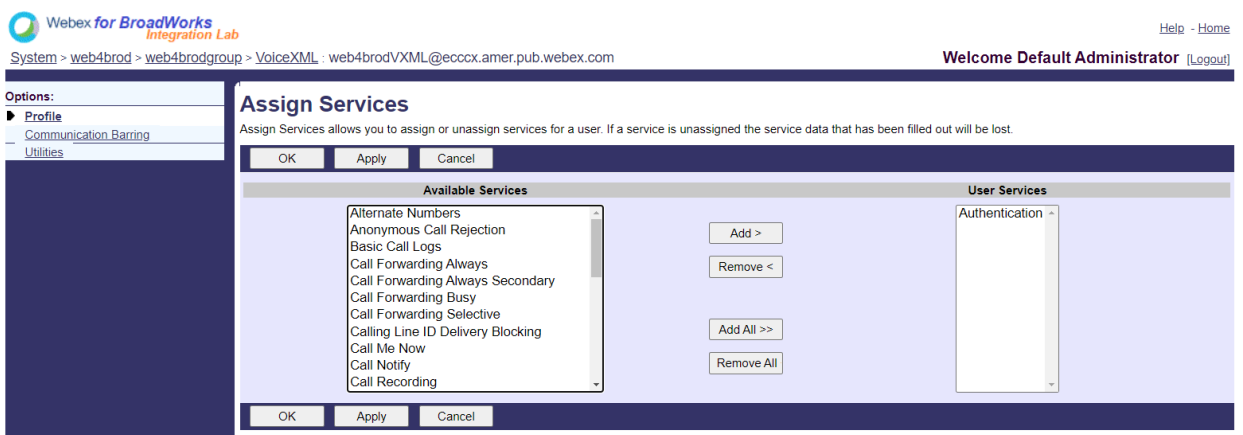

Vai alla pagina di autenticazione dell'abbonato virtuale in Utilità e inserisci il nome utente e la password SIP come mostrato di seguito:

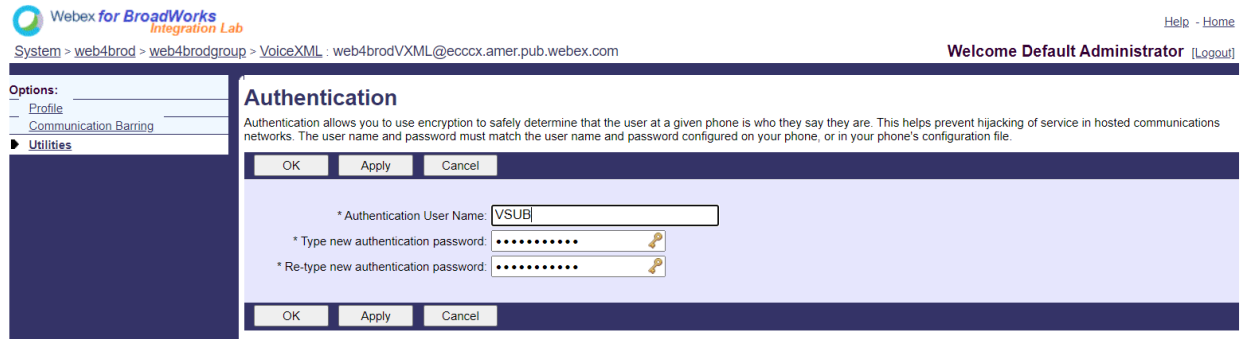

NOTA: il CUBO deve essere configurato con lo stesso nome utente e password per poter autenticare correttamente i messaggi di INVITO inviati all'AS.

Un esempio del comando per configurare l'autenticazione SIP sul CUBE è il seguente:

```
Nome utente di autenticazione sip-ua password VSUB 0 <password non crittografata>
    (Vedi la configurazione/riempimento dati CUBE per maggiori dettagli)
```
### **File namedef**

Il campo del contatto SIP dell'abbonato virtuale VoiceXML contiene l'URL in cui la parte del dominio si risolve nell'indirizzo CUBE. Questo è un SRV interno e il file namefs sull'AS può essere utilizzato per risolvere l'SRV interno nel CUBE IP.

Nel nostro esempio, il contatto SIP SRV è cube.internal.local e si risolve nell'indirizzo 10.165.196.30 porta 5060 per raggiungere il CUBE. Sull'AS, il file /usr/local/broadworks/bw\_base/conf/namedefs viene aggiornato come segue:

\_sip.tcp.cube.internal.local SRV 1 99 5060 10.165.196.30

## **Webex Meetings Tipo di chiamata**

Sono disponibili opzioni di configurazione dell'elaborazione delle chiamate Webex Meetings per controllare il modo in cui vengono gestite le chiamate in ingresso alla riunione. Per impostazione

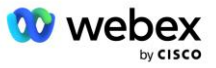

predefinita, le chiamate con chiamata in ingresso alla riunione vengono elaborate come chiamate esterne poiché i numeri con chiamata in ingresso sono ospitati in un'azienda o un fornitore di servizi dedicato. Le chiamate esterne sono normalmente incluse nel conteggio delle sessioni di Session Admission Control e contrassegnate per l'addebito nel campo CDR *chargeIndicator*.

L'esempio seguente aggiunge la configurazione consigliata per elaborare le chiamate in ingresso alle riunioni come chiamate interne in modo che siano escluse dall'addebito e dai conteggi del controllo di ammissione alla sessione.

Impostando *Applica campo addebito NS* su true, il popolamento del campo CDR *chargeIndicator* si basa sull'attributo Addebito configurato del tipo di chiamata del server di rete.

```
AS_CLI/System/CallP/WebexMeetings/WebexCallTypes> aggiungi "Webex Meetings" WXM vero vero
AS_CLI/System/CallP/WebexMeetings/WebexCallTypes> Ottenere
       Nome Tipo chiamata NS Applica processo campo addebito NS come interno per abbonato SAC
       ==========================================================================================
  Webex Meetings WXM vero vero
```
# Abbonato virtuale per richiamata riunione VoiceXML

#### **Creare un iscritto alla richiamata della riunione VoiceXML**

Un abbonato virtuale VoiceXML dedicato con una speciale opzione Webex Meeting Callback (di seguito denominato abbonato VoiceXML meeting callback) deve essere configurato su BroadWorks Application Server (AS) per gestire le chiamate di callback Webex Meetings. Sull'AS è possibile progettare solo un'istanza di questo utente.

Per abilitare la funzione, impostare la funzione attivabile 102074 su true tramite CLI.

```
AS_CLI/System/ActivatableFeature> attiva 102074
***** Avvertimento *****:
Questa attività dovrebbe essere eseguita solo durante una finestra di manutenzione perché
ciò potrebbe causare l'aggiunta/modifica/eliminazione di grandi quantità di dati e
l'esecuzione potrebbe richiedere del tempo. Funzionalità che hanno un impatto sulla pagina 
   web
richiedere che gli utenti e gli amministratori si disconnettano e accedano nuovamente.
Sei sicuro di voler continuare?
Per favore conferma (Sì, Sì, No, N): sì
...Fatto
AS_CLI/System/ActivatableFeature> Ottenere
      Id Descrizione Attivato Timestamp dell'ultima modifica
  =============================================================================================
  102746 Supporto BroadWorks per CI UUID vero
  102074 BYO PSTN Supporto fatturazione per CallBack e CallIn true 
  104256 Servizio di convalida password debole falso
  104073 Aggiungi FAC Supporto per l'unione-disunione degli agenti del call center in CDR 
   false
  103542 Endpoint configurabile per risposta automatica e risposta forzata falso
   104255 Controllare l'utilizzo e il comportamento della password per garantire la sicurezza 
 false
```
NOTA: poiché la funzione "Supporto fatturazione PSTN BYO per CallBack e CallIn" dipende dalla funzione "Supporto BroadWorks per CI UUID", prima di attivare la funzione (102074) è necessario

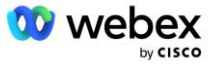

attivare anche la funzione (102746). Per maggiori dettagli fare riferimento alla sezione "Sincronizzazione UUID utente CI (supporto Broadworks per UUID CI)".

L'abbonato alla richiamata della riunione VoiceXML è simile all'abbonato virtuale BYOPSTN VXML esistente ma è contrassegnato con un nuovo flag "Webex Richiamata alla riunione". Questo abbonato di richiamata della riunione VoiceXML è configurato con lo stesso profilo dispositivo dell'abbonato virtuale BYOPSTN VXML esistente, nonché il servizio di autenticazione con le stesse credenziali.

Un esempio è mostrato di seguito:

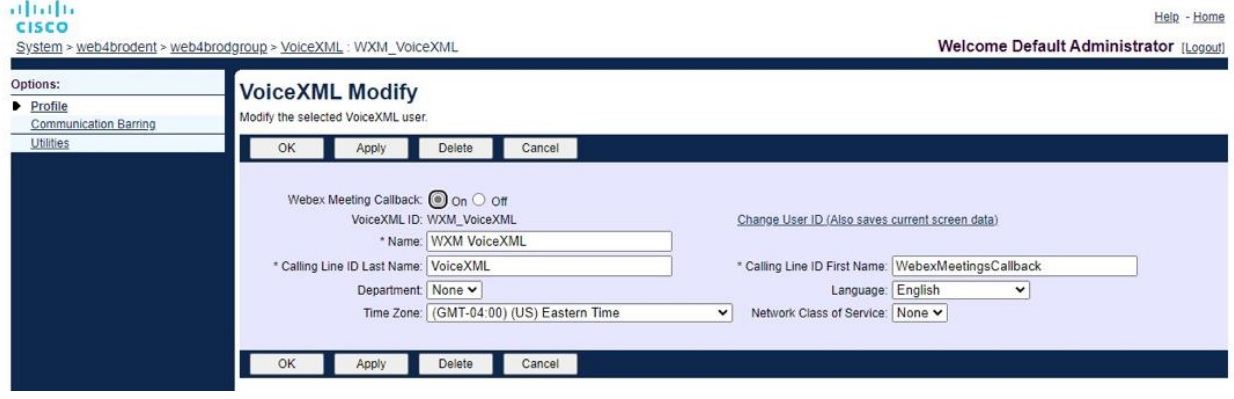

Il sottoscrittore di richiamata della riunione VoiceXML deve esistere sull'AS che ospita l'utente ospitante della riunione. Quando l'AS riceve la richiesta di INVITO di richiamata alla riunione, tenta di individuare sia l'utente di richiamata della riunione VoiceXML che l'utente ospitante della riunione sull'AS durante l'impostazione della chiamata. Se nessuno di questi utenti viene trovato, la chiamata viene rifiutata.

# Sessione ospitante della riunione

Nello scenario di richiamata con l'intestazione X-Cisco-Meet-Info, Cisco BroadWorks Application Server riceve una richiesta SIP INVITE e identifica l'utente ospitante della riunione utilizzando il parametro UUID dell'utente CI host dell'intestazione SIP X-Cisco-Meet-Info. Viene creata una sessione di chiamata per conto dell'utente ospitante della riunione per elaborare la chiamata ed eseguire il profilo di servizio dell'utente. Inoltre, viene generato un record di fatturazione per conto dell'utente ospitante della riunione. Le informazioni sull'ID riunione e sull'UUID del sito dall'intestazione SIP X-Cisco-Meet-Info vengono acquisite nel record di fatturazione.

Di seguito è riportato un esempio dell'intestazione SIP X-Cisco-Meet-Info:

```
X-Cisco-Meet-Info:hostCIUserUuid="52f4c6cb-c6a3-4283-a1ab-
   04cc8828b7c1";meetingid="26551128462";siteUUID="ec6659987f473332e0531b04fc0acae
   c
```
# Piattaforma di distribuzione delle applicazioni

## **Sincronizzazione UUID utente CI (supporto Broadworks per UUID CI)**

L'UUID CI dell'utente è un identificatore univoco per identificare gli utenti all'interno dell'ambiente Webex.

Questa applicazione Webex Provisioning Sync su Cisco BroadWorks Application Delivery Platform (ADP) viene utilizzata per sincronizzare, mappare e archiviare l'UUID CI dell'utente nell'infrastruttura BroadWorks in modo che possa essere utilizzata in varie interazioni con Webex e Webex per BroadWorks servizio.

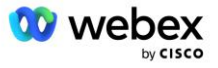

Fare riferimento al " Abilita Webex Richiamata riunione" su come il CI Utente L'associazione UUID viene utilizzata da Cisco BroadWorks Network Server e Cisco BroadWorks Application Server.

I passaggi seguenti configurano l'applicazione Webex Provisioning Sync per eseguire periodicamente il polling e l'aggiornamento degli utenti BroadWork con l'UUID CI.

L'applicazione di sincronizzazione di provisioning Webex richiede credenziali OAuth con l'ambito sparkadmin:broadworks\_subscribers\_read per Cisco Identity Provider e può essere ottenuta inviando una richiesta di servizio all'agente di onboarding.

Controlla la sezione "Ottenere le credenziali OAuth per il tuo Webex per Cisco BroadWorks" per ulteriori dettagli su come inviare la richiesta di servizio all'indirizzo:

[https://www.cisco.com/c/en/us/td/docs/voice\\_ip\\_comm/cloudCollaboration/wx4bwks/Solution\\_Guide/wbx](https://www.cisco.com/c/en/us/td/docs/voice_ip_comm/cloudCollaboration/wx4bwks/Solution_Guide/wbxbw_b_solution-guide/wbxbw_b_SolutionGuide-PDF_chapter_01.html?bookSearch=true#Cisco_Generic_Topic.dita_0e1beabc-80ae-4e8d-b177-17108ec5daed) [bw\\_b\\_solution-guide/wbxbw\\_b\\_SolutionGuide-](https://www.cisco.com/c/en/us/td/docs/voice_ip_comm/cloudCollaboration/wx4bwks/Solution_Guide/wbxbw_b_solution-guide/wbxbw_b_SolutionGuide-PDF_chapter_01.html?bookSearch=true#Cisco_Generic_Topic.dita_0e1beabc-80ae-4e8d-b177-17108ec5daed)

[PDF\\_chapter\\_01.html?bookSearch=true#Cisco\\_Generic\\_Topic.dita\\_0e1beabc-80ae-4e8d-b177-](https://www.cisco.com/c/en/us/td/docs/voice_ip_comm/cloudCollaboration/wx4bwks/Solution_Guide/wbxbw_b_solution-guide/wbxbw_b_SolutionGuide-PDF_chapter_01.html?bookSearch=true#Cisco_Generic_Topic.dita_0e1beabc-80ae-4e8d-b177-17108ec5daed) [17108ec5daed](https://www.cisco.com/c/en/us/td/docs/voice_ip_comm/cloudCollaboration/wx4bwks/Solution_Guide/wbxbw_b_solution-guide/wbxbw_b_SolutionGuide-PDF_chapter_01.html?bookSearch=true#Cisco_Generic_Topic.dita_0e1beabc-80ae-4e8d-b177-17108ec5daed)

#### Aggiungi il token con un nome partner appropriato come segue:

```
ADP_CLI/System/CommunicationUtility/DefaultSettings/ExternalAuthentication/CiscoIde
   ntityProvider/Partners> aggiungi custBYO refreshToken
          Nuova password:
          Digita nuovamente la nuova password:
   ADP_CLI/System/CommunicationUtility/DefaultSettings/ExternalAuthentication/Cisc
   oIdentityProvider/Partners> Ottenere
       Token di aggiornamento nome partner
   ==================================
      FederationPartner ********
              custPart ********
               custBYO ********
```
Aggiungi il nome del partner associato al token OAuth all'elenco dei partner che devono essere monitorati dall'applicazione Webex Provisioning Sync con il flag "enabled" impostato su "true".

Con questo Webex l'applicazione Provisioning Sync inizierà a eseguire la sincronizzazione dell'UUID dell'utente CI nell'intervallo di polling definito.

```
ADP_CLI/Applications/WebexProvisioningSync/GeneralSettings/MonitoredPartners> 
   aggiungi custBYO true
```
Una volta incluso il partner, l'applicazione Webex Provisioning Sync può ora eseguire l'associazione dell'UUID CI agli utenti BroadWorks.

Modificare il timeout della connessione utilizzando i seguenti comandi:

```
ADP_CLI/Applications/WebexProvisioningSync/GeneralSettings/Controller> imposta 
   requestTimeout 30000
```
... Fatto

```
ADP_CLI/Applications/WebexProvisioningSync/GeneralSettings/Controller> Ottenere
requestTimeout = 30000
```
ADP\_CLI/Applications/WebexProvisioningSync/GeneralSettings/Controller> cd http

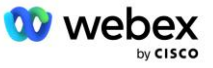

```
ADP_CLI/Applications/WebexProvisioningSync/GeneralSettings/Controller/Http> 
   impostare ConnectionTimeout 300
*** Avviso: è necessario riavviare BroadWorks affinché le modifiche abbiano effetto 
   ***
ADP_CLI/Application/WebexProvisioningSync/GeneralSetting/Controller/HTTP > Ottenere
connessionePoolSize = 5
connessioneTimeout = 300
connessioneIdleTimeOut = 300
maxConcurrentRequests = 10
maxCookieAgeInHours = 24
```
Questa associazione può essere eseguita automaticamente o manualmente. Il comando CLI manualSync può attivare immediatamente l'associazione.

```
ADP_CLI/Applications/WebexProvisioningSync/GeneralSettings/MonitoredPartners> 
   manualSync custBYO
```
I partner con "Abilitato" impostato su "vero" eseguono le operazioni associate nell'intervallo di polling. Durante l'associazione iniziale, l'applicazione Webex Provisioning Sync interroga l'abbonato Webex API per recuperare i dati contenenti l'UUID CI per tutti gli utenti ospitati dal partner. L'ID esterno dell'utente BroadWorks viene aggiornato con l'UUID CI associato. Le associazioni successive influiscono sugli utenti aggiunti al partner. Il comando status può essere utilizzato per vedere se la sincronizzazione è completa.

```
ADP_CLI/Applications/WebexProvisioningSync/GeneralSettings/MonitoredPartners> stato
  Nome partner Stato Ora ultima sincronizzazione
   ===================================== =======================
           sincronizzazione custBYO
          monitoraggio custPart 2023-01-29T15:36:43.873-05:00
2 voci trovate.
```
Una volta completata la sincronizzazione, lo stato torna al monitoraggio. La sincronizzazione successiva viene eseguita sugli utenti aggiunti al partner dopo l'"Ora dell'ultima sincronizzazione".

La figura seguente mostra l'UUID CI impostato nell'ID esterno:

# $\frac{1}{2}$

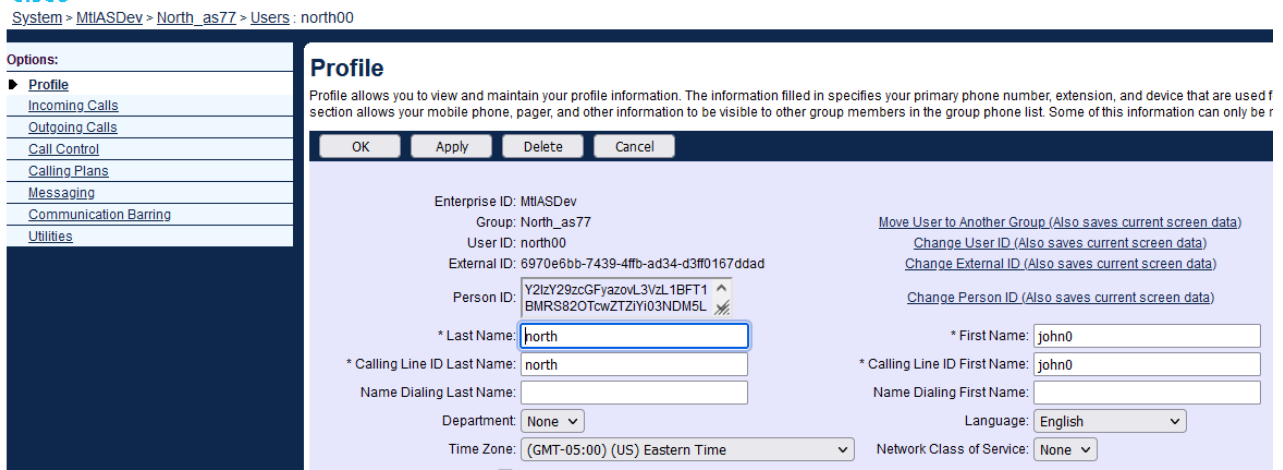

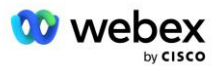

# Server di rete

### **Tipo di chiamata**

A fini di fatturazione e reporting, potrebbe essere opportuno contrassegnare i CDR per le chiamate con chiamata in ingresso alle riunioni. Questa operazione può essere eseguita utilizzando la policy PreCallTyping del server di rete.

Innanzitutto, nella CLI NS in /System/CallP/CallType, aggiungi un nuovo tipo di chiamata. L'esempio seguente aggiunge il nuovo tipo di chiamata "WXM":

```
NS_CLI/System/CallP/CallTypes> aggiungi WXM LOCAL true false "Webex Meetings"
NS_CLI/System/CallP/CallTypes> ottieni il tipo di chiamata WXM 
   CallType Descrizione Categoria Ambito SupportE164 Addebito 
         ======================================================================= 
   WXM Webex Meetings LOCAL Definito dall'utente vero falso
```
Il tipo di chiamata può quindi essere utilizzato in un'istanza PreCallTyping che fa parte del profilo di instradamento dell'utente BroadWorks. In questo esempio, una nuova istanza PreCallTyping "wxm" è stata aggiunta nel contesto CLI /Policy/PreCallTyping, ma potrebbe trattarsi di un'istanza PreCallTyping esistente già in uso:

```
NS_CLI/Policy/PreCallTyping> aggiungi wxm true CallTypes ALL
NS_CLI/Policy/PreCallTyping> ottieni wxm 
Politica: Istanza PreCallTyping: wxm 
   Tipi di chiamata: 
    Selezione = {TUTTI} 
    Da = {PCS, TUTTI, TRMT, LO, GNT, DP, WXM, LPS, OA, TPS, EA, FGB, POA, SV, SVCD, 
   IN, MS, CSV, EM, SVCO, SMC, ZD, NIL, CT, TF, GAN, A, DA, OAP} 
   supportLCABatedNormalization = false 
   Abilita = vero
```
Il passaggio successivo consiste nell'aggiungere voci all'istanza PreCallTyping per tutti i numeri da comporre nel contesto CLI /Policy/PreCallTyping/DialPlan. Ad esempio:

```
NS_CLI/Policy/PreCallTyping/DialPlan> aggiungi wxm 1 dflt 12403332200 12403332200 
   esatto 11 11 WXM 0 0 Webex Meetings
NS_CLI/Policy/PreCallTyping/DialPlan> aggiungi wxm 1 dflt_e164 12403332200 
   12403332200 esatto 11 11 WXM 0 0 Webex Meetings
NS_CLI/Policy/PreCallTyping/DialPlan> ottieni wxm 1 
Politica: Istanza PreCallTyping: Tabella wxm: DialPlan 
Piano di numerazione CC Da A Corrispondenza Min Max Tipo chiamata Prefisso Azione 
   Ind chiamata Descrizione 
===================================================================================
   =============
1 dflt 12403332200 12403332200 {esatto} 11 11 {WXM} 0 Webex Saluti
1 dflt_e164 12403332200 12403332200 {esatto} 11 11 {WXM} 0 Webex Meetings
```
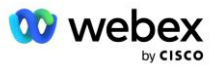

L'istanza PreCallTyping viene quindi aggiunta (a condizione che non esista già) al profilo di instradamento applicabile dell'utente di origine, come mostrato nell'esempio seguente:

```
NS_CLI/Policy/Profile> aggiungi Profall PreCallTyping wxm
NS_CLI/Policy/Profile> ottieni il profilo Profall
Profilo: Profall
                 Istanza politica
   ==========================================
             CallTyping DefaultInst
           CallScreening DefaultInst
             Sottoposizione DefaultInst
              FarEndRtg DefaultInst
             NearEndRtg DefaultInst
             UrlDialing DefaultInst
             MediaSrvSel DefaultInst
                  SEMPLICE Inst.predefinito
              DstSvcRtg DefaultInst
       NumeroPortabilità DefaultInst
              RCBasedRtg DefaultInst
       NetVoicePortalRtg DefaultInst
          PreCallTyping wxm
```
NOTA: i CDR BroadWorks originati vengono generati solo da chiamate originate da abbonati BW. Le chiamate originate da PSTN dal lato "rete" dell'AS non genereranno CDR di origine. In entrambi i casi ci sarà un CDR di terminazione per l'abbonato virtuale VoiceXML.

### **RoutingNE**

È richiesto un RoutingNE sul NS nel contesto CLI /System/Device/RoutingNE per rappresentare il CUBE. In questo modo, quando l'NS riceve l'INVITE dal CUBE, abbinerà l'intestazione via alla voce RoutingNE fornita sull'NS. Fare riferimento al *[Guida all'amministrazione dell'interfaccia della riga di comando del](https://www.cisco.com/c/dam/en/us/td/docs/voice_ip_comm/broadworks/Config/NS/BW-NSCLIAdminGuide.pdf)  [server di rete Cisco BroadWorks](https://www.cisco.com/c/dam/en/us/td/docs/voice_ip_comm/broadworks/Config/NS/BW-NSCLIAdminGuide.pdf)* per i dettagli su come aggiungere un RoutingNE.

Di seguito è riportato un esempio dei comandi per aggiungere il RoutingNE "WebexMeetings", dove l'indirizzo CUBE IP = 10.165.196.30. L'esempio mostra anche i comandi per creare una nuova istanza OrigRedirect e Profile da associare a RoutingNE, ma è possibile utilizzare anche istanze esistenti.

```
NS_CLI/Policy/OrigRedirect> aggiungi wxm_Inst true CallTypes ALL 
   supportTrunkGroupLookups disabilita applyAccessSideRules abilitaRestrictive
NS_CLI/Policy/OrigRedirect> ottieni wxm_Inst
Politica: OrigRedirect Istanza: wxm_Inst
  Abilita = vero
  Tipi di chiamata:
    Selezione = {TUTTI}
    Da = {PCS, TUTTI, TRMT, LO, GNT, DP, WXM, LPS, OA, TPS, EA, FGB, POA, SV, SVCD, 
  IN, MS, CSV, EM, SVCO, SMC, ZD, NIL, CT, TF, GAN, TO, DA, OAP}
  supportoRicercheTrunkGroup:
    Selezione = {disabilita}
    Da = {disabilita, abilitaPermissive, abilitaRestrictive}
   applicaAccessSideRules:
```
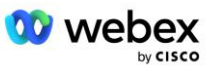

```
 Selezione = {enableRestrictive}
     Da = {disabilita, abilitaPermissive, abilitaRestrictive}
NS_CLI/Politica/Profilo> aggiungi wxm_routing
NS_CLI/Politica/Profilo> aggiungi wmx_routing OrigRedirect wxm_Inst
NS_CLI/Politica/Profilo> aggiungi wmx_routing SubLocation DefaultInst
NS_CLI/Politica/Profilo> ottieni il profilo wxm_routing 
Profilo: wxm_routing
                 Istanza politica
   ==========================================
           OrigRedirect wxm_Inst
             Sottoposizione DefaultInst
NS_CLI/Sistema/Dispositivo/RoutingNE> aggiungi WebexMeetings 1240364 1 99 
   wxm routing false OnLine AccessRoutingNE
NS_CLI/Sistema/Dispositivo/RoutingNE/Indirizzo> aggiungere WebexMeetings 
   10.165.196.30 1 99 tcp
NS_CLI/Sistema/Dispositivo/RoutingNE> Ottenere
Elemento di rete WebexMeetings
  Posizione = 1240364 Costo statico = 1
   Peso statico = 99
   Sondaggio = falso
   OpState = abilitato
   Stato = In linea
   Profilo = wxm_routing
   Attributi di segnalazione= AccessRoutingNE
NS_CLI/Sistema/Dispositivo/RoutingNE/Indirizzo> Ottenere
Itinerario NE Indirizzo Costo Peso Porto Trasporto Itinerario 
WebexMeetings 10.165.196.30 1 99 - tcp
```
Con la configurazione di esempio, il CUBO invia al NS un INVITO simile al seguente (campi importanti evidenziati in rosso):

```
INVITO sorso: +19991111111@domain.com:5060 SIP/2.0
Tramite:SIP/2.0/TCP 10.10.10.10:5060;ramo=z9hG4bK7C7B9EB
ID parte remota:" BroadWorks
"<sip:886222222222@domain.com>;screen=no;party=calling;privacy=off
Da:" BroadWorks "<sip: +12403333333@10.20.20.20>;tag=958BDDF4-1AB
A:<sip: +19991111111@domain.com>
Data: giovedì 3 novembre 2022 12:39:58 GMT
ID chiamata:75D3B642-5AAB11ED-AC82BA3C-276254A1@10.20.20.30
Supportato: 100rel, timer, priorità risorsa, sostituzione, sdp-anat
Min-SE:14400
Guida Cisco: 1976459008-1521160685-2893855292-0660755617
X-Cisco-Meet-Info:hostCIUserUuid="52f4c6cb-c6a3-4283-
   a1ab04cc8828b7c1";meetingid="26551128462";siteUUID="ec6659987f473332e0531b04fc0
 acaec"
```
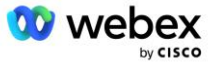

```
ID organizzazione X-Cisco:82e2eb35-1610-44e7-9b20-ab607e026270
Agente utente: Cisco-SIPGateway/IOS-16.12.2s
Timestamp: 1667479198
ID sessione:
e13cc71f24ae400669d5247d8306ac23;remoto=00000000000000000000000000000000
Consenti: INVITA, OPZIONI, CIAO, ANNULLA, ACK, PRACK, AGGIORNAMENTO, RIFERIMENTO, 
   ISCRIVITI, NOTIFICA, INFO, REGISTRATI
CSeq:101 INVITO
Contatto:<sip: +12403333333@10.20.20.20:5060;transport=tcp>
Scadenza:180
Consenti-Eventi:evento-telefonico
Attaccanti massimi:68
```
Dove:

- La richiesta INVITE URI contiene il numero di richiamata
- Via header: contiene l'indirizzo IP del CUBE che verrà utilizzato per selezionare il profilo RoutingNE.
- Intestazione X-Cisco-Info-Meet: utilizzata per identificare hostCIUserUuid, meetingid e amp; siteUUID.

Dopo aver ricevuto l'INVITO, l'NS utilizza l'intestazione Via per abbinarla al RoutingNE "WebexMeetings". Questo a sua volta selezionerà il profilo di routing "wxm\_routing" che contiene l'istanza "wxm\_Inst" di OrigRedirect.

La policy NS OrigRedirect corrisponderà quindi all'intestazione X-CISCO-MEET-INFO

```
X-Cisco-Meet-Info:hostCIUserUuid="52f4c6cb-c6a3-4283-
   a1ab04cc8828b7c1";meetingid="26551128462";siteUUID="ec6659987f473332e0531b04fc0
   acaec
```
Con la porta di linea configurata sull'abbonato virtuale VoiceXML e inviare un reindirizzamento 302 alla coppia AS che ospita quell'abbonato. Il messaggio 302 è simile al seguente:

```
SIP/2.0 302 Spostato temporaneamente
Tramite:SIP/2.0/TCP 10.165.196.30:5060;branch=z9hG4bK5452684
Da:" Webex "<sip: +12403332200@10.165.196.30>;tag=8EEAA586-1675
A:<sip: +14519615001@10.155.6.172>;tag=394411970-1602687588994
ID chiamata:ABC5CCA2-D6411EB-8AD6D92D-EE20F768@10.165.196.30
CSeq:101 INVITO
Contatto:<sip: +14519615001@hs2-bwks-v-as01-alpha.bwlab.org:5060;user=phone> 
   ;q=0,5, <sip: +14519615001@hs2-bwks-v-as02-
   alpha.bwlab.org:5060;utente=telefono>;q=0,25
Lunghezza contenuto: 0
```
### **Alias**

Il dominio presente nell'INVITE URI (nell'esempio è bw.myenterprise.com) inviato dal CUBE al NS deve essere riconosciuto dal NS. Questo può essere fatto aggiungendo il dominio nel contesto NS\_CLI/System/Alias, ad esempio:

NS\_CLI/Sistema/Alias> aggiungi bw.myenterprise.com

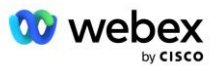

Il comando per configurare il dominio INVITE URI sul CUBE lo trovate nella sezione successiva, sotto dial-peer/session target, ad esempio:

```
Voce peer-peer 23401 voip
   DNS di destinazione della sessione:bw.myenterprise.com
```
### **HostingNE**

Per supportare le opzioni di configurazione dell'elaborazione delle chiamate Webex Meetings per la fatturazione e il controllo dell'ammissione della sessione, gli attributi di segnalazione Hosting NE del server applicazioni *CallTypeInfoRequired* e *RequiresChargeIndication* deve essere abilitato nel contesto NS\_CLI/System/Device/HostingNE. Ad esempio:

```
NS_CLI/System/Device/HostingNE> imposta la segnalazione broadworksASHostNe 
   E164Compliant, CallTypeInfoRequired, SourceId, RequiresNetworkIndication 
   Richiede indicazione di carica;
```
## **Abilita Webex Richiamata riunione**

Nello scenario di callback con l'intestazione SIP X-Cisco-Meet-Info, il CUBE invia la chiamata al server di rete per il reindirizzamento dell'originatore alla coppia AS. La coppia AS è determinata in base a *abilitareWebexMeetingHoostLookup* parametro di sistema.

```
NS_CLI/System/CallP/Options> ottieni
   accessSideRoutingNeDeterminedViaSignaling = false
   disableNdcValidationForCalledNumbers = true
   forceRoutingNEProfile = falso
   skipPrivatePoliciesOnEmergency = true
   maxContattiRestituiti = 10
   abilitaWebexMeetingHostLookup = true
```
Quando *abilitareWebexMeetingHoostLookup* system è impostato su true, l'UUID CI dell'utente ospitante della riunione nell'intestazione X-Cisco-Meet-Info viene utilizzato per identificare la coppia AS che ospita l'utente ospitante della riunione.

```
INVITARE sorso: +19991111111@domain.com:5060 SIP/2.0
Tramite:SIP/2.0/TCP 10.10.10.10:5060;ramo=z9hG4bK7C7B9EB
ID parte remota:" BroadWorks
   "<sip:886222222222@domain.com>;schermo=no;festa=chiamata;privacy=disattivata
Da:" BroadWorks "<sip: +12403333333@10.20.20.20>;tag=958BDDF4-1AB
A:<sip: +19991111111@domain.com>
Data: giovedì 3 novembre 2022 12:39:58 GMT
ID chiamata:75D3B642-5AAB11ED-AC82BA3C-276254A1@10.20.20.30
Supportato: 100rel, timer, priorità risorsa, sostituzione, sdp-anat
Min-SE:14400
Guida Cisco: 1976459008-1521160685-2893855292-0660755617
X-Cisco-Meet-Info:hostCIUserUuid="52f4c6cb-c6a3-4283-a1ab-
   04cc8828b7c1";meetingid="26551128462";siteUUID="ec6659987f473332e0531b04fc0acae
   c"
ID organizzazione X-Cisco:82e2eb35-1610-44e7-9b20-ab607e026270
Agente utente: Cisco-SIPGateway/IOS-16.12.2s
Timestamp: 1667479198
ID sessione: 
   e13cc71f24ae400669d5247d8306ac23;remote=00000000000000000000000000000000
```
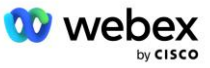

```
Consenti: INVITA, OPZIONI, CIAO, ANNULLA, ACK, PRACK, AGGIORNAMENTO, RIFERIMENTO, 
  ISCRIVITI, NOTIFICA, INFO, REGISTRATI
CSeq:101 INVITO
Contatto:<sip: +12403333333@10.20.20.20:5060;transport=tcp>
Scadenza:180
Consenti-Eventi:evento-telefonico
Attaccanti massimi:68
```
# Passaggio 10: fornitura partner CUBE (o la tua SBC)

Questa sezione fornisce una configurazione convalidata su come distribuire Cisco Unified Border Element (CUBE) come Session Border Controller (SBC) per la soluzione Bring Your Own PSTN.

Questa sezione si concentra sulle configurazioni CUBE necessarie per interagire con l'esempio Webex per la configurazione Cisco BroadWorks mostrata nella sezione precedente. Per una discussione più generale sulla distribuzione e configurazione iniziale di CUBE, fare riferimento alle seguenti guide:

[https://www.cisco.com/c/en/us/td/docs/ios-xml/ios/voice/cube/configuration/cube-book/voi-cube](https://www.cisco.com/c/en/us/td/docs/ios-xml/ios/voice/cube/configuration/cube-book/voi-cube-overview.html)[overview.html](https://www.cisco.com/c/en/us/td/docs/ios-xml/ios/voice/cube/configuration/cube-book/voi-cube-overview.html) 

<https://help.webex.com/en-us/b6vrdc/Cisco-Webex-Edge-Audio-for-CUBE-Customer-Configuration-Guide>

### **Distribuisci la tua**nostra opzione SBC

Se non desideri distribuire CUBE, hai la possibilità di distribuire il tuo SBC. Tuttavia, tieni presente che questo documento non fornisce una configurazione convalidata per SBC diversi da CUBE.

Se distribuisci il tuo SBC, puoi seguire i requisiti di configurazione CUBE di alto livello (ad esempio, assegnazioni come dominio, interfacce pubbliche e private e gateway) per guidare la tua configurazione. Tuttavia, fai riferimento alla documentazione SBC per una guida dettagliata sulla riga di comando poiché i comandi effettivi per il tuo SBC probabilmente differiranno da CUBE.

NOTA: se non diversamente specificato, i rimanenti requisiti di configurazione del passaggio 10 si applicano indipendentemente dall'SBC distribuito. Tuttavia, gli esempi della riga di comando riguardano solo CUBE, a meno che non venga specificato che l'esempio si applica ad altri SBC. Per altri SBC, fai riferimento alla documentazione SBC per i comandi di configurazione.

# Configurazione iniziale

Per configurare CUBE è necessario abilitare la modalità EXEC privilegiata. Se richiesto, inserisci la password.

abilitazione

Per accedere alla modalità di configurazione globale:

```
Configurare il terminale
```
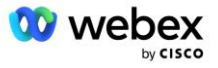

Imposta il dominio:

Nome di dominio ip myenterprise.com

Imposta la dimensione massima del segmento (MSS):

Ip tcp mss 1360

# Configurazione della rete

Definire le interfacce pubbliche e private. Nel nostro esempio CUBO:

```
------- Lato privato -------
Interfaccia GigabitEthernet1
Descrizione Interfaccia rivolta verso BC
Indirizzo IP<CUBE PRIV IP><MASCHERA SOTTORETE>
Trattativa automatica
Nessun mop abilitato
Nessun sistema di pulizia
!
------- Lato pubblico -------
Interfaccia GigabitEthernet2
Descrizione Interfaccia rivolta verso WEBEX
Indirizzo IP<CUBE PUB IP><MASCHERA SOTTORETE>
Trattativa automatica
Nessun mop abilitato
Nessun sistema di pulizia
!
```
### Configura i gateway per IP Routing per i lati pubblico e privato:

```
Percorso ip 0.0.0.0<MASCHERA SOTTORETE PUB><CUBE PUB GW IP>
Percorso ip 10.0.0.0<PRIV SUBNET MASK><CUBE PRIV GW IP>
```
#### Abilita SSH:

```
Eventi di registrazione ip ssh
Ipssh versione 2
!
Nome utente privilegio amministratore 15 password<password>
```
Tieni presente che CUBE (o il tuo SBC) deve trovarsi all'interno di una DMZ con regole firewall configurate correttamente. Vedi la sezione *Porte utilizzate da Webex* per l'elenco delle porte da aprire sul firewall esterno.

Configura i record SRV per le chiamate di richiamata inviate da CUBE (o dal tuo SBC) ai server di rete BroadWorks. Ad esempio, l'SRV per bw.myenterprise.com:

```
Host ip _sip._tcp.bw.myenterprise.com srv 1 50 5060 ns01.myenterprise.com
Host ip sip. tcp.bw.myenterprise.com srv 1 50 5060 ns02.myenterprise.com
Host ip ns01.myenterprise.com<NS01 IP>
Host ip ns02.myenterprise.com<NS02 IP>
```
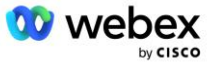

Configura il server DNS:

Server dei nomi ip<indirizzo IP DNS>

NOTA: un'opzione DNS alternativa consiste nel configurare DNS interno in cui il DNS interno raggiunge un server DNS genitore se la ricerca interna fallisce.

## Configurazione dell'elaborazione delle chiamate

#### **Informazioni generali**

Configura il CUBE (o il tuo SBC) con tutti gli indirizzi IP che necessitano di accedere al servizio VoIP. Ciò comprende:

- Indirizzi di segnalazione SIP lato privato per i server BroadWorks AS, NS e MS.
- Indirizzi lato pubblico per Webex Edge per l'infrastruttura audio.

Vedi sotto per un esempio di configurazione CUBE:

```
Servizio vocale voip
 Elenco indirizzi IP attendibili
  ------- IP sul lato privato (deve includere tutti gli indirizzi di segnalazione 
  BroadWorks AS, NS e MS) -------
  ipv4<NS01 IP>
   ipv4<NS02 IP>
   ipv4<AS01 IP>
  ipv4<AS02 IP>
   ipv4<MS01 IP>
   ------- IP sul lato pubblico (Questi sono gli indirizzi pubblici per 
   l'infrastruttura audio Webex. L'intervallo seguente è solo un esempio.) -------
   ipv4 64.68.96.0 255.255.224.0 
   ipv4 66.114.160.0 255.255.240.0
   ipv4 66.163.32.0 255.255.224.0
```
NOTA: l'intervallo di indirizzi IP riportato sopra è un esempio. Per l'elenco aggiornato degli indirizzi pubblici IP per l'infrastruttura audio Webex, vai a:

- [Come posso consentire il traffico Webex Meetings sulla mia rete?—](https://help.webex.com/en-us/WBX264/)L'intervallo di indirizzi IP per la maggior parte dei cluster viene visualizzato in **Elenco degli intervalli di indirizzi IP utilizzati dai servizi di riunione Cisco Webex**. Un'eccezione riguarda i cluster cinesi, per i quali l'intervallo appare al collegamento seguente:
- [Requisiti di rete per il cluster Cisco Webex Cina](https://help.webex.com/WBX9000018173/Network-Requirements-for-the-Cisco-Webex-China-Cluster)

Il timer predefinito per il CUBE per stabilire una connessione TCP prima che il percorso avanza è di 20 secondi. Per modificarlo:

ip tcp synwait-time<5-300 (secondi)>

Sul lato BroadWorks, il timer predefinito per il timeout del server applicazioni su un dispositivo di accesso che non risponde è di 6 secondi. Per modificarlo:

```
AS_CLI/System/CallP/AccessRouting> imposta terminazioneAttemptTimeoutSeconds<1-15 
   (secondi)>
```
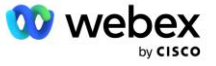

Le interfacce lato pubblico e privato per il traffico RTP su CUBE (o sul tuo SBC) devono essere aperte. Vedi sotto per l'esempio CUBE:

```
Servizio vocale voip
Rtcp all-pass-through
Media disabilita-statistiche-dettagliate
  ------- CUBE public IP + intervallo di porte -------
Intervallo di indirizzi multimediali <CUBE PUB IP><CUBE PUB IP> intervallo di 
  porte 10200-28000
  ------- CUBE privato IP + intervallo di porte -------
Intervallo di indirizzi multimediali <CUBE PRIV IP><CUBE PRIV IP> intervallo di 
   porte 10200-28000
```
Dove:

- <CUBE PUB IP>è l'indirizzo pubblico IP del CUBE
- <CUBE PRIV IP>è l'indirizzo privato IP del CUBE
- Intervallo di porte: nell'esempio, intervallo di porte da 10200 a 28000

CUBE supporta le seguenti suite di cifratura TLS (durante la chiamata, CUBE le offre nel client Hello TLS Handshake):

- TLS\_ECDHE\_RSA\_WITH\_AES\_256\_GCM\_SHA384
- TLS\_ECDHE\_ECDSA\_WITH\_AES\_256\_GCM\_SHA384
- TLS\_DHE\_RSA\_WITH\_AES\_256\_CBC\_SHA256
- TLS\_ECDHE\_RSA\_WITH\_AES\_128\_GCM\_SHA256
- TLS ECDHE ECDSA WITH AES 128 GCM SHA256
- TLS DHE RSA WITH AES 128 CBC SHA256
- TLS\_RSA\_WITH\_AES\_128\_CBC\_SHA
- TLS EMPTY RENEGOTIATION INFO SCSV

Altre impostazioni generali da configurare (vedi sotto per esempi di configurazioni CUBE):

```
aaa nuovo modello
aaa autenticazione login locale predefinito
aaa autorizzazione exec locale predefinito
!
Abilitare il server ip scp
!
Servizio vocale voip
Nascondere l'indirizzo
 Consentire connessioni da un sorso all'altro
 Nessun sorso di servizio supplementare è stato spostato temporaneamente
 Qualità della chiamata
  Abbandono massimo 2
  Riordino massimo 2
 sorso 
  Passaggio di contatto
```
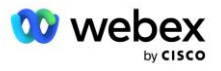

Gli URI per le chiamate in entrata e in uscita devono essere definiti per un utilizzo successivo nei dialpeer:

```
Classe vocale uri INEdgeAudio sip
Modello x-cisco-webex-service=audio
!
Classe vocale uri OUTEdgeAudio sip
Host cubo.interno.locale
```
Webex Edge L'audio supporta i codec G722, G711ulaw e G711alaw. Il seguente codice di classe vocale deve essere definito per un utilizzo successivo nei peer di chiamata:

```
Codec di classe vocale 3
Preferenza codec 1 g722-64
Preferenza codec 2 g711ulaw
Preferenza codec 3 g711alaw
```
Webex Edge L'audio utilizza SRTP. La classe vocale SRTP-crypto assegna la suite di crittografia SRTP preferita da utilizzare per Edge Audio. Configura le seguenti suite di crittografia in ordine. La configurazione della classe vocale srtp-crypto deve essere applicata ai dial-peer utilizzati per la connessione con Edge Audio.

```
Classe vocale srtp-crypto 234
Crittografia 1 AEAD_AES_256_GCM
Crittografia 2 AEAD_AES_128_GCM
Crittografia 3 AES_CM_128_HMAC_SHA1_80
Crittografia 4 AES_CM_128_HMAC_SHA1_32
```
Preconfigurare una chiave primaria per poter impostare una password per l'autenticazione

```
Chiave chiave-config password-crittografa Password123 autenticazione nome 
   utente<nome utente>
Crittografia della password ae
```
Immettere le credenziali di autenticazione SIP fornite per l'abbonato virtuale VoiceXML sull'AS utilizzando il comando seguente. Per gli scenari di callback, queste credenziali verranno utilizzate quando AS sfida l'INVITO che il CUBE (o il tuo SBC) invia all'AS.

```
sorseggia-ua
------- per abilitare l'autenticazione -------
Nome utente di autenticazione <nome utente> password 0<password>
```
Una volta configurata l'autenticazione, la password verrà offuscata durante la visualizzazione con il comando "show running-config".

sorseggia-ua ------- per abilitare l'autenticazione ------- Nome utente di autenticazione <nome utente> password 6 [GF]XXXXX[YYYYYY\ZZZZZ]\

È inoltre necessario eseguire la seguente configurazione SIP globale:

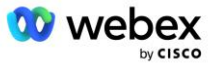

```
 ------- Numero massimo di tentativi INVITE -------
Riprovare l'invito 3
------- Per impostazione predefinita, usa TLS -------
Trasporto tcp tls v1.2
Riutilizzo della connessione
------- Quale punto di fiducia utilizzare quando mTLS viene sfidato -------
Punto di fiducia predefinito per la segnalazione crittografica<punto di fiducia>
```
#### **Profili di traduzione**

Il profilo di traduzione dei messaggi SIP 2340 viene utilizzato per le chiamate con chiamata in ingresso alle riunioni. Dovrebbe contenere una voce per modificare i messaggi SIP in entrata da BroadWorks prima di inviarli a Edge Audio, come mostrato nella regola di esempio 11 di seguito in rosso.

```
------- BroadWorks a Webex -------
Profili SIP della classe vocale 2340
Regola 1 richiesta INVITE sip-header SIP-Req-URI modifica "sips:" "sip:" 
Regola 2 richiesta INVITE sip-header Per modificare "sips:" "sip:" 
Regola 3 richiesta INVITE sip-header Da modificare "sips:" sip:
Regola 4 richiesta INVITE sip-header Remote-Party-ID modifica "sips:" "sip:" 
Regola 5 richiesta INVITE sip-header P-Asserted-Identity modifica "sips:" "sip:" 
Regola 6 richiesta ACK sip-header Da modificare "sips:" "sip:" 
Regola 7 richiesta REINVITE sip-header P-Asserted-Identity modifica "sips:" "sip:" 
Regola 8 richiesta REINVITE sip-header Da modificare "sips:" "sip:" 
Regola 9 richiedi REINVITE sip-header Modifica contatto "sips:(.*)>" 
   "sip:\1;trasporto=tls>" 
Regola 10 richiesta INVITO sip-header Contatto modifica "sips:" "sip:" 
regola 11 richiesta INVITE sip-header SIP-Req-URI modifica "cube.internal.local" 
 "ecccspx.amer.pub.webex.com"
```
La regola 11 di cui sopra mappa l'URI della richiesta in entrata da BroadWorks, che ha il valore Contact del profilo del dispositivo dell'abbonato virtuale CUBE (valore del campo Contact nel profilo del dispositivo VXML\_deviceProf nel nostro esempio):

```
88631321777971704941@cube.internal.local;x-cisco-site-
   uuid=abbd70f6c519fb1ee053ad06fc0a038b;trasporto=tcp
```
Al dominio di instradamento delle chiamate audio Webex Edge appropriato:

```
88631321777971704941@ecccspx.amer.pub.webex.com;x-cisco-site-
   uuid=abbd70f6c519fb1ee053ad06fc0a038b;trasporto=tcp
```
Tieni presente che quando CUBE (o il tuo SBC) è dietro un NAT statico, è necessaria una configurazione aggiuntiva per il profilo sip 2340. Fare riferimento al seguente collegamento per ulteriori informazioni:

<https://help.webex.com/en-us/b6vrdc/Cisco-Webex-Edge-Audio-for-CUBE-Customer-Configuration-Guide>

NOTA: se distribuisci il tuo SBC, dovrai configurare regole simili sul tuo SBC.

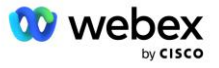

Per inoltrare 486 messaggi inviati dall'AS all'audio Webex Edge, è richiesta la seguente configurazione su CUBE (per il tuo SBC, fai riferimento alla documentazione SBC per assistenza)

```
Servizio vocale voip
Nessuna notifica reindirizzamento ip2ip
sorso
  Profili sip in entrata
!
Profili SIP delle classi vocali 1
Risposta 486 sip-header Motivo modifica "7" "" 
Risposta 486 sip-header SIP-StatusLine modifica "486.*" "600 Occupato ovunque"
```
Se è necessario inoltrare altri messaggi 4xx all'audio Webex Edge, seguire lo stesso esempio sopra.

### **Chiama colleghi**

È necessario definire un tenant della classe vocale su CUBE (o sul proprio SBC) da utilizzare successivamente nei peer di chiamata, che soddisfi i seguenti criteri:

- Non è necessaria l'interoperabilità del payload per i pacchetti RTP-NTE DTMF, quindi configura il payload asimmetrico completo.
- Edge audio non supporta gli aggiornamenti dell'ID chiamante, quindi è necessario configurare il valore "no update-callerid".
- Webex Edge L'instradamento delle chiamate audio si basa sugli URI. Il percorso della chiamata URI deve essere abilitato per abbinare i peer di chiamata in base agli URI.

```
Inquilino della classe vocale 234
  Carico utile asimmetrico pieno
  Nessun aggiornamento-callerid
  Passaggio di testa
  Nessun contenuto pass-thru personalizzato-sdp
  URL del percorso della chiamata
```
I seguenti peer di chiamata sono configurati per consentire al CUBE di elaborare le chiamate tra BroadWorks e Webex Edge Audio. Configura quanto segue su CUBE (una configurazione simile dovrebbe essere configurata sul tuo SBC):

```
Voce peer-peer 23411 voip
Descrizione Esterno Webex ingresso audio edge o uscita dial-peer
Protocollo di sessione sipv2
DNS di destinazione della sessione:ecccspx.amer.pub.webex.com
Trasporto di sessione tcp tls
uri di destinazione OUTEdgeAudio
richiesta uri in arrivo INEdgeAudio
Codec di classe vocale 3 offerta-tutto
Sip url sip di classe vocale
Profili SIP di classe vocale 2340
Inquilino sip di classe vocale 234
Classe vocale sip srtp-crypto 234
Interfaccia sorgente di controllo sip bind di classe vocale GigabitEthernet2
Interfaccia sorgente multimediale SIP di classe vocale GigabitEthernet2
```
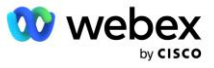

```
Sorso di classe vocale requri-passaggio
Audio sorso di classe vocale forzato
dtmf-relè rtp-nte
srtp
!
Voce peer-peer 23401 voip
Descrizione Modalità mix interno Webex ingresso audio edge o uscita dial-peer
Protocollo di sessione sipv2
---- utilizzando DNS SRV (preferito) - deve corrispondere al record srv 
  configurato sopra ( sip. tcp.bw.myenterprise.com) ----
DNS di destinazione della sessione:bw.myenterprise.com
Trasporto di sessione tcp
Destinazione uri INEdgeAudio
richiesta uri in arrivo OUTEdgeAudio
Codec di classe vocale 3 
Sip url sip classe vocale
Profili SIP di classe vocale 2341
Profili SIP di classe vocale 1 in entrata
Inquilino sip di classe vocale 234
Interfaccia sorgente di controllo sip bind di classe vocale GigabitEthernet1
Classe vocale sip bind interfaccia sorgente multimediale GigabitEthernet1 relè 
  dtmf rtp-nte
!
```
### **CUBE Flussi di chiamate**

Con la configurazione effettuata in precedenza, di seguito vengono descritti esempi di scenari di flusso di chiamate in entrata/uscita sul CUBE. La codifica a colori su un passaggio specifico lo collega alle stesse voci di colore nei pari del quadrante sopra.

NOTA: se stai distribuendo il tuo SBC, fai riferimento alla documentazione SBC per i dettagli sui flussi di chiamate con il tuo SBC.

Per uno scenario di chiamata in ingresso da BroadWorks a Webex:

Un INVITO in entrata viene ricevuto da BroadWorks sull'interfaccia interna con:

```
INVITO sip: 88631321777971704941@cube.internal.local;transport=tcp;x-cisco-
site-uuid=abbd70f6c519fb1ee053ad06fc0a038b SIP/2.0
A:"VXML virtuale"<sip: 88631321777971704941@ecccspx.amer.pub.webex.com;x-cisco-
site-uuid=abbd70f6c519fb1ee053ad06fc0a038b>
```
- Il profilo peer di chiamata in entrata 23401 viene selezionato in base all'host nella richiesta in entrata URI ("cube.internal.local") che corrisponde alla configurazione "richiesta uri in entrata OUTEdgeAudio".
- Il peer di chiamata in uscita 23411 viene selezionato in base all'host nella richiesta URI ("cube.internal.local") che corrisponde alla configurazione "uri di destinazione OUTEdgeAudio".
- Un INVITE in uscita viene inviato sull'interfaccia esterna con l'host nella richiesta URI modificata da "cube.internal.local" a "ecccspx.amer.pub.webex.com" utilizzando il profilo di traduzione del messaggio "voice-class sip profiles 2340" specificato nel dial peer:

```
INVITA sip: 88631321777971704941@ecccspx.amer.pub.webex.com;transport=tcp;x-
cisco-site-uuid=abbd70f6c519fb1ee053ad06fc0a038b SIP/2.0
```
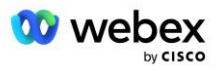

A: "VXML virtuale" <sorso: 88631321777971704941@ecccspx.amer.pub.webex.com;x [cisco-site-uuid=abbd70f6c519fb1ee053ad06fc0a038b](file:///C:/Utenti/stlawson/Download/%3csip:6882403332200@ecccx.amer.pub.webex.com;x-cisco-site-uuid=abbd70f6c519fb1ee053ad06fc0a038b) >

Per uno scenario di richiamata della riunione da Webex a BroadWorks

Un INVITO in entrata viene ricevuto da Webex sull'interfaccia esterna di CUBE con:

```
INVITA sip: +14519615001@cube.us.example.com;transport=tls;x-cisco-site-
uuid=abbd70f6c519fb1ee053ad06fc0a038b;x-cisco-webex-service=audio SIP/2.0 
A: sip: +14519615001@cube.us.example.com;type=carrier_sbc 
X-Cisco-Meet-Info:hostCIUserUuid="52f4c6cb-c6a3-4283-
a1ab04cc8828b7c1";meetingid="26551128462";siteUUID="ec6659987f473332e0531b04fc0
acaec
```
- Il peer di chiamata in entrata 23411 viene selezionato in base al modello "x-cisco-webexservice=audio" presente nella richiesta in entrata URI in base alla configurazione "richiesta URI in entrata INEdgeAudio" .
- Due peer di chiamata in uscita vengono scelti in base al modello "x-cisco-webex-service=audio" presente nella richiesta URI in base alla configurazione "uri di destinazione INEdgeAudio".
	- Comporre il numero 302
	- Comporre il numero 23401
- Un INVITE in uscita viene inviato ai server di rete (ricerca SRV basata su "session target dns:bw.myenterprise.com entry" nel peer dial) sull'interfaccia interna

```
INVITO sorso: +14519615001@10.155.6.172:5060 SIP/2.0 
X-Cisco-Meet-Info:hostCIUserUuid="52f4c6cb-c6a3-4283-
a1ab04cc8828b7c1";meetingid="26551128462";siteUUID="ec6659987f473332e0531b04fc0
acaec"
Da: " Webex " ; tag=B91821B7-561
```
▪ Il server di rete restituisce i contatti per la coppia AS che ospita l'abbonato virtuale CUBE:

```
SIP/2.0 302 Spostato temporaneamente
Tramite:SIP/2.0/TCP 10.165.196.30:5060;ramo=z9hG4bK880BD
Da:" Webex "<sip: +12404540887@10.165.196.30>;tag=B91821B7-561
A:<sip: +14519615001@10.155.6.172>;tag=1829261807-1603395221529
ID chiamata:3C88DF6A-13D411EB-8EE3D92D-EE20F768@10.165.196.30
CSeq:101 INVITO
Contatto:<sip: +14519615001@hs2-bwks-v-as01-
alpha.bwlab.org:5060;user=phone;transport=tcp>;q=0.5,<sip: +14519615001@hs2-
bwks-v-as02-alpha.bwlab.org:5060;user=phone;transport=tcp>;q=0.25
Lunghezza contenuto: 0
```
Il CUBO instrada la chiamata all'AS attivo in base al contatto restituito nel messaggio 302:

```
INVITA sorso: +14519615001@hs2-bwks-v-as01-
alpha.bwlab.org:5060;utente=telefono;trasporto=tcp SIP/2.0
Tramite: SIP/2.0/TCP 10.165.196.30:5060;branch=z9hG4bK8812341
X-Cisco-Meet-Info:hostCIUserUuid="52f4c6cb-c6a3-4283-
a1ab04cc8828b7c1";meetingid="26551128462";siteUUID="ec6659987f473332e0531b04fc0
acaec"
Da: " Webex " <sip: +12404540887@10.165.196.30>;tag=B91821C8-1AF5
A: <sip: +14519615001@10.155.6.172>
```
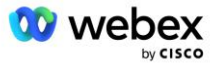

# Configurazione mTLS

È necessario eseguire i seguenti passaggi di configurazione per consentire le connessioni mTLS tra CUBE (o il proprio SBC) e Webex Edge Audio.

NOTA: è obbligatorio configurare mTLS tra CUBE (o il tuo SBC) e Webex Edge Audio.

## **Supporto per certificati con caratteri jolly**

I certificati firmati con caratteri jolly utilizzano un nome soggetto generico (ad esempio, \*.us.example.com) che corrisponde al dominio per CUBE o al tuo SBC.

I certificati con caratteri jolly sono supportati per le distribuzioni CUBE o SBC multi-cluster ma non sono supportati per le distribuzioni CUBE o SBC a nodo singolo.

## **Trustpool**

Durante l'handshake TLS, quando l'audio Webex Edge invia il suo certificato, il CUBE lo convaliderà rispetto all'elenco dei certificati accettati nel trustpool.

Il bundle trustpool deve essere aggiornato con Cisco Root CA scaricando l'ultimo "Cisco Trusted Core Root Bundle" da http://www.cisco.com/security/pki/ utilizzando il comando:

Crypto pki trustpool importa URL pulito<url>

I certificati inviati da Webex Edge Audio sono firmati da IdenTrust. Assicurati che il certificato "IdenTrust Commercial Root CA" sia installato. Vedi questo link per maggiori dettagli:

[https://help.webex.com/en-us/WBX9000008850/What-Root-Certificate-Authorities-are-Supported-for-](https://help.webex.com/en-us/WBX9000008850/What-Root-Certificate-Authorities-are-Supported-for-Calls-to-Cisco-Webex-Audio-and-Video-Platforms)[Calls-to-Cisco-Webex-Audio-and-Video-Platforms](https://help.webex.com/en-us/WBX9000008850/What-Root-Certificate-Authorities-are-Supported-for-Calls-to-Cisco-Webex-Audio-and-Video-Platforms)

NOTA: se utilizzi il tuo SBC e non riesci a completare l'importazione, puoi convertire il pacchetto nel formato .pem utilizzando strumenti open source, come OpenSSL. Ad esempio, potresti utilizzare i certificati hydrantID con il seguente comando: openss1 x509 -inform der -in certificate.cer out certificate.pem

## **Punto di fiducia**

Edge Audio richiede che il tuo CUBE offra certificati firmati da autorità di certificazione CA attendibili per connessioni reciproche TLS (mTLS). Utilizzare il seguente collegamento per visualizzare un elenco di autorità di certificazione attendibili da Cisco. I certificati firmati dalle autorità in questo elenco sono considerati validi e la connessione sarà consentita: [https://help.webex.com/en](https://help.webex.com/en-us/WBX9000008850/What-Root-Certificate-Authorities-are-Supported-for-Calls-to-Cisco-Webex-Audio-and-Video-Platforms)[us/WBX9000008850/What-Root-Certificate-Authorities-are-Supported-for-Calls-to-Cisco-Webex-Audio](https://help.webex.com/en-us/WBX9000008850/What-Root-Certificate-Authorities-are-Supported-for-Calls-to-Cisco-Webex-Audio-and-Video-Platforms)[and-Video-Platforms](https://help.webex.com/en-us/WBX9000008850/What-Root-Certificate-Authorities-are-Supported-for-Calls-to-Cisco-Webex-Audio-and-Video-Platforms) 

## **CUBO a nodo singolo**

Nodo singolo significa che il CUBE (o il tuo SBC) importerà un certificato con il nome soggetto univoco per il suo FQDN, il che significa che nessun altro CUBE sarebbe in grado di importarlo (in altre parole, NON un certificato con caratteri jolly).

Per creare la CSR (Richiesta di firma del certificato) per CUBE:

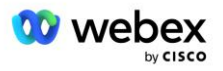

- Crea coppia di chiavi (questa coppia di chiavi sarà collegata al punto di fiducia)

CUBE(config)# chiave crittografica genera etichetta rsa general-keys <etichetta chiave> esportabile

- o general-keys: specifica che deve essere generata la coppia di chiavi per uso generale.
- o Etichetta <etichetta-chiave> (Facoltativo) Nome utilizzato per una coppia di chiavi RSA quando vengono esportate. Se non viene specificata un'etichetta chiave, viene utilizzato il nome di dominio completo (FQDN) del router.
- o esportabile: (facoltativo) specifica che la coppia di chiavi RSA può essere esportata in un altro dispositivo Cisco, ad esempio un router.
- Crea trustpoint (Un trustpoint contiene il certificato che desideri associare al CUBE. Quando il CUBE riceve una richiesta di certificato, risponderà con il certificato del punto di fiducia allegato)

```
CUBE(config)#crypto pki trustpoint<trustpoint>
CUBO(punto di fiducia ca)#
     Crl facoltativo
     Terminale di iscrizione pem
    fqdn<fqdn>
     nome-oggetto CN=<fqdn>
     rsakeypair<etichetta chiave>
```
crl: un elenco di revoche di certificati (CRL) è un elenco di certificati revocati. La CRL viene creata e firmata digitalmente dalla CA che ha originariamente emesso i certificati. La CRL contiene le date di emissione e di scadenza di ciascun certificato.

Terminale di registrazione pem - Aggiunge i limiti PEM (Privacy Enhanced Mail) alla richiesta di certificato (copia e incolla manualmente da BEGIN CERTIFICATE REQUEST a END CERTIFICATE REQUEST)

Fqdn – Nome di dominio completo del CUBE

nome-oggetto CN=<fqdn> - il nome dell'oggetto da firmare

Rsakeypair <etichetta chiave>: la coppia di chiavi generata dal passaggio precedente

(riferimento: https://www.cisco.com/c/en/us/td/docs/iosxml/ios/sec\_conn\_pki/configuration/15-mt/sec-pki-15-mt-book/sec-cert-enroll-pki.html)

Generare CSR:

```
CUBE(config)#crypto pki registra<punto di fiducia>
% Avvia la registrazione del certificato.
...
% Includere il numero di serie del router nel nome dell'oggetto? [sì/no]: no
% Includere un indirizzo IP nel nome dell'oggetto? [no]: no
Visualizzare la richiesta di certificato sul terminale? [sì/no]: sì
Segue la richiesta di certificato:
-----INIZIA LA RICHIESTA DI CERTIFICATO-----
```
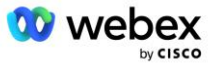

```
...
-----FINE RICHIESTA CERTIFICATO-----
---Fine - Questa riga non fa parte della richiesta di certificato---
Visualizzare nuovamente la richiesta di registrazione? [sì/no]: no
```
- Invia il CSR (da BEGIN CERTIFICATE REQUEST a END CERTIFICATE REQUEST) a CA (Certificate Authority)
- La CA genererà un certificato firmato
	- A seconda della CA, forniranno il certificato radice (es. DigiCertCA.crt) e il certificato richiesto (es. cube.crt)
- Carica il certificato CA
	- Innanzitutto, autentica il punto di fiducia con il certificato di root

```
CUBE(config)#crypto pki autentica<punto di fiducia>
Immettere il certificato CA codificato base 64.
Termina con una riga vuota o con la parola "esci" su una riga a parte
```

```
-----CERTIFICATO DI INIZIO-----
<INSERIRE IL CERTIFICATO RADICE>
-----CERTIFICATO FINE-----
```

```
Il certificato ha i seguenti attributi:
Impronta digitale: 40065311 FDB33E88 0A6F7DD1 4E229187
% Accetti questo certificato? [sì/no]: sì
Certificato CA Trustpoint accettato.
% Certificato importato con successo
```
- Quindi, importa il certificato del CUBE sul punto di fiducia

```
CUBE(config)# certificato crypto ca import<punto di fiducia>
% Il nome di dominio completo nel certificato sarà: ...
Immettere il certificato codificato in base 64.
Termina con una riga vuota o con la parola "esci" su una riga a parte
-----CERTIFICATO DI INIZIO-----
<INSERISCI IL CERTIFICATO FQDN>
-----CERTIFICATO FINE-----
% Certificato del router importato con successo
```
NOTA: se stai distribuendo il tuo SBC, fai riferimento alla documentazione SBC per i dettagli su come creare CSR.

### **Cluster CUBE multinodo (utilizzo di nomi alternativi nel certificato) - NON supportato**

Multi nodo significa che il CUBE sarà in grado di importare lo stesso certificato per più di una distribuzione CUBE. L'utilizzo del nome alternativo dell'oggetto per generare CSR non è attualmente supportato :<https://bst.cloudapps.cisco.com/bugsearch/bug/CSCud90920/?rfs=iqvred>

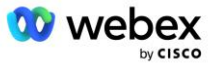

## **Cluster CUBE multinodo (utilizzando il certificato firmato con caratteri jolly come formato pkcs12)**

Multi nodo che utilizza un certificato firmato con caratteri jolly significa che il nome del soggetto è generico (ad esempio, \*.us.example.com) e corrisponde al dominio del CUBE (o al dominio SBC).

- Supponendo che tu abbia un certificato con caratteri jolly pronto, prepara i file della chiave pubblica (.crt) e privata (.key)
- Utilizzando OpenSSL, crea un file in formato PKCS12 in bundle (.pfx) che includa i file .crt e .key: (usa cygwin su Windows) - riferimento: https://www.ssl.com/how-to/create-a-pfx-p12-certificate-fileusing-openssl/

```
Openssl pkcs12 -export -out <pfxfilename>.pfx -inkey <privatekeyfile>.key -in
   <certfile>.crt
```
- Trasferisci il file .pfx nel CUBE:bootflash: (scp dal server Linux al CUBE) Scp <pfxfilename>.pfx <utente>@<CUBEIP>:bootflash:<pfxfilename>.pfx
- Crea un punto di fiducia e importa il file pkcs12:

```
CUBO# conf
CUBO(config)#
CUBE(config)# crypto pki trustpoint<trustpoint>
CUBE(ca-trustpoint)# revocation-check crl
CUBE(ca-trustpoint)# uscita
CUBE(config)# importazione crypto pki <trustpoint> pkcs12 
   bootflash:<pfxnomefile>.pfx password<password>
```
### **Convalidare la configurazione del certificato CUBE**

Verificare che l'intera catena sia inclusa nel certificato. L'esempio seguente mostra i comandi di convalida per CUBE. Se stai distribuendo il tuo SBC, utilizza i comandi applicabili al tuo SBC.

```
CUBE(config)#crypto certificato pki convalida<trustpoint>
    La catena ha 2 certificati
    Catena di certificati per <trustpoint> è valido
CUBE#mostra lo stato dei punti di fiducia Crypto PKI
 ...
 Punto di fiducia<punto di fiducia>:
    Emissione del certificato CA configurato:
    Nome dell'oggetto:
    cn=HydrantID SSL ICA G2, o=HydrantID (Avalanche Cloud Corporation), c=US
    Impronta digitale MD5: 1135E326 56E5AADF 53A4DD32 C8D5590F 
    Impronta digitale SHA1: AC4A728B 4DFC3560 1FA34B92 2422A42C 253F756C 
  Certificato per uso generico del router configurato:
    Nome dell'oggetto:
     cn=*.us.example.com,ou=Webex,o=Cisco Systems, Inc.,l=San Jose, 
  st=California,c=USA
    Impronta digitale MD5: 756E4C83 CF36311A 7839FA51 7FA7ABA0 
    Impronta digitale SHA1: 8268817F 79EF91E0 3BA976A1 5C9D97F3 E834EB54 
 Stato: Chiavi generate.................. Sì (scopo generale, non esportabile)
```
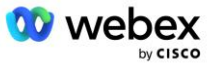

```
 Emissione CA autenticata....... Sì
 Richieste di certificato..... Sì
```
### **Imposta la segnalazione SIP per utilizzare il punto di fiducia**

Utilizzare il comando seguente per eseguire il provisioning di SIP UA con il punto di fiducia CUBE. Di seguito è riportato un esempio per CUBE. Se stai distribuendo il tuo SBC, fai riferimento alla documentazione SBC per assistenza sui comandi.

```
CUBO(config)#sip-ua
CUBE(config-sip-ua)#crypto segnalazione punto di fiducia predefinito<trustpoint>
```
## Registri CUBO

Per vedere i filtri di debug abilitati

```
CUBE# mostra il debug
```
#### Per impostare i filtri di debug (esempi)

```
CUBE# esegue il debug dei messaggi ccsip
CUBE# esegue il debug del trasporto ccsip
CUBE# errore debug ccsip
CUBE# debug delle informazioni ccsip
CUBE# esegue il debug dell'ingresso dialpeer VoIP
CUBE# esegue il debug voip ccapi inout
CUBE# esegue il debug dell'applicazione VoIP
CUBE# esegue il debug della transazione IP TCP
```
Per annullare l'impostazione dei filtri di debug (esempio)

CUBE# nessun messaggio ccsip di debug

Per cancellare e controllare il buffer di registro

```
CUBO# cancella registro
>>> effettua una chiamata di prova <<<
CUBE# mostra il registro
```
NOTA: se non stai distribuendo CUBE, fai riferimento alla documentazione del tuo SBC per dettagli su come utilizzare i log.

## Altri comandi utili

Per verificare la configurazione corrente

CUBE# mostra running-config (o semplicemente CUBE# mostra run)

#### Per salvare la configurazione nella ROM che verrà utilizzata all'avvio

CUBO# scrivere

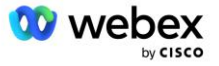

# Passaggio 11: certificazione BYoPSTN

Una volta completati la configurazione e il provisioning della soluzione BYoPSTN, il partner è tenuto a eseguire una serie di test di accettazione per certificare la propria soluzione. Questo è un passaggio obbligatorio affinché il partner BYoPSTN venga approvato e abilitato.

I casi di test di accettazione sono descritti nel documento *Bring Your Own PSTN Acceptance Procedure Webex Per Cisco BroadWorks all'indirizzo* 

*[https://www.cisco.com/c/dam/en/us/td/docs/voice\\_ip\\_comm/cloudCollaboration/wx4bwks/BYoPSTN/BYo](https://www.cisco.com/c/dam/en/us/td/docs/voice_ip_comm/cloudCollaboration/wx4bwks/BYoPSTN/BYoPSTN_Acceptance.pdf) [PSTN\\_Acceptance.pdf](https://www.cisco.com/c/dam/en/us/td/docs/voice_ip_comm/cloudCollaboration/wx4bwks/BYoPSTN/BYoPSTN_Acceptance.pdf)*.

Il partner dovrebbe fornire i risultati dei test di accettazione eseguiti con successo ai team di onboarding e certificazione.

Domande, problemi e risultati derivanti dall'esecuzione dei casi di test di accettazione devono essere segnalati e condivisi nello spazio Webex assegnato per l'onboarding del Partner.

# Applicare gli aggiornamenti a un gruppo di numeri di telefono in servizio/gruppo di richiamata DNS SRV

Una volta assegnati i clienti non di prova a un modello cliente utilizzando i numeri di chiamata in ingresso forniti dal partner, per tali utenti saranno disponibili le seguenti opzioni di partecipazione alla riunione:

- Gli inviti alle riunioni includono uno o più numeri di telefono predefiniti dal gruppo di numeri di telefono assegnati
- Webex L'app visualizza uno o più numeri di telefono predefiniti dal gruppo di numeri di telefono assegnati come opzione di partecipazione alla riunione
- Webex L'interfaccia utente del sito della riunione visualizza uno o più numeri di telefono predefiniti dal gruppo di numeri di telefono assegnati come opzione di partecipazione alla riunione
- Se la richiamata è stata abilitata sul modello cliente, Webex Meeting fornisce l'opzione "Chiamami a" in cui la richiesta di richiamata viene instradata a uno dei record specificati nel gruppo di richiamata SRV DNS assegnato

Una modifica alle opzioni di partecipazione alla riunione per un modello cliente o una modifica a un gruppo di numeri di telefono assegnato o una modifica a un gruppo SRV di richiamata DNS può influire sulle opzioni di partecipazione alla riunione sopra indicate. Queste modifiche non si applicano ai clienti esistenti, ma i clienti che hanno appena effettuato il provisioning le vedranno immediatamente applicate ai siti di riunione dei pacchetti Standard e Premium. Pertanto, si consiglia vivamente di verificare tali modifiche utilizzando un'organizzazione della soluzione seed prima di applicarle ai modelli cliente, ai gruppi di numeri di telefono o ai gruppi SRV di richiamata DNS esistenti (se vengono distribuiti i gruppi SRV di richiamata DNS).

È necessario seguire i passaggi seguenti quando si aggiornano le opzioni di partecipazione alla riunione per un modello cliente e/o si applicano aggiornamenti ai gruppi di numeri di telefono o ai gruppi SRV di richiamata DNS.

Tieni presente che se i modelli cliente, i gruppi di numeri di telefono o i gruppi SRV di richiamata DNS sono utilizzati dai fornitori di servizi BroadWorks di prova e/o dalle aziende BroadWorks di prova, questa procedura è facoltativa. Potrebbe essere più appropriato eliminare semplicemente i fornitori di servizi

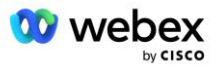
BroadWorks di prova e/o le organizzazioni BroadWorks Enterprises di prova ed eseguirne nuovamente il provisioning utilizzando i modelli cliente, i gruppi di numeri di telefono o i gruppi SRV di richiamata DNS aggiornati.

#### **Aggiorna solo il gruppo di numeri di telefono:**

- 1. Crea un nuovo gruppo di numeri di telefono temporaneo con gli aggiornamenti richiesti.
- 2. Crea un nuovo modello cliente temporaneo che utilizza il nuovo gruppo di numeri di telefono. Se insieme al gruppo viene utilizzato un gruppo di numeri di telefono esistente, assegnarlo al modello.
- 3. Crea un'organizzazione di soluzioni seed fornendo un abbonato da un fornitore di servizi BroadWorks di prova o prova BroadWorks Enterprise con un pacchetto Standard utilizzando il nuovo modello cliente. Tieni presente che si tratta di un'organizzazione di soluzione seed secondaria, non è richiesto alcun aggiornamento all'UUID del sito della riunione configurato su BroadWorks.
- 4. Scarica il file JSON BroadWorks Configuration (BYoPSTN), contiene il numero di telefono per accedere alla mappatura dei codici per i nuovi numeri di telefono nel gruppo di numeri di telefono.
- 5. Determinare il dominio SRV Webex Edge Audio DNS per il sito di riunione del pacchetto standard dell'organizzazione della soluzione seed. Dovrebbe essere invariato rispetto al valore precedentemente determinato per il gruppo di numeri di telefono originale.
- 6. Applicare gli aggiornamenti di configurazione a BroadWorks utilizzando il file JSON BroadWorks Configuration (BYoPSTN).
- 7. Verificare la configurazione pianificando le riunioni utilizzando il sito del pacchetto Standard dell'organizzazione seed e partecipando alla riunione utilizzando i numeri di telefono da chiamare.
- 8. Applicare l'aggiornamento al gruppo di numeri di telefono originale. La modifica è ora in servizio per i clienti non di prova.
- 9. È possibile eliminare l'organizzazione della soluzione seed, il gruppo di numeri di telefono temporaneo e il modello cliente. Questi elementi non sono più necessari una volta aggiornato il gruppo di numeri di telefono originale.

### **Aggiorna solo il gruppo SRV della richiamata DNS:**

- 1. Crea un nuovo gruppo di richiamata SRV DNS temporaneo con gli aggiornamenti richiesti.
- 2. Crea un nuovo modello cliente temporaneo che utilizza il nuovo gruppo SRV di richiamata DNS e il gruppo di numeri di telefono esistente. Se insieme al gruppo viene utilizzato un gruppo di richiamata SRV DNS esistente, assegnarlo al modello.
- 3. Crea un'organizzazione di soluzioni seed fornendo un abbonato da un fornitore di servizi BroadWorks di prova o prova BroadWorks Enterprise con un pacchetto Standard utilizzando il nuovo modello cliente. Tieni presente che si tratta di un'organizzazione di soluzione seed secondaria, non è richiesto alcun aggiornamento all'UUID del sito della riunione configurato su BroadWorks.
- 4. Verifica la configurazione pianificando le riunioni utilizzando il sito del pacchetto Standard dell'organizzazione seed, partecipando alla riunione utilizzando i numeri di telefono da chiamare e utilizzando l'opzione "Chiamami a".
- 5. Applicare l'aggiornamento al gruppo di richiamata SRV DNS originale. La modifica è ora in servizio per i clienti non di prova.
- 6. L'organizzazione della soluzione seed, il gruppo di richiamata SRV DNS e il modello cliente possono essere eliminati. Questi elementi non sono più necessari una volta aggiornato il gruppo SRV Callback DNS originale.

### **Aggiorna sia il numero di telefono che il gruppo SRV di richiamata DNS:**

1. Crea un nuovo numero di telefono temporaneo e un gruppo di richiamata SRV DNS con gli aggiornamenti richiesti.

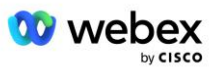

- 2. Crea un nuovo modello cliente temporaneo che utilizza il nuovo gruppo di numeri di telefono e il nuovo gruppo SRV di richiamata DNS. Se insieme al gruppo viene utilizzato un gruppo di numeri di telefono esistente e/o un gruppo di richiamata SRV DNS, assegnarlo al modello.
- 3. Crea un'organizzazione di soluzioni seed fornendo un abbonato da un fornitore di servizi BroadWorks di prova o prova BroadWorks Enterprise con un pacchetto Standard utilizzando il nuovo modello cliente. Tieni presente che si tratta di un'organizzazione di soluzione seed secondaria, non è richiesto alcun aggiornamento all'UUID del sito della riunione configurato su BroadWorks.
- 4. Scarica il file JSON BroadWorks Configuration (BYoPSTN), contiene il numero di telefono per accedere alla mappatura dei codici per i nuovi numeri di telefono nel gruppo di numeri di telefono.
- 5. Determinare il dominio SRV Webex Edge Audio DNS per il sito di riunione del pacchetto standard dell'organizzazione della soluzione seed. Dovrebbe essere invariato rispetto al valore precedentemente determinato per il gruppo di numeri di telefono originale.
- 6. Applicare gli aggiornamenti di configurazione a BroadWorks utilizzando il file JSON BroadWorks Configuration (BYoPSTN).
- 7. Verifica la configurazione pianificando le riunioni utilizzando il sito del pacchetto Standard dell'organizzazione seed, partecipando alla riunione utilizzando i numeri di telefono da chiamare e utilizzando l'opzione "Chiamami a".
- 8. Applica l'aggiornamento al numero di telefono originale e al gruppo di richiamata SRV DNS. La modifica è ora in servizio per i clienti non di prova.
- 9. È possibile eliminare l'organizzazione della soluzione seed, il gruppo di numeri di telefono temporaneo, il gruppo di richiamata SRV DNS e il modello cliente. Questi elementi non sono più necessari una volta aggiornato il gruppo di numeri di telefono originali e il gruppo SRV di richiamata DNS.

Tieni presente che l'organizzazione della soluzione seed primaria non deve essere eliminata a meno che non sia stata selezionata e configurata una nuova organizzazione della soluzione seed primaria su BroadWorks. L'eliminazione dell'organizzazione della soluzione seed primaria rimuove il siteUUID da cui dipende la soluzione BYoPSTN per l'autenticazione dei messaggi SIP su Webex Edge Audio. Se eliminato, la partecipazione alla riunione tramite chiamata in ingresso per i siti che utilizzano il numero di chiamata in ingresso fornito dal partner avrà esito negativo.

## Interoperabilità multimediale G722 quando si utilizza il proprio SBC

Quando si sfrutta il proprio SBC, è necessario considerare i problemi di interoperabilità che normalmente vengono gestiti da CUBE tra l'infrastruttura BroadWorks dei partner Cisco e Webex Cloud. Un esempio è una chiamata in ingresso o una richiamata che utilizza il codec G722 che coinvolge BroadWorks Media Server (ad esempio, quando si utilizza il servizio BroadWorks Call Recording). In questo scenario, Webex Edge Audio potrebbe inviare un SDP con la riga "a=fmtp:9". Il tuo SBC dovrebbe aggiornare questa riga per aggiungere il parametro bitrate per avere "a=fmtp:9 bitrate=64" prima di inviarlo al backend BroadWorks.

# Limitazioni note

Eventuali modifiche all'opzione di partecipazione alla riunione modello cliente, ai numeri di chiamata in ingresso Cisco o ai numeri di chiamata in ingresso forniti dai partner vengono applicate solo ai clienti appena forniti. I clienti esistenti che utilizzano il modello rimangono invariati.

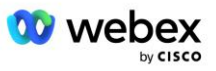

- Eventuali modifiche alle impostazioni del gruppo di numeri di telefono del modello cliente o del gruppo SRV di richiamata DNS vengono applicate solo ai clienti appena forniti o ai clienti esistenti sottoposti a provisioning per il loro primo utente del pacchetto Standard o Premium. I clienti esistenti che hanno già utenti del pacchetto Standard o Premium rimangono invariati.
- Eventuali modifiche ai gruppi di numeri di telefono o ai gruppi SRV di richiamata DNS assegnati ai modelli cliente vengono applicate solo ai clienti appena forniti o ai clienti esistenti sottoposti a provisioning per il loro primo utente del pacchetto Standard o Premium. I clienti esistenti assegnati ai modelli associati che hanno già utenti del pacchetto Standard o Premium rimangono invariati.
- Un determinato modello cliente supporta i numeri di chiamata in ingresso Cisco o l'opzione di partecipazione alla riunione con numero di chiamata fornito dal partner; una combinazione delle due opzioni per lo stesso modello non è supportata.
- Il caso d'uso della messaggistica SIP per "Chiamami a" o per la partecipazione a una riunione richiamata non include informazioni sul cliente e/o sull'utente che ospita la riunione a cui partecipare.
- I numeri di telefono e i codici di accesso alla riunione associati per un determinato gruppo di numeri di telefono supportano solo un singolo dominio SRV Webex Edge Audio DNS (ad esempio, ecccspx.amer.webex.com). L'utilizzo di questi numeri di telefono per chiamare alle riunioni in un dominio SRV Webex Edge diverso Audio DNS non è supportato.
- Webex Edge L'audio non supporta la rinegoziazione dei codec durante la chiamata. Pertanto, i servizi richiamati dopo la risposta a una chiamata potrebbero non funzionare correttamente.
- L'app Webex, l'interfaccia utente del sito della riunione Webex e l'e-mail di invito alla riunione Webex forniscono un collegamento a un documento "Restrizioni sulle chiamate ai numeri verdi". Questo documento è specifico per i numeri di telefono forniti da Cisco e deve essere ignorato dagli utenti quando utilizzano i numeri di telefono forniti dai partner per la partecipazione alle riunioni.

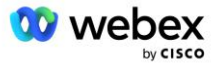